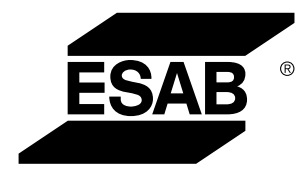

Aristo® *U82*

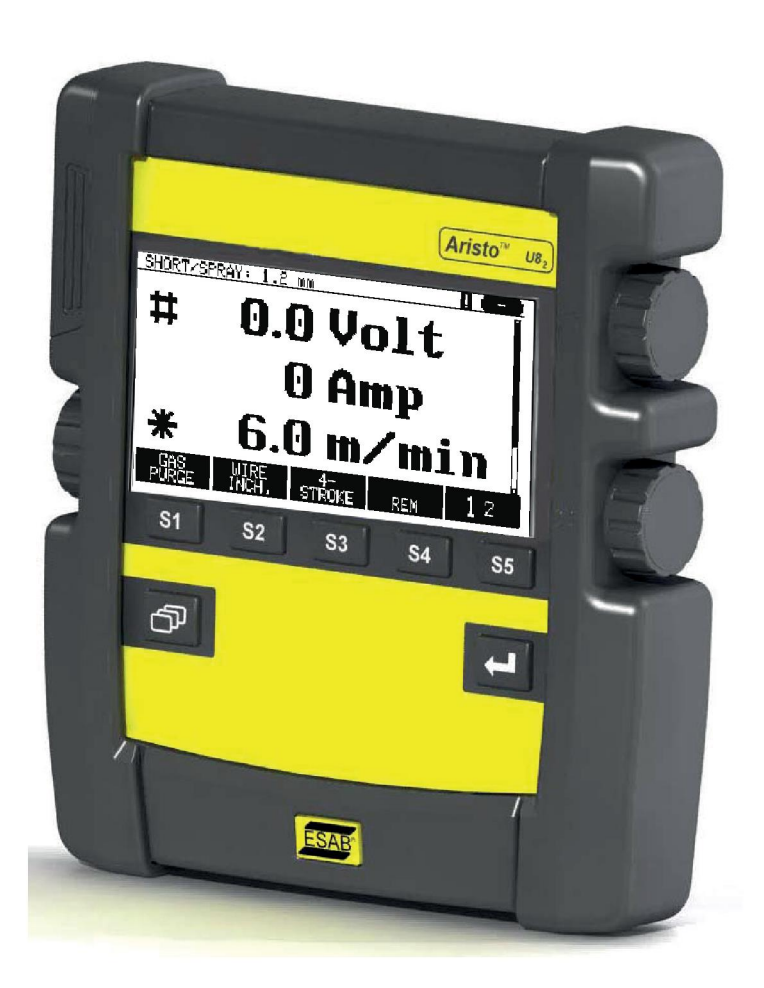

# **Kezelési utasítás**

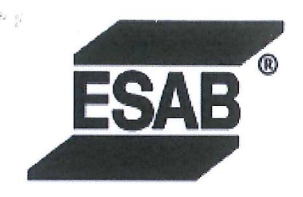

#### **EU DECLARATION OF CONFORMITY**

According to The EMC Directive 2014/30/EU The RoHS Directive 2011/65/EU

**Type of equipment** 

Arc welding control unit

#### **Type designation**

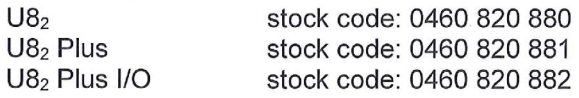

#### **Brand name or trademark ESAB**

Manufacturer or his authorised representative established within the EEA Name, address, and telephone No: **ESAB AB** Lindholmsallén 9, Box 8004, SE-402 77 Göteborg, Sweden Phone: +46 31 50 90 00, www.esab.com

The following harmonised standard in force within the EEA has been used in the design: EN 60974-10:2014, Arc Welding Equipment - Part 10: EMC requirements

By signing this document, the undersigned declares as manufacturer, or the manufacturer's authorised representative established within the EEA, that the equipment in question complies with the safety requirements stated above.

**Date** 

Signature

Pedro Muniz Standard Equipment Director

Gothenburg 2019-06-14

 $CE 2019$ 

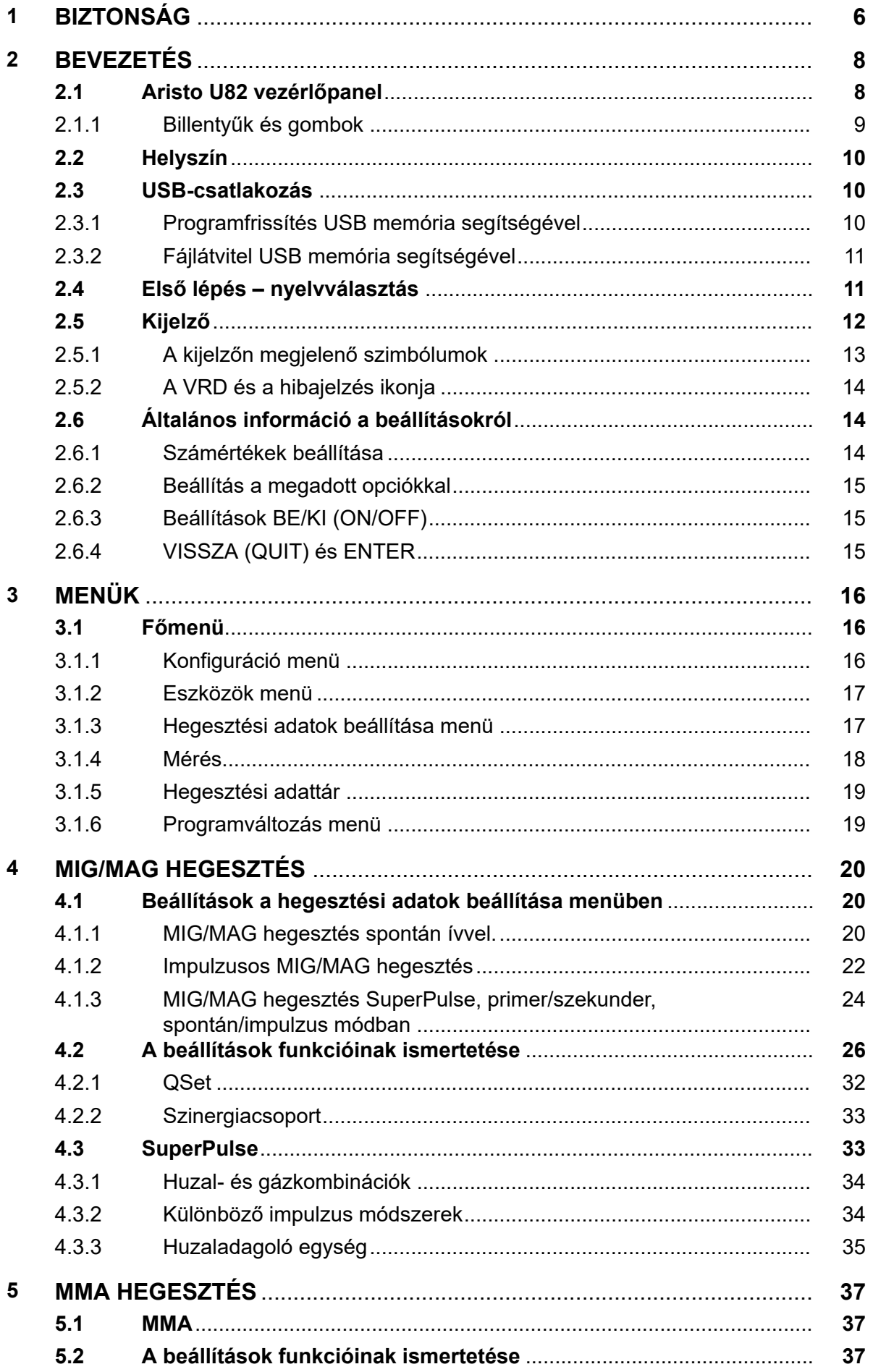

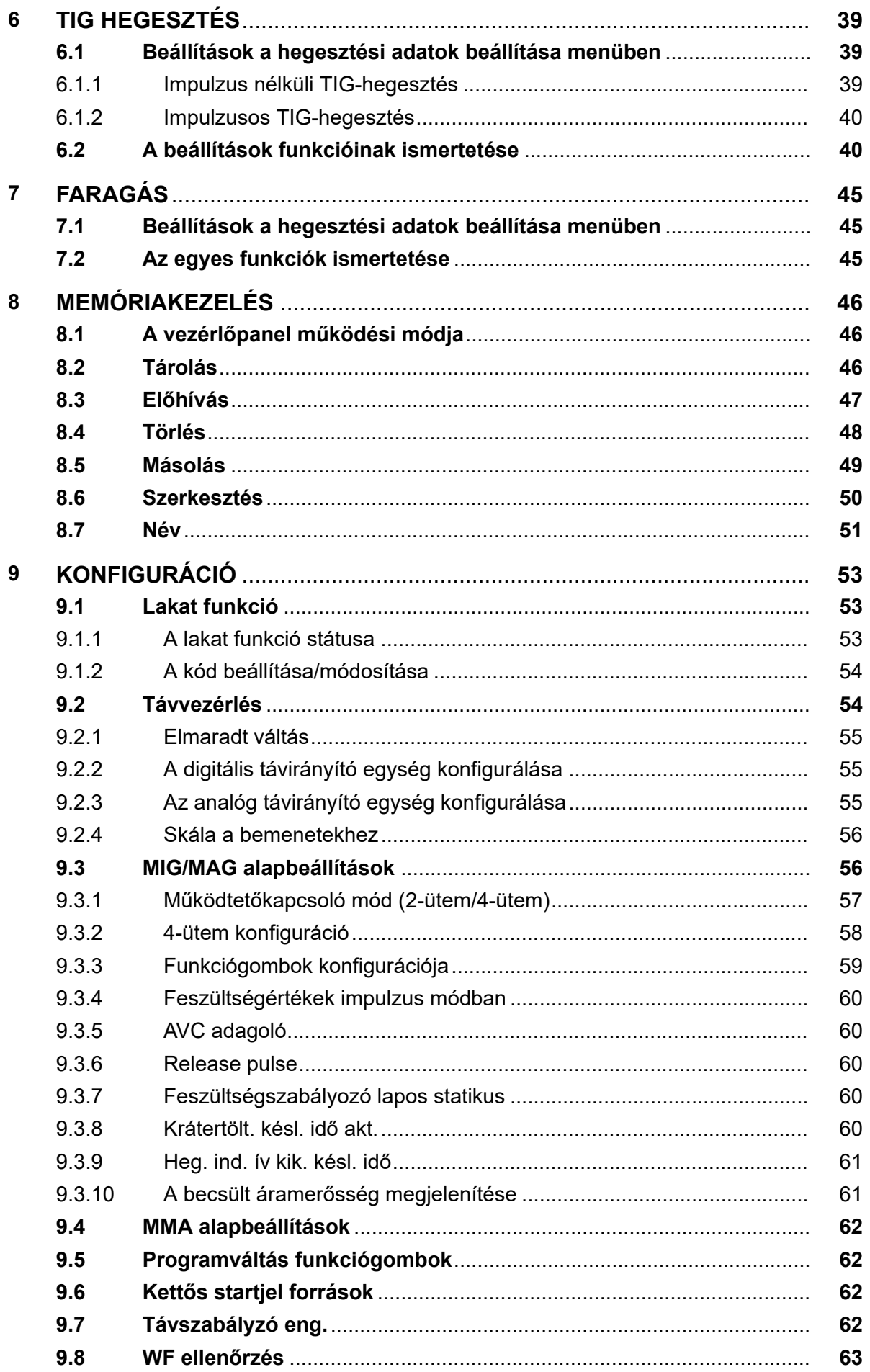

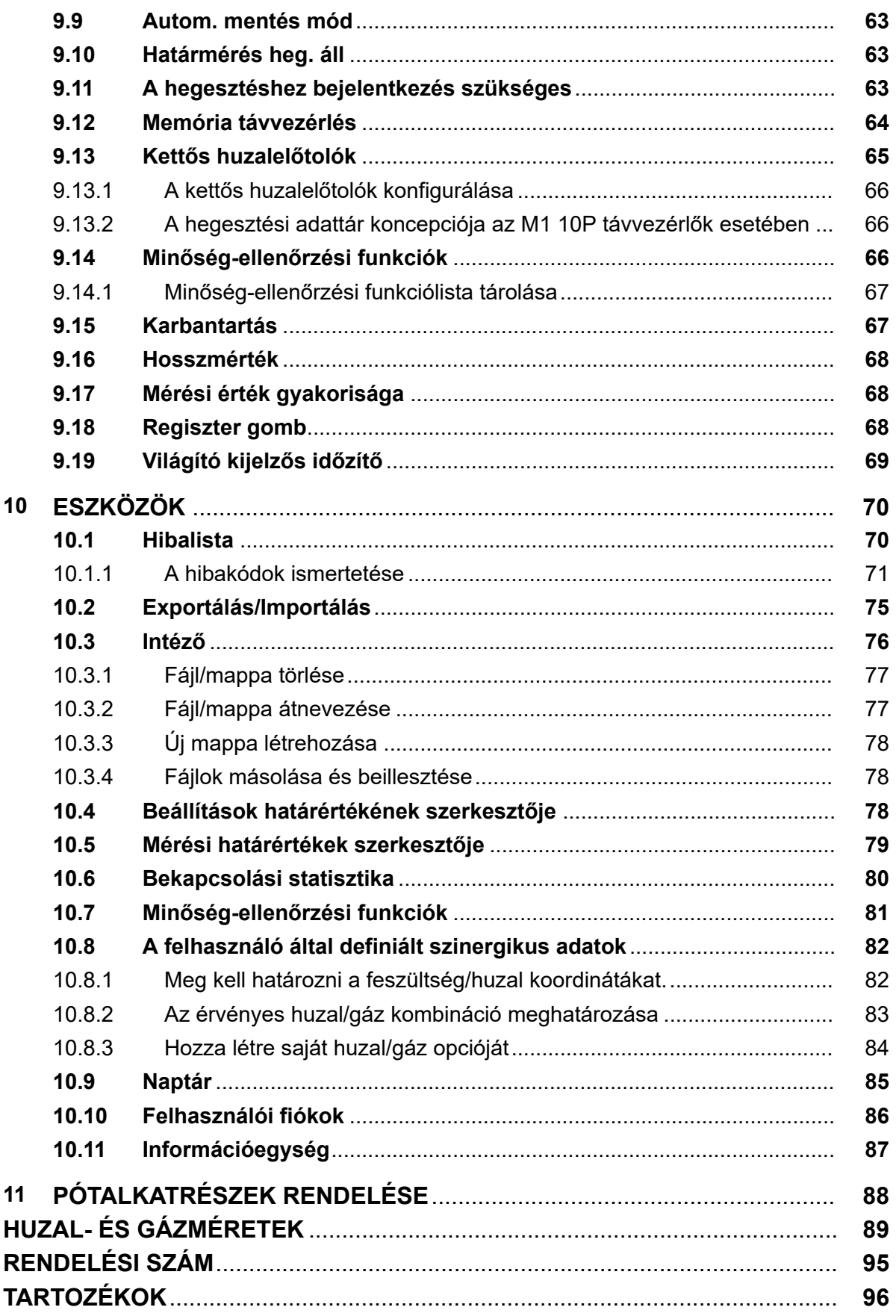

 $\mathbf{f}$ 

# **1 BIZTONSÁG**

# **MEGJEGYZÉS!**

Ezt az egységet az ESAB általános körülmények között tesztelte. A biztonságért és a funkcióért a felelősség az adott körülmények között az integrátort terheli.

Az ESAB készülék használói maguk felelnek azért, hogy bárki, aki a berendezést használja, vagy annak közelében dolgozik, minden vonatkozó biztonsági óvintézkedést betartson. A biztonsági óvintézkedéseknek meg kell felelniük az adott típusú készülékre vonatkozó követelményeknek. A munkahelyen alkalmazandó szokásos előírások mellett a következő ajánlásoknak is eleget kell tenni.

Minden munkát szakképzett személynek kell végeznie, aki jól ismeri a készülék működését. A készülék szabálytalan üzemeltetése veszélyhelyzetet teremthet, és a készüléket üzemeltető sérülését, vagy a készülék meghibásodását eredményezheti.

- 1. Mindenkinek, aki a készüléket üzemelteti, tisztában kell lennie a következőkkel:
	- a hegesztőkészülék működése.
	- a vészkapcsolók helye,
	- funkciója,
	- a vonatkozó biztonsági óvintézkedések,
	- hegesztés és vágás vagy a készülék egyéb működése.
- 2. A készülék üzemeltetőjének biztosítania kell, hogy
	- illetéktelen személy ne tartózkodjon a készülék hatósugarában, amikor azt beindítiák.
	- senki se maradjon védőeszköz nélkül ívhúzáskor vagy a készülékkel történő munkavégzés megkezdésekor
- 3. A munkahelynek
	- munkavégzésre alkalmasnak és
	- huzatmentesnek kell lennie.
- 4. Egyéni védőeszközök:
	- Mindig használja az ajánlott egyéni védőeszközöket, azaz a védőszemüveget, a lángálló védőruhát és a védőkesztyűket.
	- Ne viseljen laza ruházatot, például sálat, vagy karkötőt, gyűrűt, stb., ami beakadhat vagy égési sérülést okozhat.
- 5. Általános óvintézkedések:
	- Ellenőrizze, hogy a testkábel csatlakozása rendben van-e.
	- Nagyfeszültségű berendezésen **csak szakképzett villanyszerelő végezhet munkát.**
	- Legyen kéznél jól látható jelöléssel ellátott, megfelelő tűzoltó készülék
	- Üzemeltetés közben a készüléken **nem** végezhető olajozás és karbantartás.

# **Telepítés vagy üzemeltetés előtt olvassa el és ismerje meg a használati utasítást. VÉDJE SAJÁT MAGÁT ÉS MÁSOKAT!**

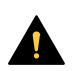

#### **VIGYÁZAT!**

Ezek az UTASÍTÁSOK a tapasztalt üzemeltetőknek szólnak. Ha nincs teljes mértékben tisztában az ívhegesztő berendezés működési elveivel és biztonsági előírásaival, olvassa el az "Íveléssel, vágással és faragással kapcsolatos óvintézkedések és biztonsági előírások" c. könyv 52-529. oldalig tartó részét. NE engedje, hogy képzetlen személyek szereljék be, működtessék vagy karbantartsák a berendezést. NE szerelje be vagy működtesse a berendezést, ha még nem olvasta el és nem ismerte meg teljes mértékben ezeket az utasításokat. Ha nem érti teljes mértékben ezeket az utasításokat, kérjen beszállítójától további információt. A berendezés beszerelése és működtetése előtt mindenképp olvassa el a biztonsági óvintézkedéseket.

#### **MEGJEGYZÉS!**

#### **Az elektromos berendezéseket újrahasznosító létesítményben helyezze el!**

Az elektromos és elektronikus berendezések hulladékairól szóló 2012/19/EK irányelvre és annak a nemzeti jogszabályok szerinti végrehajtására tekintettel az elektromos és/vagy elektronikus berendezéseket hasznos élettartamuk leteltével újrahasznosító létesítményben kell elhelyezni.

Miután ön felel a berendezésért, az ön feladata, hogy tájékozódjon a jóváhagyott begyűjtőhelyekről.

További tájékoztatásért forduljon a legközelebbi ESAB forgalmazóhoz.

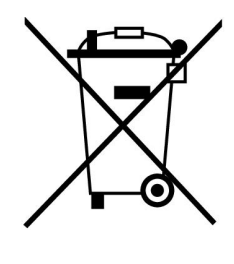

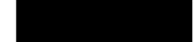

# **2 BEVEZETÉS**

Javasoljuk, hogy a hegesztőberendezés maximális kihasználása érdekében olvassa el ezt a használati utasítást.

A működésre vonatkozó általános információt megtalálja az áramforrás és a huzalelőtoló egységkezelési utasításában.

A kijelzőn látható szöveg a következő nyelveken áll rendelkezésre: Angol, svéd, finn, dán, német, francia, olasz, holland, spanyol, portugál, magyar, lengyel, cseh, norvég, amerikai angol, kínai, orosz és török.

Előfordulhat, hogy a jelen útmutatóban ismertetett funkciók nem mindegyike érhető el, ha a vezérlőpanel egy áramforráshoz van csatlakoztatva. A vezérlőpanel menüi és funkciói a csatlakoztatott áramforráshoz igazodnak.

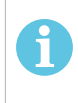

# **MEGJEGYZÉS!**

Attól függően, hogy melyik termékhez van telepítve, a panel funkcióiban előfordulhatnak eltérések.

# **2.1 Aristo U82 vezérlőpanel**

A vezérlőpanel szállítása szerelőkerettel, csavarokkal és angol nyelvű használati útmutatóval együtt történik. A panelhez tartozik egy 1,2 m hosszú kábel is. USB-memória és hosszabbító kábel is elérhető tartozékként. Tekintse meg jelen használati útmutató "TARTOZÉKOK" fejezetét.

A használati útmutatók más nyelveken letölthetők az internetről: www.esab.com

- 1. Az USB-memória helye
- 2. Kurzormozgató gomb
- 3. Kijelző
- 4. Funkciógombok
- 5. Menü
- 6. Enter
- 7. # szimbólummal jelölt forgatógomb a beállított értékek növeléséhez vagy csökkentéséhez. A képernyőn megjelenő érték szintén # szimbólummal van jelölve.
- 8. \* szimbólummal jelölt forgatógomb a beállított értékek növeléséhez vagy csökkentéséhez. A képernyőn megjelenő érték szintén \* szimbólummal van jelölve.

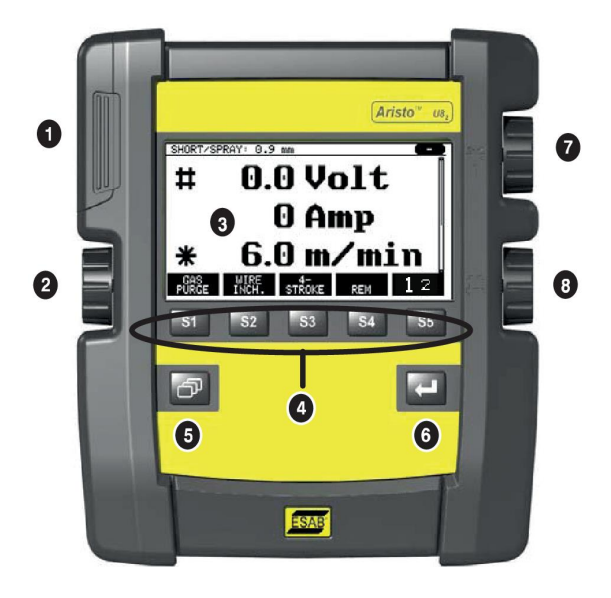

# **2.1.1 Billentyűk és gombok**

#### **Funkciógombok (4)**

A kijelző alján lévő öt billentyűnek különböző funkciói vannak. Ezek "funkciógombok", vagyis különböző funkciójuk lehet attól függően, hogy éppen melyik menüben dolgozik. Ezeknek a billentyűknek az aktuális funkciója a kijelző alsó sorában megjelenő szövegben látható.

DATA Ha a funkció aktív, azt a billentyű fehér színe jelzi:

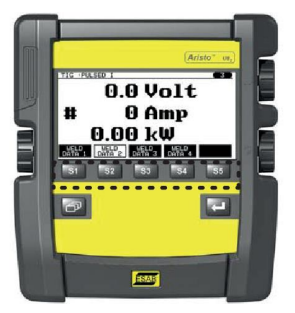

## **Menübillentyű (5)**

A menügombbal mindig visszajut a főmenübe:

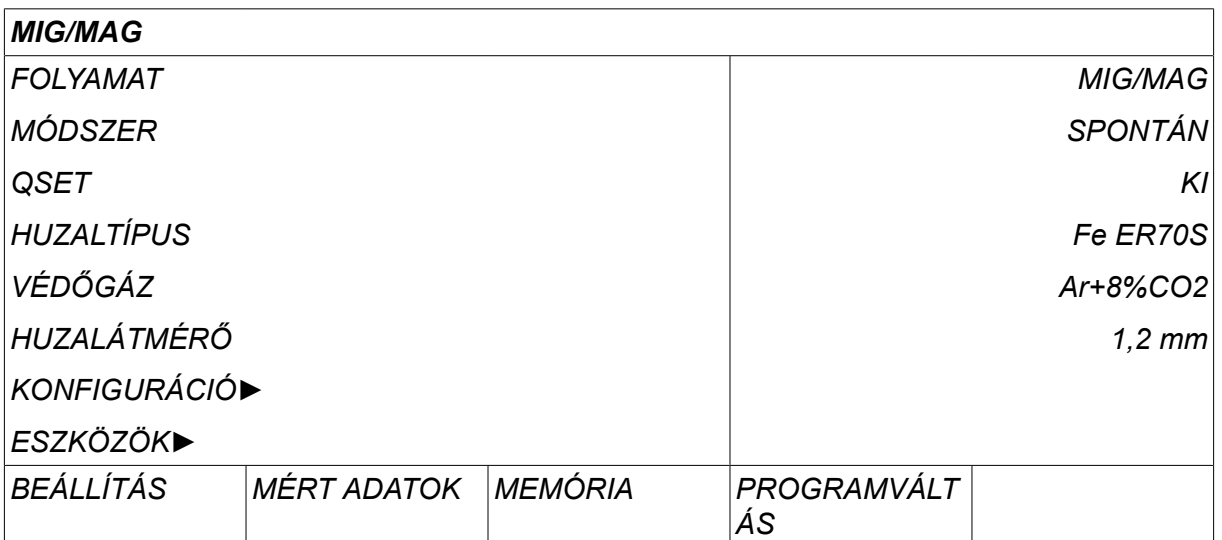

## **Enter billentyű (6)**

Az Enter billentyűvel **közül** megerősíti a választást.

## **Kurzormozgató gomb (2)**

A baloldali gombbal a kijelző különböző soraiba mozgathatja a kurzort.

#### **Plusz/mínusz gombok (7, 8)**

A jobb oldali gombbal növelheti vagy csökkentheti a beállítás értékét. A gombok mellett található egy szimbólum: egy négyzet # vagy egy csillag \*. A legtöbb számbeállítás módosítható valamelyik gombbal, bár egyes beállításokat meghatározott gombbal kell végrehajtani.

# **2.2 Helyszín**

A vezérlőpanel hátoldalán van egy kihajtható állvány, amely lehetővé teszi, hogy megtámassza a panelt és függőleges helyzetben lássa a kijelzőt. Az állvány illesztőeszközként is szolgál, lehetővé téve, hogy a vezérlőpanelt felfüggessze a huzalelőtoló egységre.

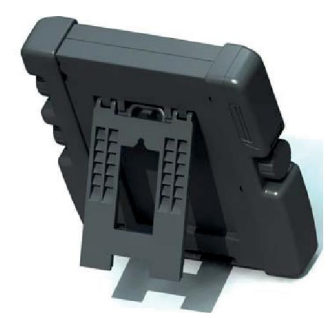

# **2.3 USB-csatlakozás**

Külső USB-memóriákkal fájlokat továbbíthat a vezérlőpanelbe és tölthet le onnan.

A vezérlőpanelben előállított fájlok xml fájlként tárolódnak. Ahhoz, hogy működjön, az USB-memóriát FAT 32 rendszerűként kell megformázni.

Rendeltetésszerű használat során nem áll fenn a veszélye, hogy "vírusok fertőzik meg" a berendezést. A veszély teljes kiküszöbölése érdekében javasoljuk, hogy a berendezéssel használt USB memóriát semmilyen más célra ne használja.

Egyes USB-memóriák nem működnek ezzel a berendezéssel. Javasoljuk, hogy megbízható szállítótól beszerzett USB-memóriákat alkalmazzanak. Az ESAB az USB-memória nem rendeltetésszerű használatából eredő semmilyen károsodásért nem vállal felelősséget.

# **MEGJEGYZÉS!**

Az U8<sub>2</sub> és a W8<sub>2</sub> prezentációs módban történő együttes használata esetén az U8<sub>2</sub> vezérlőpanelhez csatlakoztatott USB csak a programok átvitelére szolgál. A program az áramforrás bekapcsolásakor kerül átvitelre. A W8 $_2$  vezérlőegységhez csatlakoztatott, külön USB a programok W8 $_{\rm 2}$  vezérlőegységre való továbbítására, illetve fájlok tárolására szolgál.

# **2.3.1 Programfrissítés USB memória segítségével**

Járjon el a következők szerint:

- Kapcsolja ki az áramforrás főkapcsolóját.
- Nyissa ki a vezérlőpanel fedelét a bal oldalon.
- Helyezze be az USB-memóriát az USB-csatlakozóba.
- Zárja be a burkolatot.
- Kapcsolja be az áramforrás főkapcsolóját.

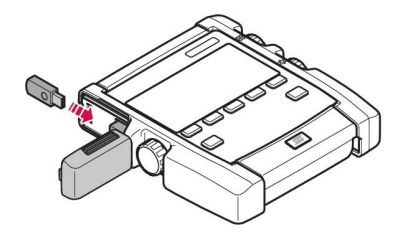

# **2.3.2 Fájlátvitel USB memória segítségével**

Járjon el a következők szerint:

- Nyissa ki a vezérlőpanel fedelét a bal oldalon.
- Helyezze be az USB-memóriát az USB-csatlakozóba.
- Zárja be a burkolatot.
- További tudnivalók az "Exportálás/Importálás" című fejezetben.

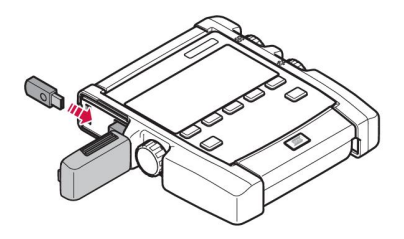

# **2.4 Első lépés – nyelvválasztás**

Ez a menü akkor jelenik meg a kijelzőn, amikor első alkalommal bekapcsolja a készüléket.

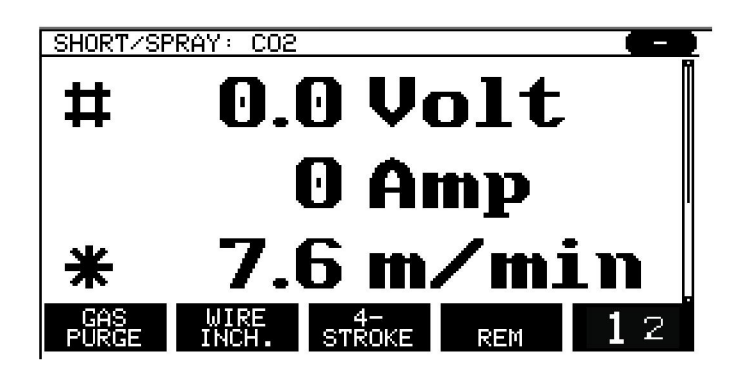

Szállításkor a vezérlőpanel angol nyelvre van beállítva. A nyelvválasztáshoz a járjon el a következők szerint.

Nyomja meg a *MENÜ* gombot a főmenübe lépéshez.

A bal oldali forgatógombbal vigye a kurzort a *KONFIGURÁCIÓ*sorba.

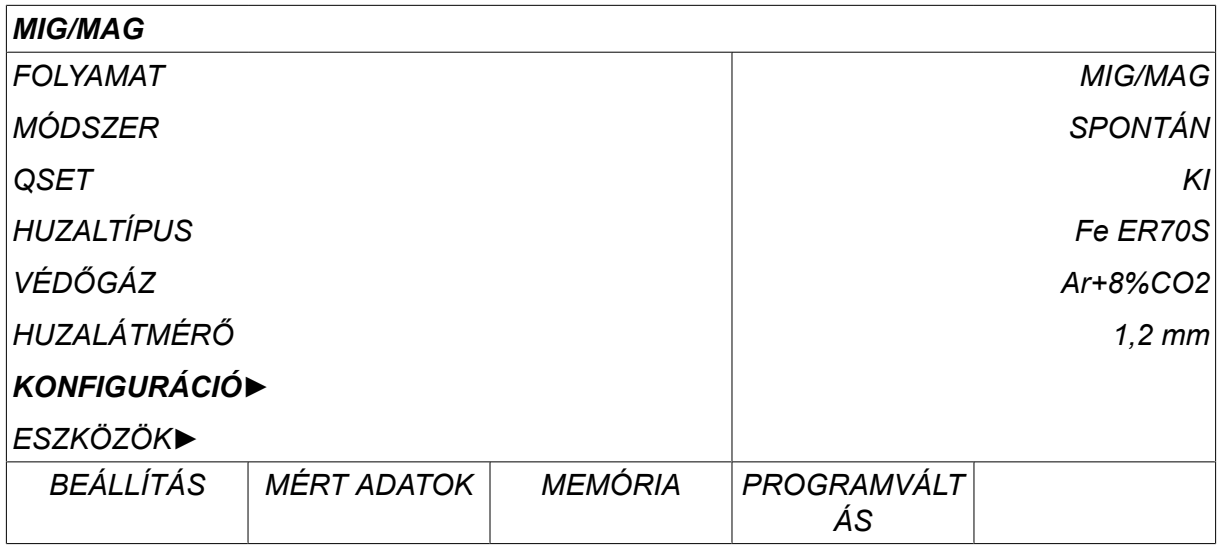

Nyomja meg az ENTER **délan** gombot

Vigye a kurzort a *NYELV* sorba. A vezérlőpanelben rendelkezésre álló nyelvek megjelenítéséhez nyomja meg az ENTER-t.

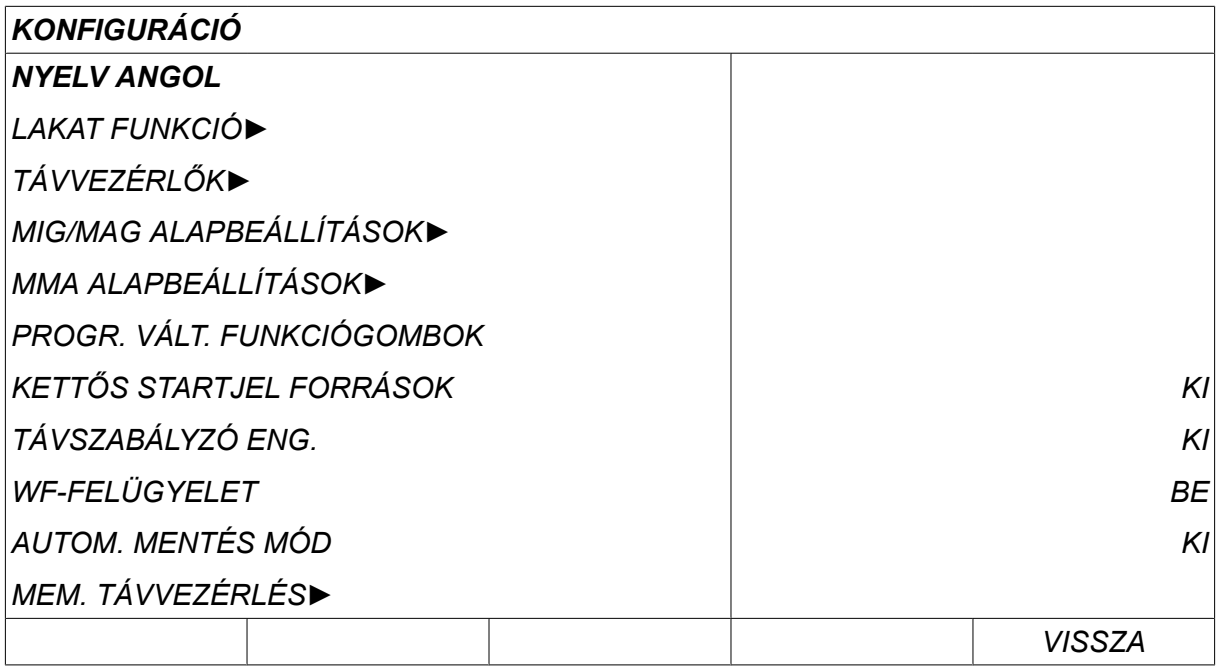

Pozícionálja a kurzort a nyelvét tartalmazó sorra és nyomja meg az ENTER-t.

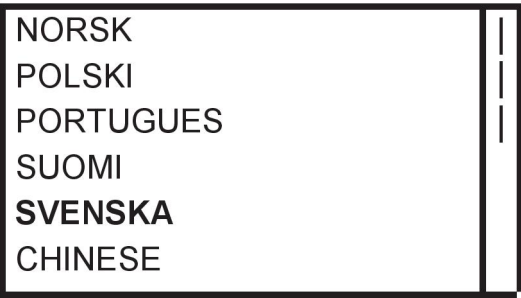

# **2.5 Kijelző**

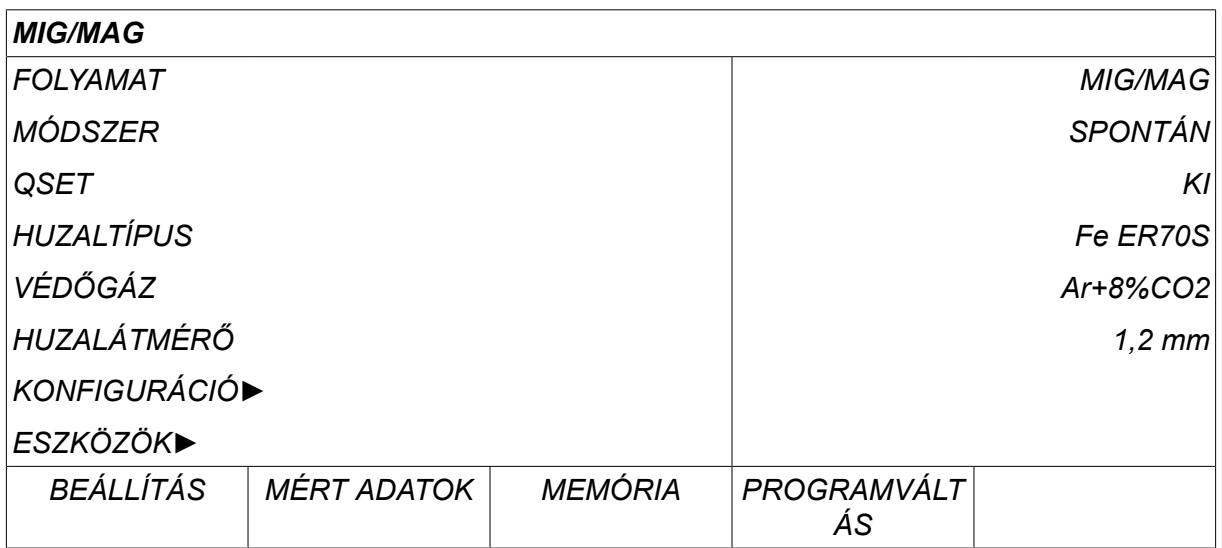

## **A kurzor**

A vezérlőpanel kurzora a szöveg körüli árnyékolásként jelenik meg, és a kiválasztott szöveg fehér színű lesz. A választást a használati útmutató kövér szedéssel mutatja be.

## **Nyilak és görgetősávok**

Ott, ahol egy sornál több információ található, a szöveg mögötti fekete nyíl jelzi. Ha a listában több sor található, a kijelző jobb oldalán görgetősáv látható.

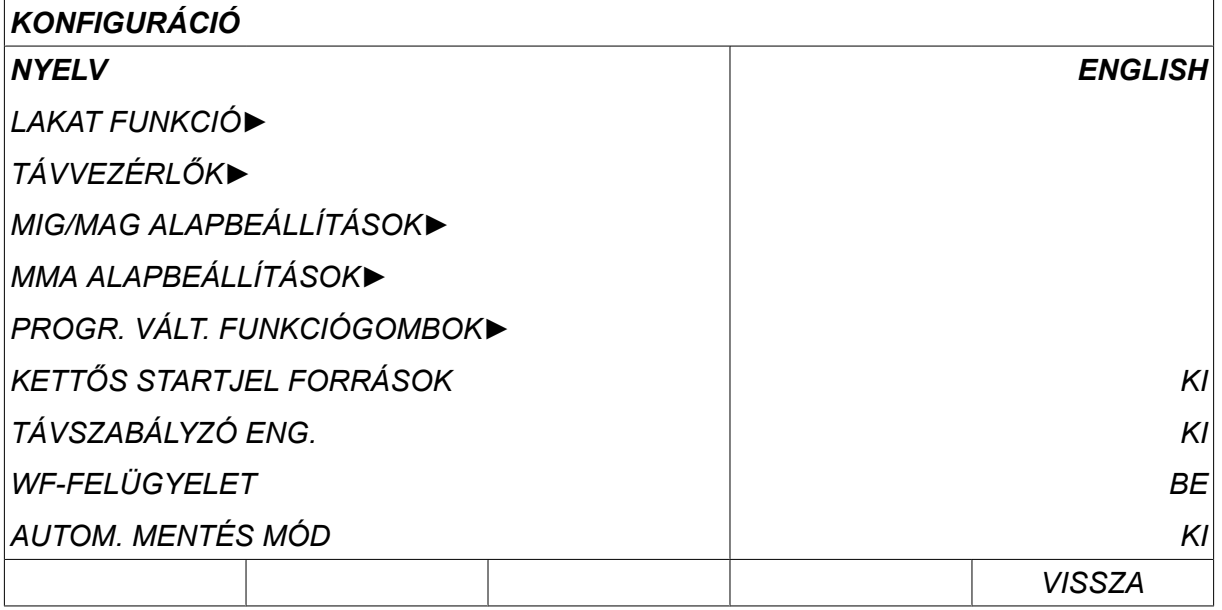

#### **Szövegdobozok**

A kijelző alján öt szövegdoboz található, amelyekben a szöveg az alattuk látható sorban elhelyezkedő öt billentyű funkcióját ismerteti.

#### **Energiatakarékos üzemmód**

A belső világítással rendelkező kijelző – élettartamának megnövelése érdekében – három perc után kikapcsol, amennyiben nincs tevékenység.

## **2.5.1 A kijelzőn megjelenő szimbólumok**

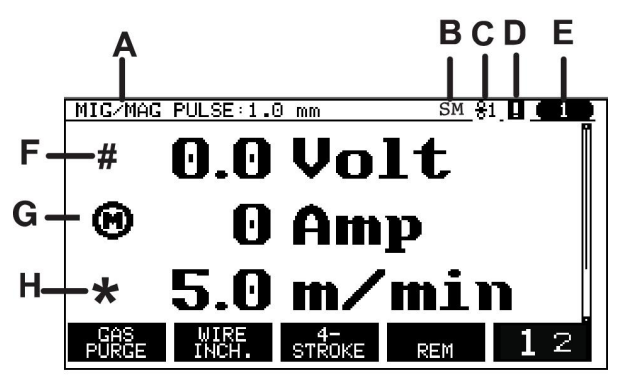

- **A** A kiválasztott hegesztési adatok
- **B** S = Beállítási korlát aktiválva M = Mérési határ aktiválva
- **C** A huzalelőtoló egység
- **D** A VRD-állapot és az esetleges hiba jelzésére szolgáló ikon, lásd "A VRD és a hibajelzés ikonja" című részt.
- **E** Az előhívott tárhely pozíciószáma
- **F** Válassza a #- jellel jelölt plusz/mínusz gombot, ha növelni vagy csökkenteni kívánja a paraméter értékét.
- **G** Mért motoráram

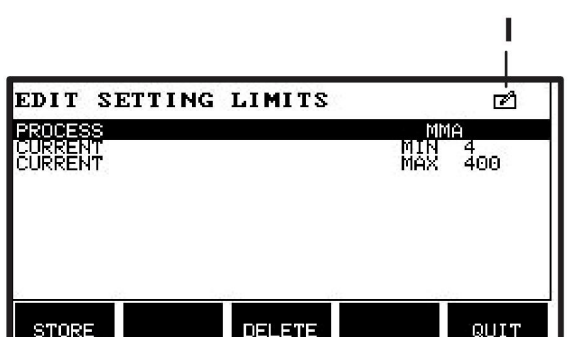

# **2.5.2 A VRD és a hibajelzés ikonja**

Ez az ikon két különböző jelentéssel bír:

- Kijelzi a VRD állapotát a csatlakoztatott áramforrásban
- Kijelzi a hibát

A VRD-funkció biztosítja, hogy az üresjárati feszültség ne haladja meg a 35 V értéket, amikor nem folyik hegesztés. Az áramforrásban blokkolódik a VRD-funkció, amikor a rendszer érzékeli, hogy megkezdődött a hegesztés. A rendszer ugyanazzal az ikonnal jelzi az aktív és nem aktív VRD funkciót, mint a hibákat. Lásd az alábbi táblázatot.

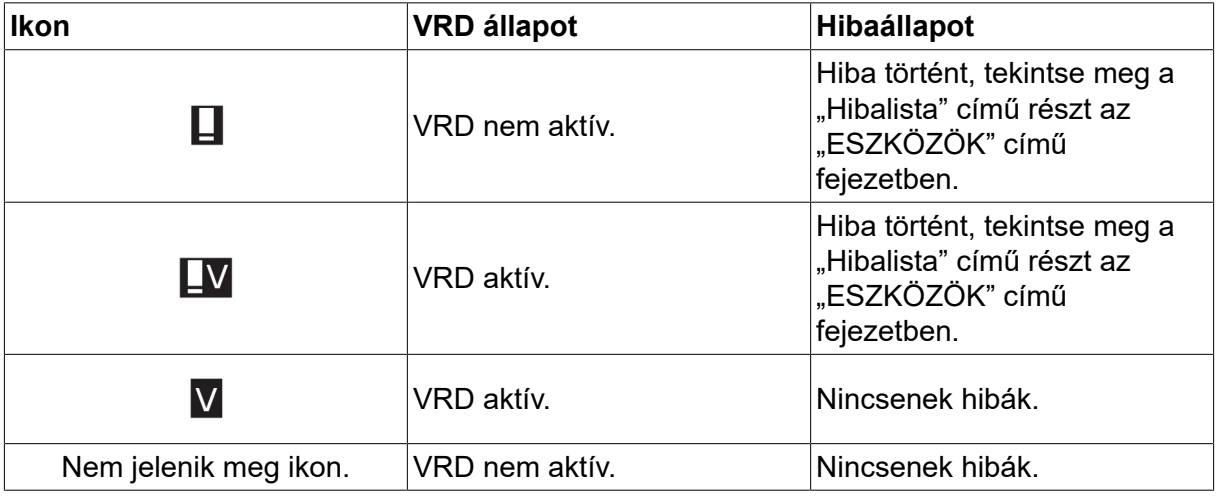

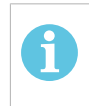

#### **MEGJEGYZÉS!**

A VRD-funkció azoknak az áramforrásoknak az esetében működik, amelyekben az telepítve van.

# **2.6 Általános információ a beállításokról**

Három fő beállítás típus van:

- Számértékek beállítása
- Beállítás a megadott opciókkal
- A BE/KI (ON/OFF) mód beállítása

#### **2.6.1 Számértékek beállítása**

Számérték beállításakor a két plusz/mínusz billentyű valamelyikét kell használni az adott érték növeléséhez vagy csökkentéséhez. Számos érték módosítható a távirányítóról.

- **H** Válassza a \* jellel jelölt plusz/mínusz gombot, ha növelni vagy csökkenteni kívánja a paraméter értékét.
- **I** Szerkesztés üzemmód, a tárhely szerkesztése

# **2.6.2 Beállítás a megadott opciókkal**

Egyes beállítások egy listából választott opció segítségével definiálhatók. A lista így nézhet ki:

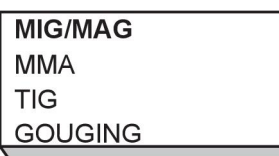

Itt a kurzor a MIG/MAG sorra mutat. Ha ebben a pozícióban megnyomja az *ENTER* gombot, a MIG/MAG opciót választja ki. Ha inkább másik opciót kíván kiválasztani, vigye a kurzort a megfelelő sorba úgy, hogy a bal gombbal fel vagy le lépteti. Ezután nyomja meg az *ENTER*gombot. Ha választás nélkül kíván kilépni a listából, nyomja meg a *VISSZA*gombot.

# **2.6.3 Beállítások BE/KI (ON/OFF)**

Egyes funkcióknál lehetséges az értékek BE (ON) és KI (OFF) módjának a megadása. Egyik példa erre a szinergia funkció MIG/MAG és MMA hegesztés során. A beállítás BE (ON) vagy KI (OFF) módja a fentiek szerint egy opciós listáról választható.

# **2.6.4 VISSZA (QUIT) és ENTER**

A vezérlőpanel jobb szélén található gomb elsődlegesen a *VISSZA*funkciót jelenti, néha azonban máshoz is használható.

• Nyomja meg a *VISSZA* gombot az előző menübe vagy képernyőre való visszatéréshez. A beállítások megadásakor a módosítások automatikusan mentésre kerülnek.

 $\sim$ A gombra ez az útmutató *ENTER* gombként hivatkozik.

• Nyomja meg az *ENTER* gombot egy menüben vagy listán megadott választás végrehajtásához.

# **3 MENÜK**

A vezérlőpanelen többféle menü fut: Ezek a következők: *FŐMENÜ*, *KONFIGURÁCIÓ*, *ESZKÖZÖK*, *HEGESZTÉSI ADATOK BEÁLLÍTÁSAI*, *MÉRT ADATOK*, *HEGESZTÉSI ADATTÁR* és *PROGRAMVÁLTÁS*. A menüszerkezeteket a jelen útmutató különböző részeiben ismertetjük. Induláskor megjelenik az induló képernyő, amely arról is közöl információt, hogy melyik programverziót használja.

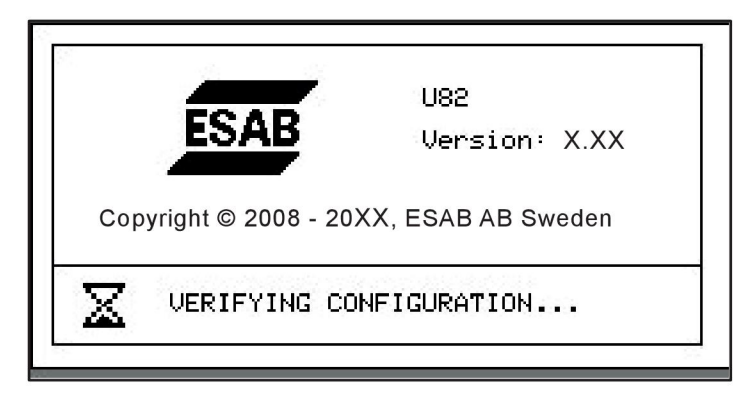

*Példa az indulóképernyőre*

# **3.1 Főmenü**

A *FŐMENÜ*alatt módosíthatja a hegesztési folyamatot, a hegesztési eljárást, a huzaltípust stb.

Ebből a menüből eljuthat valamennyi almenübe.

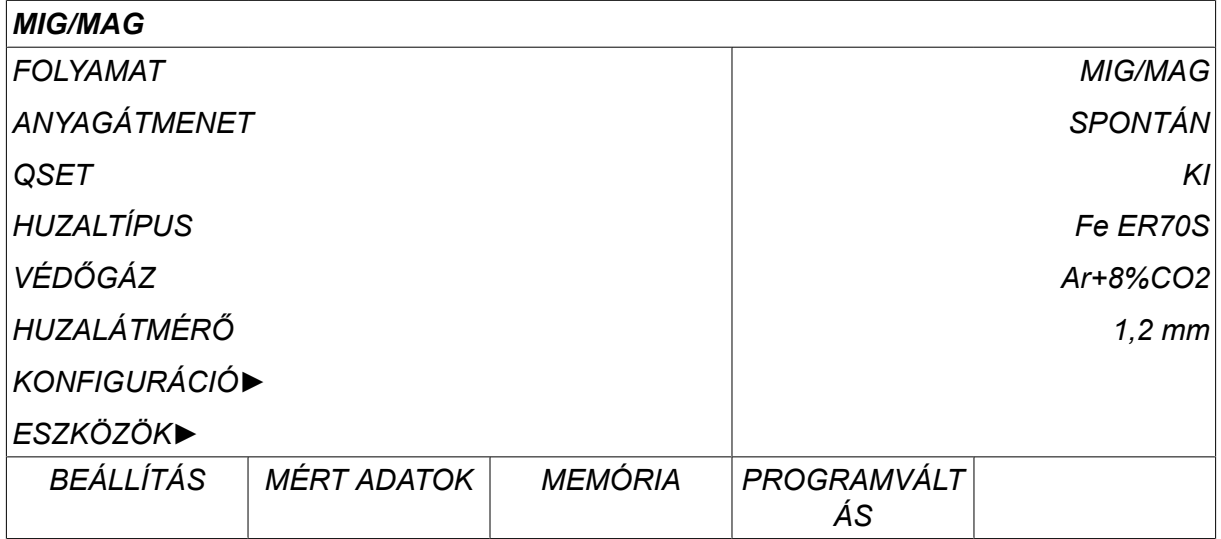

# **3.1.1 Konfiguráció menü**

A *KONFIGURÁCIÓ*menüben módosíthatja a nyelvet, az egyéb alapbeállításokat, a mértékegységet stb.

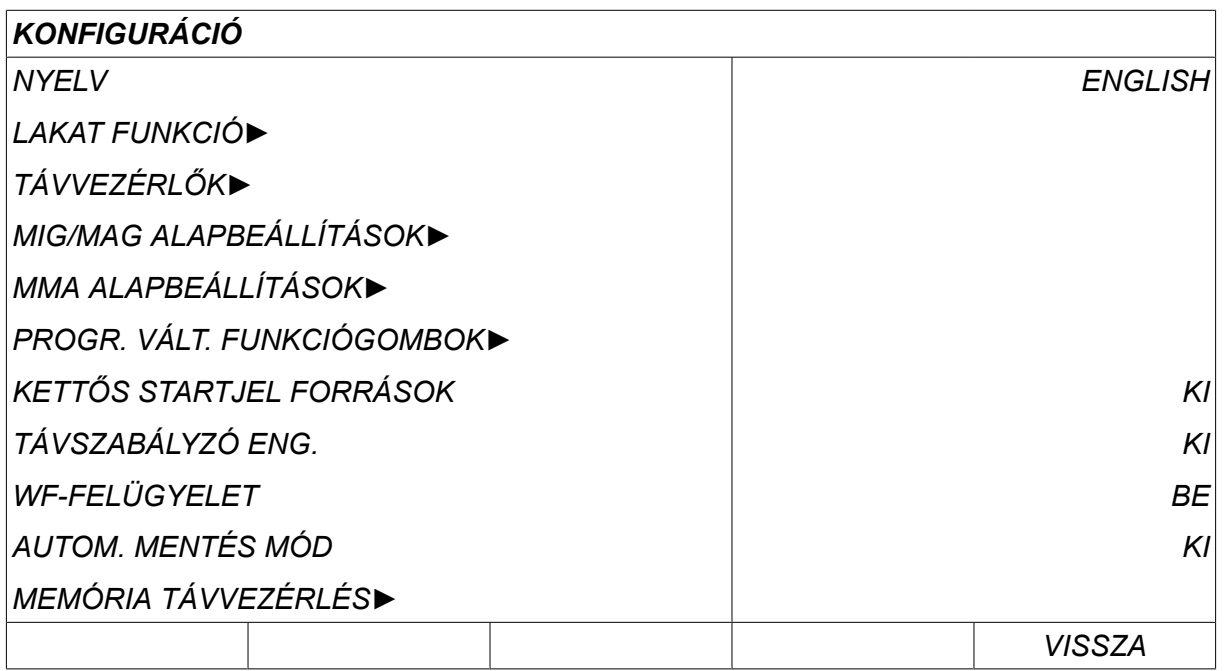

További információkat a "KONFIGURÁCIÓ" fejezetben találhat.

# **3.1.2 Eszközök menü**

Az *ESZKÖZÖK* menüben fájlokat cserélhet, megtekintheti a minőségre és a termelésre vonatkozó statisztikát, a hibalistákat stb.

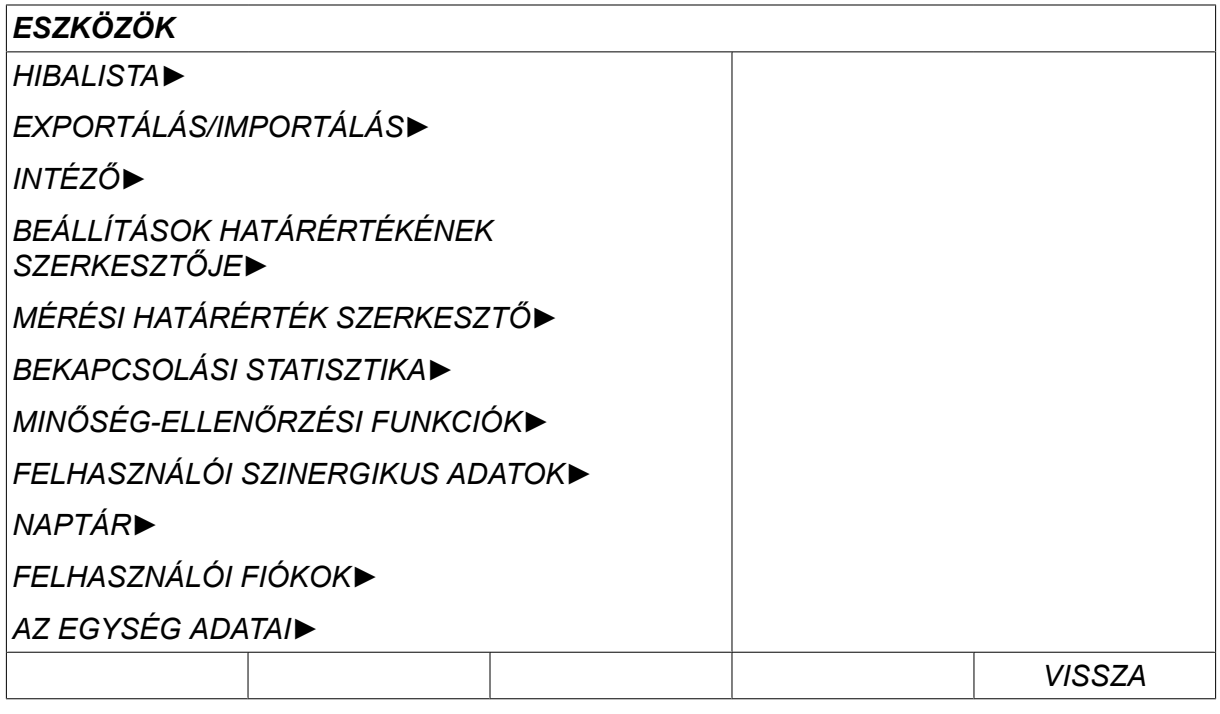

További információkat az "ESZKÖZÖK" fejezetben találhat.

## **3.1.3 Hegesztési adatok beállítása menü**

Nyomja meg a *BEÁLLÍTÁS* gombot a *HEGESZTÉSI ADATOK BEÁLLÍTÁSA*menü SET<sup>1</sup> megnyitásához. A *HEGESZTÉSI ADATOK BEÁLLÍTÁSA* menüben különböző hegesztési paramétereket módosíthat. A menü különféleképpen jelenik meg attól függően, hogy melyik hegesztési eljárás lett kiválasztva. A példában MID/MAG hegesztés látható spontán ívvel.

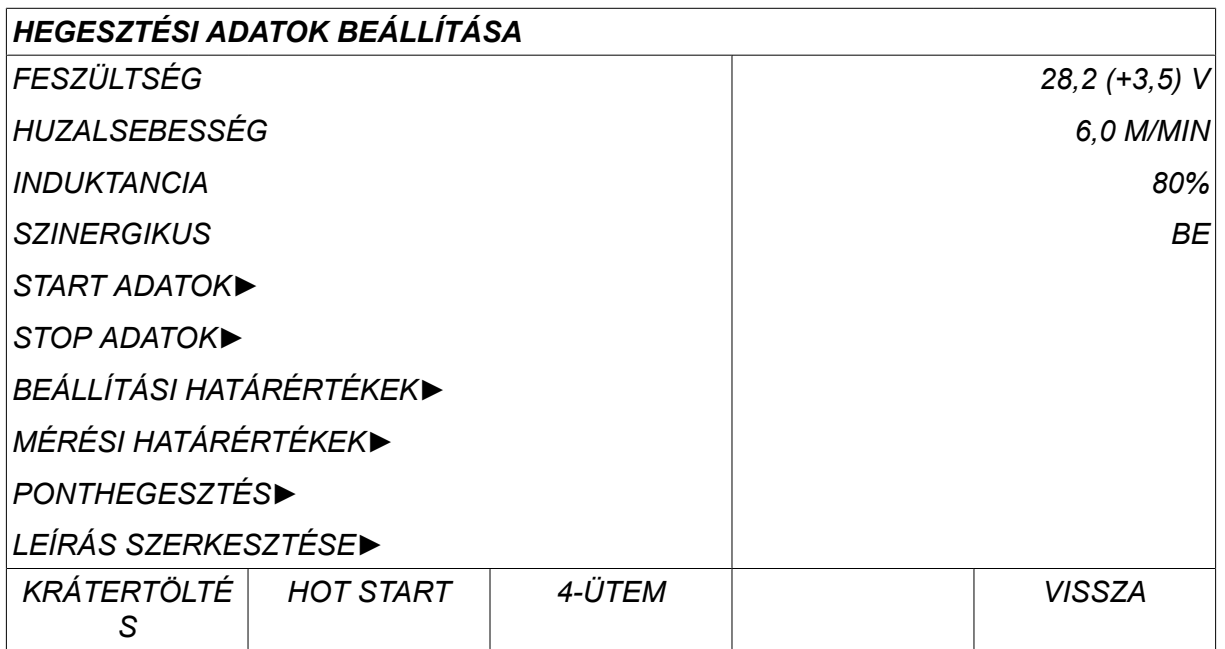

#### **3.1.4 Mérés**

A *MÉRT ADATOK* gomb megnyomásával hegesztés közben megtekintheti a MEASURE különböző hegesztési paraméterek mért értékeit.

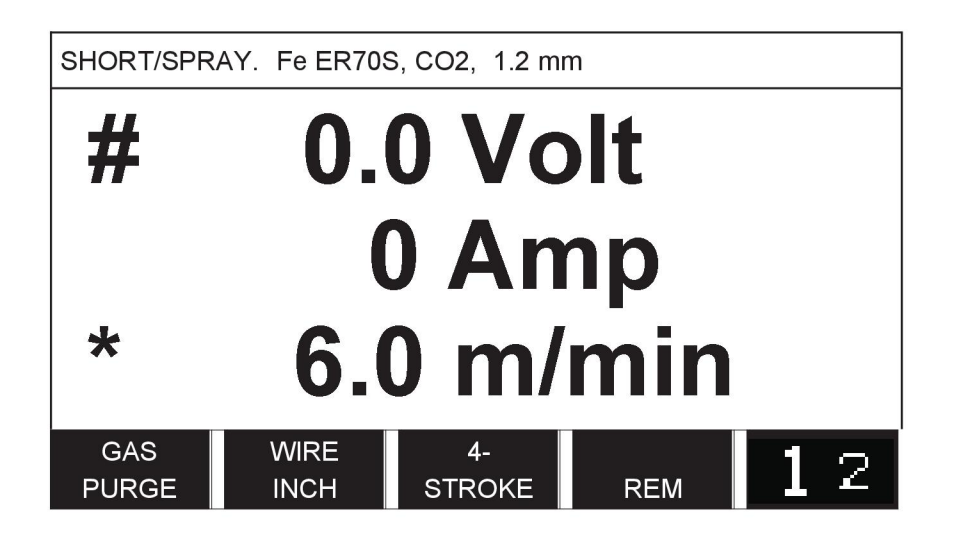

A *MÉRT ADATOK* képernyőn bizonyos paraméterek értékei módosíthatók. E paraméterek attól függően változnak, hogy melyik hegesztési eljárást állították be. A módosítható paraméterértékek jelölése mindig # vagy \*.

A mért értékek azt követően is láthatóak maradnak, hogy a hegesztés befejeződött. A mért adatok elvesztése nélkül továbbléphet más menükbe. Ha a beállított értéket akkor módosítja, amikor nem folyik hegesztés, a mért érték nullára változik a zavar elkerülése érdekében.

# **MEGJEGYZÉS!**

Impulzus esetén választhat, hogy a feszültség értéke átlagként vagy csúcsértékként jelenjen meg a kijelzőn. Ez a beállítás a MIG/MAG alapbeállításai alatt állítható tekintse meg a "MIG/MAG alapbeállítások" fejezetet.

ĭ

# **3.1.5 Hegesztési adattár**

A *HEGESZTÉSI ADATTÁR* menüben tárolhatók, előhívhatók, törölhetők és MEMORY másolhatók a különféle hegesztési adatok. A hegesztési adatok 255 különféle tárhelyen tárolhatók.

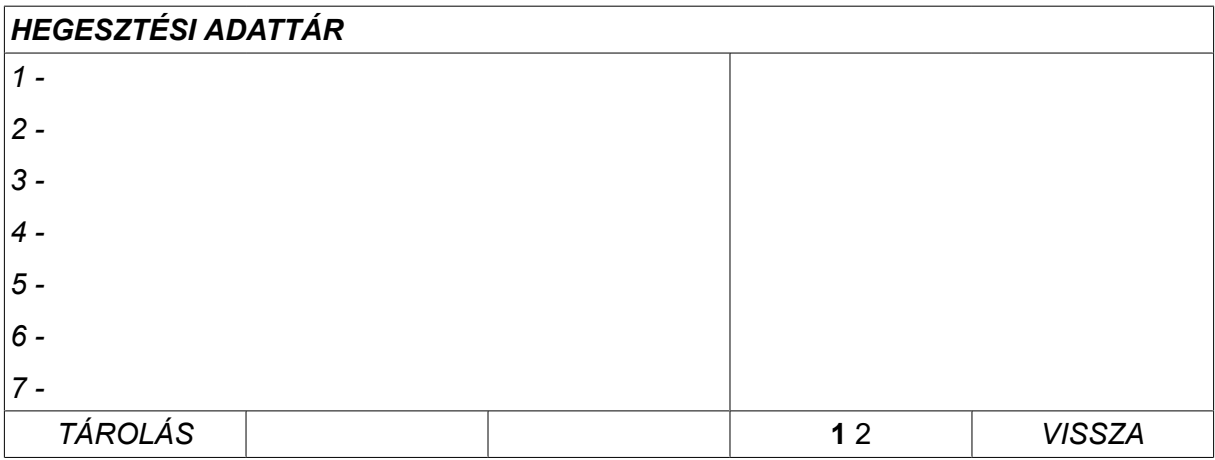

További információ található a "MEMÓRIAKEZELÉS" fejezetben.

# **3.1.6 Programváltozás menü**

A *PROGRAMVÁLTÁS* menüben hozzákapcsolhatók a funkcióbillentyűk a FAST<br>MODE hegesztési adattár pozícióihoz. Ezek a beállítások a*KONFIGURÁCIÓ* menüben hajthatók végre. A kiválasztott tárhely pozíció száma a jobb felső sarokban látható.

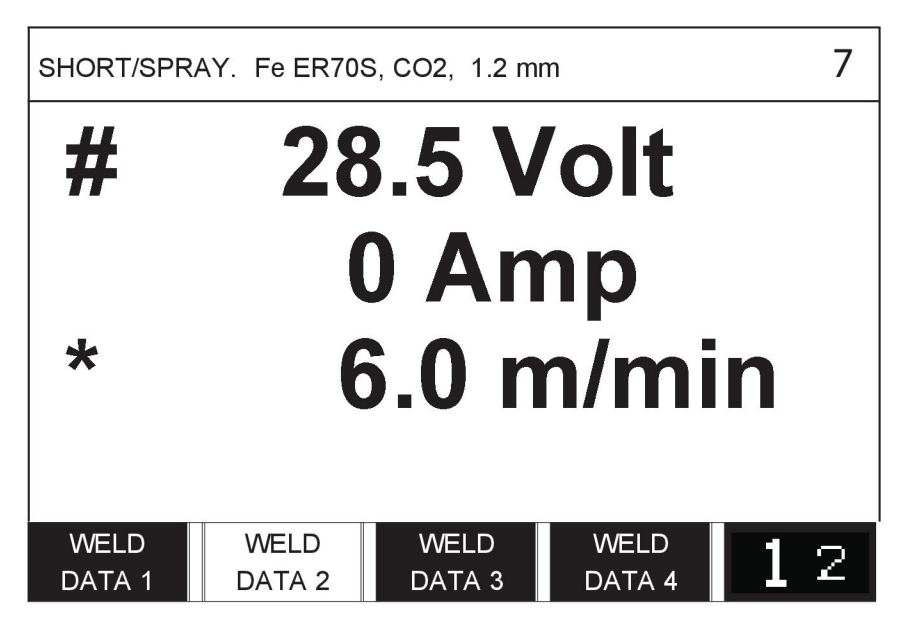

További információ található a következő fejezetben: "Programváltozás funkciógombok".

## *FŐMENÜ » FOLYAMAT » MIG/MAG*

A MIG/MAG hegesztés során folyamatosan adagolt hegesztőhuzalt olvasztanak meg, az olvadékot védőgáz védi.

Az impulzus az ívben lévő anyagcseppek átvitelét van hivatva befolyásolni, hogy stabil legyen, és ne eredményezzen anyagpermetet még alacsony hegesztési értékek mellett sem.

A **MIG/MAG** hegesztéshez **SPONTÁN** és **IMPULZUS** beállítások esetén használható huzalméretek érdekében a jelen útmutató végén található "HUZAL- ÉS GÁZMÉRETEK" függelékben.

MIG/MAG eljárás választása esetén az *MÓDSZER* választásával négy eljárás közül választhat a bal oldali gombbal, majd az *ENTER*gomb megnyomásával. Válassza ki a*SPONTÁN*, *IMPULZUS* vagy *SZUPERIMPULZUS* lehetőséget, és nyomja meg az *ENTER*gombot.

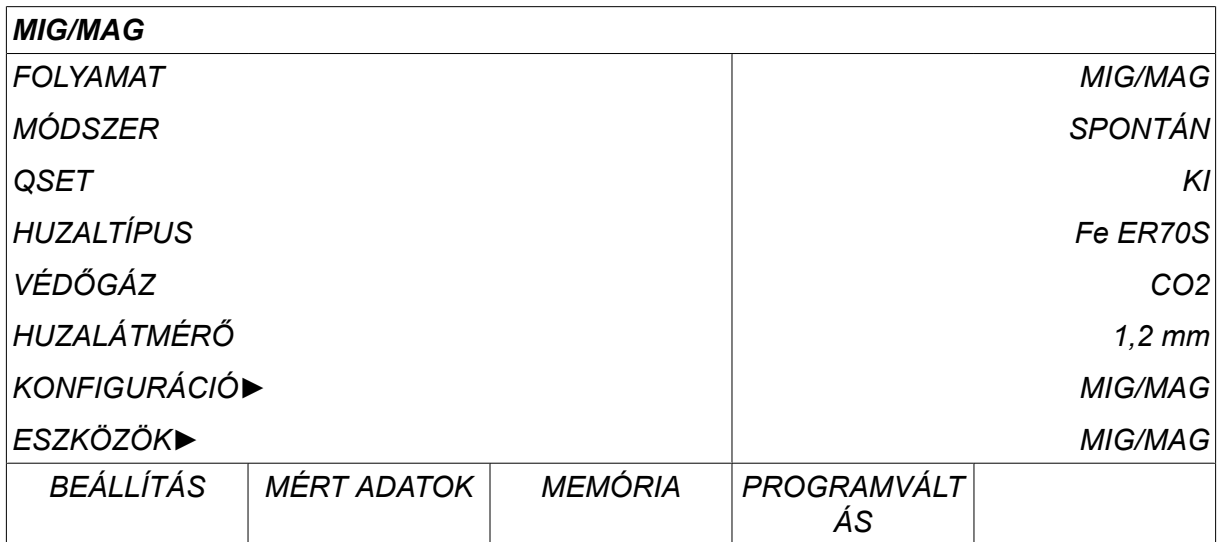

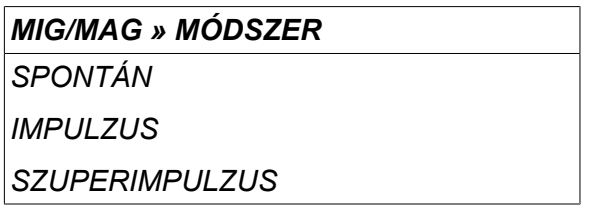

# **4.1 Beállítások a hegesztési adatok beállítása menüben**

## **4.1.1 MIG/MAG hegesztés spontán ívvel.**

Az alábbi táblázat megjeleníti a beállításokat és a menüszerkezeteket a *MIG/MAG » MÓDSZER » SPONTÁN* lehetőség kiválasztása, majd a *BEÁLLÍTÁS*megnyomása esetén.

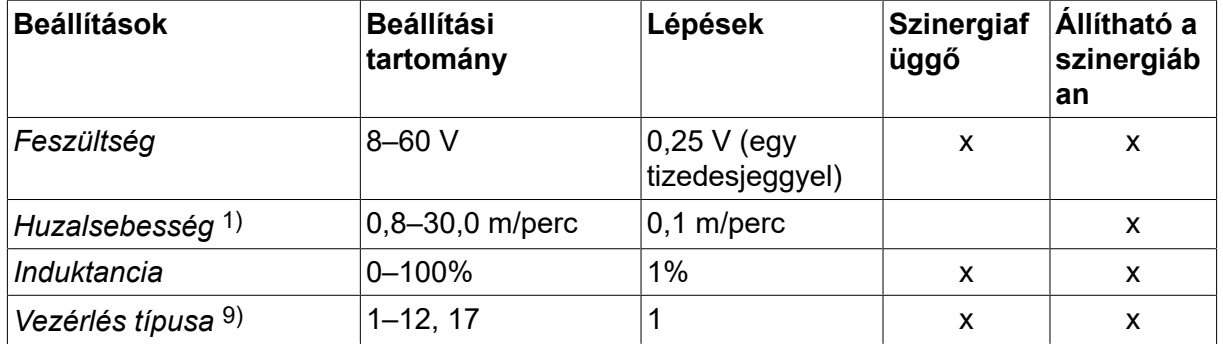

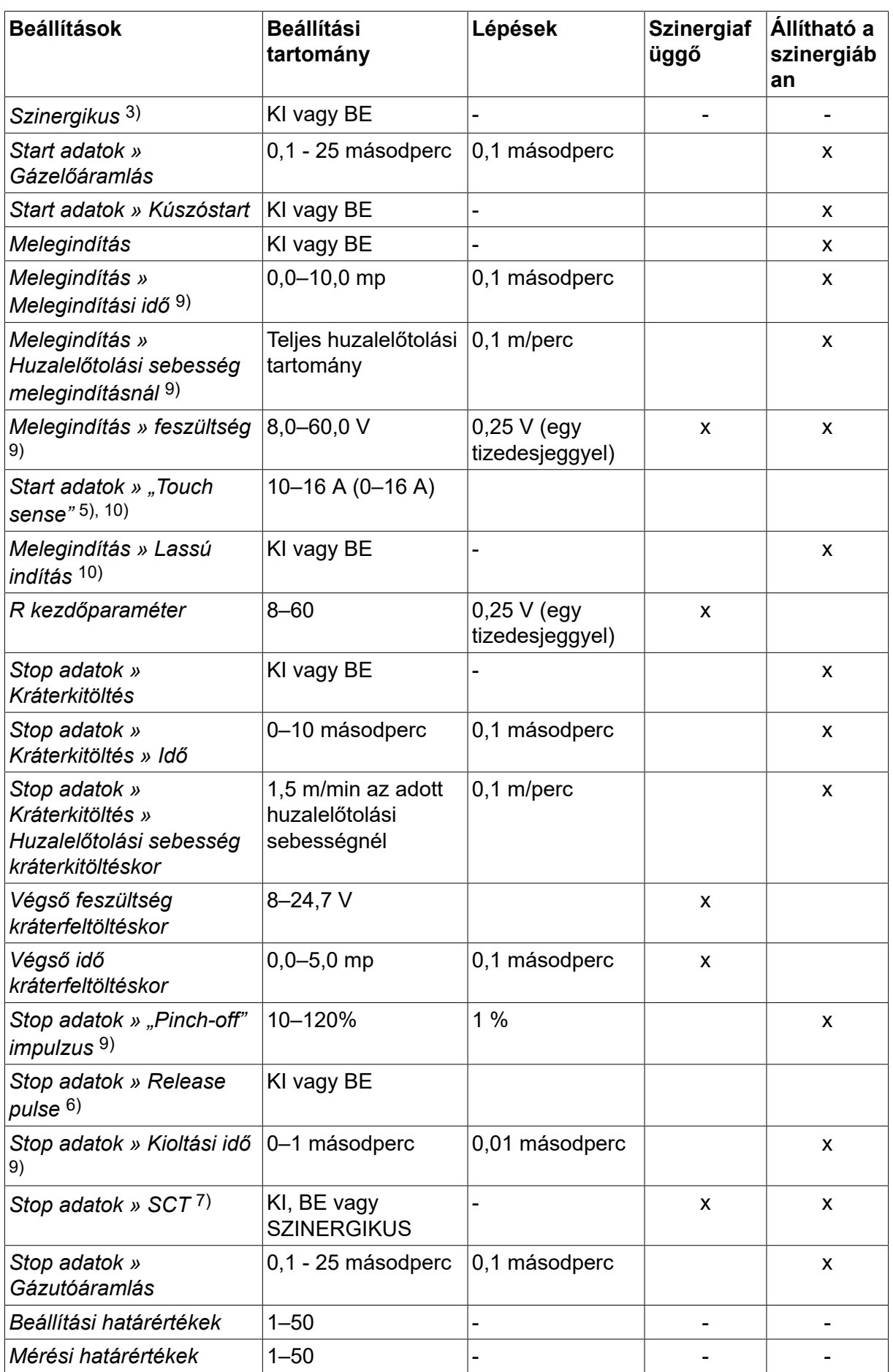

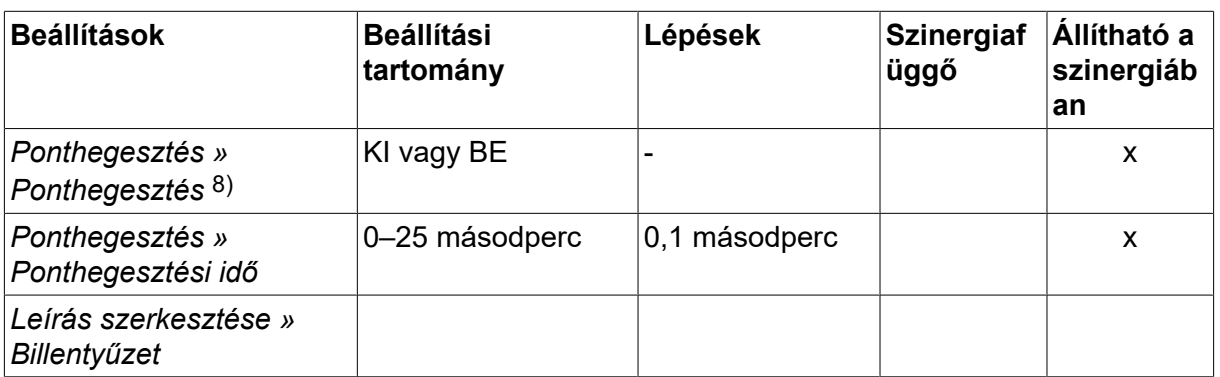

*1)A beállítási tartomány az alkalmazott huzalelőtoló egységtől függ.*

*3)A beállítási tartomány az alkalmazott huzalelőtoló egységtől függ. A szinergiavezeték szállításkor: tömör huzal (Fe ER70S), CO2 védőgáz, huzalátmérő 1,2 mm.*

*5)A 0-16 A az 5000-es sorozatú áramforrásokhoz használható.*

*6)A beállítási tartomány az alkalmazott huzalelőtoló egységtől függ. Beállítás a MIG/MAG alapbeállítások konfigurációs menüben.*

*7)Ha az SCT BE helyzetbe van konfigurálva, a kioltási idő -0,05 mp-re van állítva. Ha az SCT KI helyzetbe van konfigurálva, az elmentett kioltási idő lesz érvényes. Ha az SCT SZINERGIKUS helyzetbe van konfigurálva, az SCT értéke (BE vagy KI) a szinergikus görbéről kerül kiválasztásra.*

*8)Nem választható a ponthegesztés (BE), ha a hegesztőpisztoly négyütemű módban van.*

*9)A beállítástól függően látható.*

*10)A csatlakoztatott berendezéstől függően látható.*

#### **4.1.2 Impulzusos MIG/MAG hegesztés**

Az alábbi táblázat megjeleníti a beállításokat és a menüszerkezeteket a *MIG/MAG » MÓDSZER » IMPULZUS* lehetőség kiválasztása, majd a *BEÁLLÍTÁS*gomb megnyomása esetén.

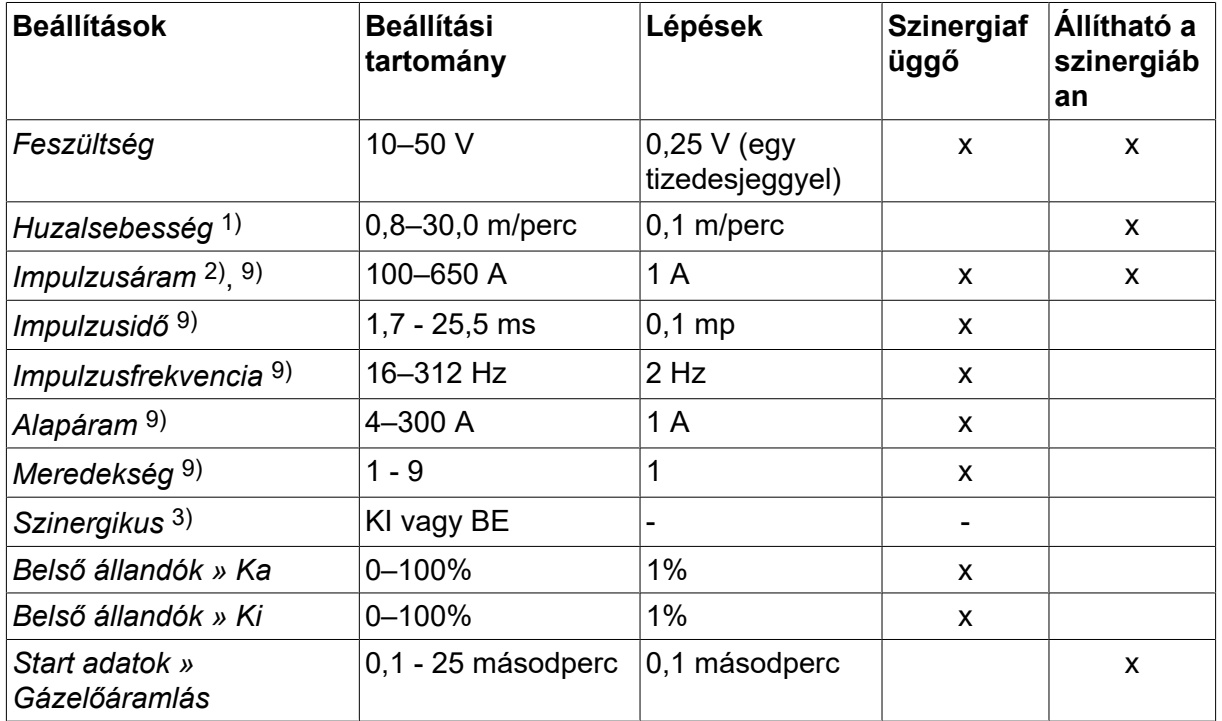

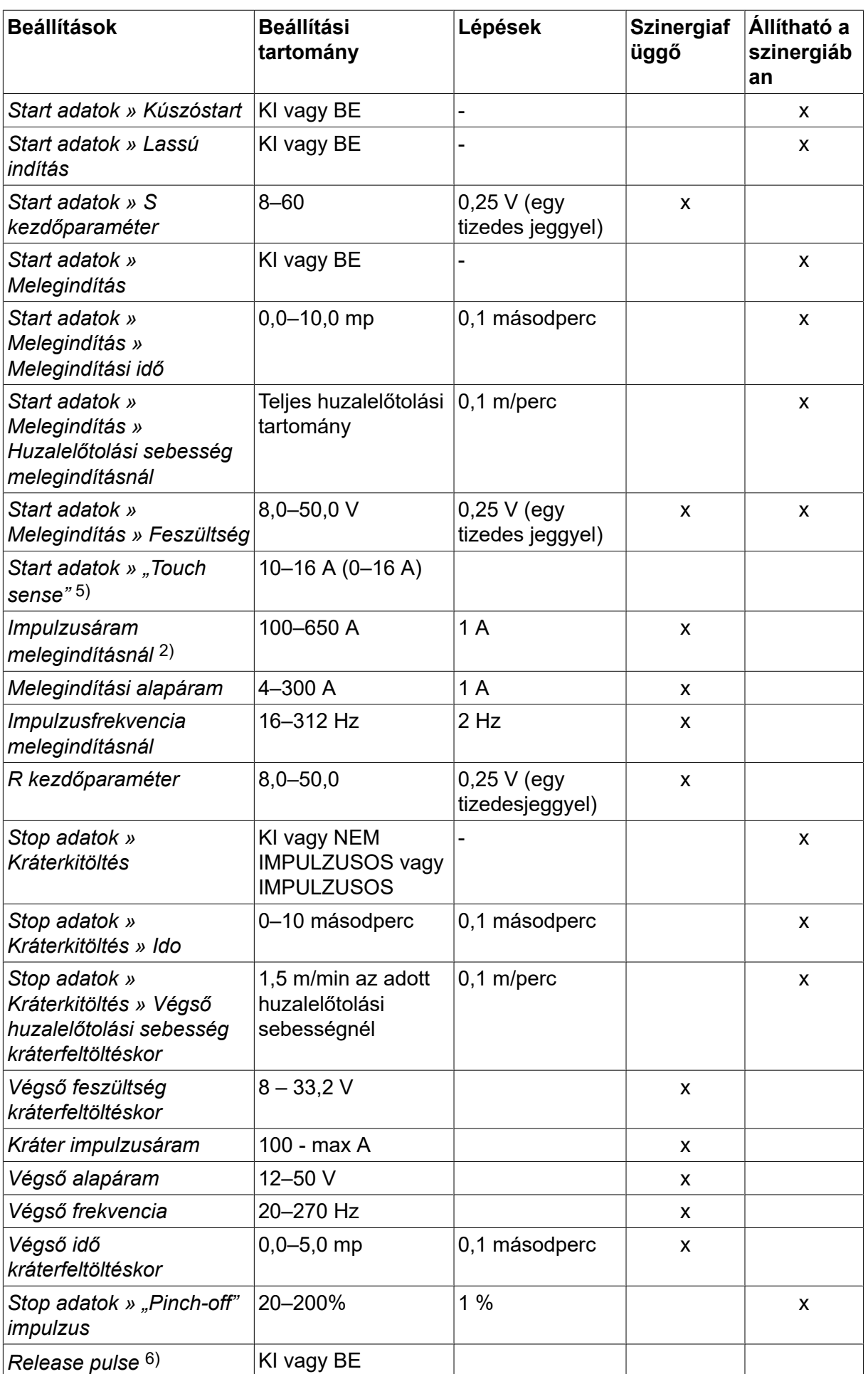

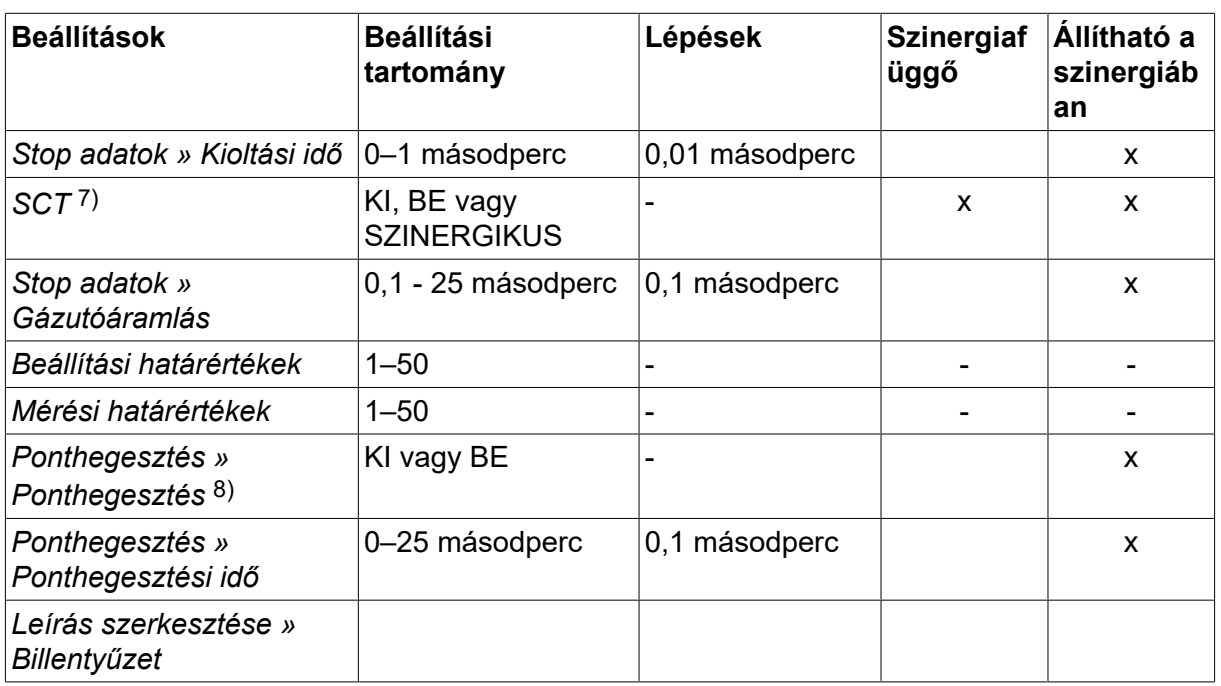

*1)A beállítási tartomány az alkalmazott huzalelőtoló egységtől függ.*

*2)A minimális alapáram és az impulzusáram a használt termék típusától függ.*

*3)A szinergiavezeték szállításkor: tömör huzal (Fe ER70S), CO2 védőgáz, huzalátmérő 1,2 mm.*

*5)A 0–16 A az 5000-es sorozatú áramforrásokhoz használható.*

*6)Beállítás a MIG/MAG alapbeállítások konfigurációs menüben.*

*7)Ha az SCT BE helyzetbe van konfigurálva, a kioltási idő -0,05 mp-re van állítva. Ha az SCT KI helyzetbe van konfigurálva, az elmentett kioltási idő lesz érvényes. Ha az SCT SZINERGIKUS helyzetbe van konfigurálva, az SCT értéke (BE vagy KI) a szinergikus görbéről kerül kiválasztásra.*

*8)Nem választható a ponthegesztés (BE), ha a hegesztőpisztoly négyütemű módban van.*

*9)A beállítástól függően látható.*

*10)A csatlakoztatott berendezéstől függően látható.*

# **4.1.3 MIG/MAG hegesztés SuperPulse, primer/szekunder, spontán/impulzus módban**

Az alábbi táblázat megjeleníti a beállításokat és a menüszerkezeteket a *MIG/MAG » MÓDSZER » SZUPERIMPULZUS* lehetőség kiválasztása, majd a *BEÁLLÍTÁS*gomb megnyomása esetén.

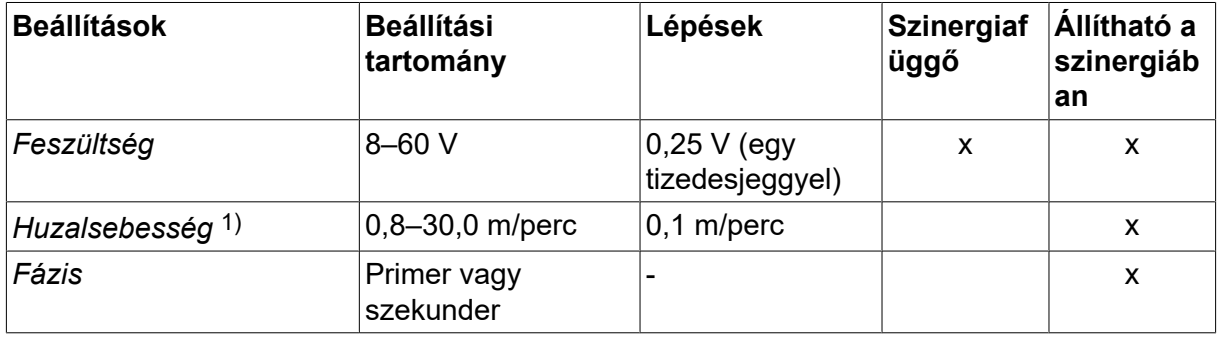

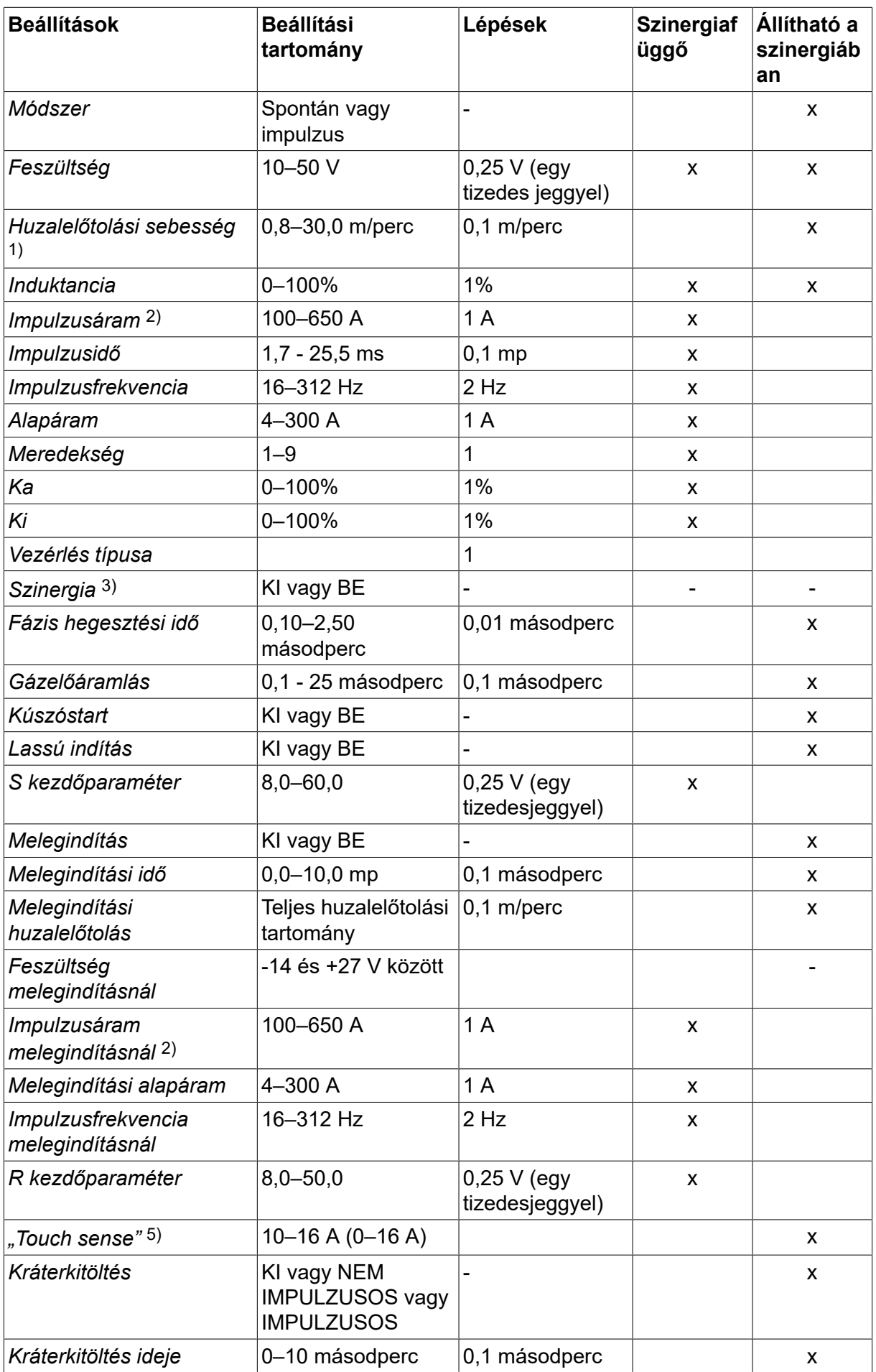

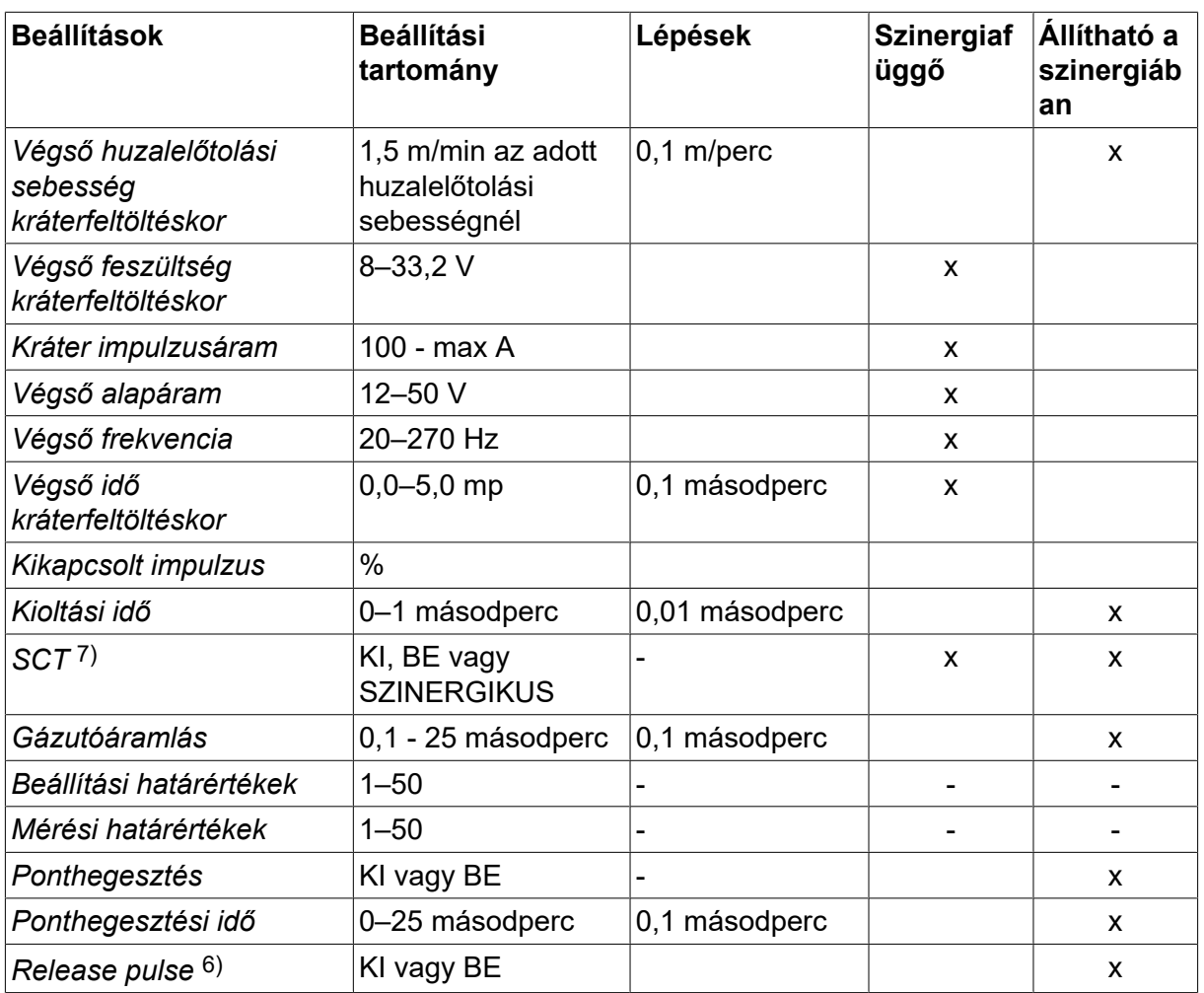

*1)A beállítási tartomány az alkalmazott huzalelőtoló egységtől függ.*

*2)A minimális alapáram és az impulzusáram a használt termék típusától függ.*

*3)A szinergiavezeték szállításkor: tömör huzal (Fe ER70S), CO2 védőgáz, huzalátmérő 1,2 mm.*

*5)A 0–16 A az 5000-es sorozatú áramforrásokhoz használható.*

*6)Beállítása: KONFIGURÁCIÓ » MIG/MAG ALAPBEÁLLÍTÁSOK* .

*7)Ha az SCT BE helyzetbe van konfigurálva, a kioltási idő -0,05 mp-re van állítva. Ha az SCT KI helyzetbe van konfigurálva, az elmentett kioltási idő lesz érvényes. Ha az SCT SZINERGIKUS helyzetbe van konfigurálva, az SCT értéke (BE vagy KI) a szinergikus görbéről kerül kiválasztásra.*

*9)A beállítástól függően látható.*

*10)A csatlakoztatott berendezéstől függően látható.*

# **4.2 A beállítások funkcióinak ismertetése**

#### **Feszültség**

A magasabb ívfeszültség megnöveli az ív hosszát és forróbb, mélyebb beolvadást eredményez.

A feszültség beállítások eltérnek a szinergikus és a nem szinergikus módok esetében. Szinergikus módban a feszültség annak szinergikus görbéjéhez képest pozitív vagy negatív eltolással van beállítva. Nem szinergikus módban a feszültség értéke abszolút értékként van megadva.

A feszültség a mért adatok, a *HEGESZTÉSI ADATOK BEÁLLÍTÁSA* vagy *PROGRAMVÁLTÁS* menüben állítható be. Ha a távvezérlőt használja, a beállítás azzal is elvégezhető.

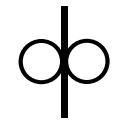

#### **Huzalelőtolási sebesség**

Ezzel a kitöltő huzal megkívánt adagolási sebességét lehet megadni méter/percben.

A huzalelőtolási sebesség a *MÉRT ADATOK*, *HEGESZTÉSI ADATOK BEÁLLÍTÁSA* vagy *PROGRAMVÁLTÁS* menüben állítható be. Ha a távvezérlőt használja, a beállítás azzal is elvégezhető.

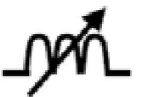

## **Inductancia**

A nagyobb induktív ellenállás mélyebb beolvadást és kevesebb fröcskölést eredményez. A kisebb induktanciát erőteljesebb hang kíséri, de stabil, koncentrált ívet eredményez.

Az induktancia a *HEGESZTÉSI ADATOK BEÁLLÍTÁSA* menüben állítható be.

Csak a spontán ívvel végzett MIG/MAG hegesztésre vonatkozik.

#### **Vezérlés típusa**

Befolyásolja a rövidzárlati folyamatot és a hegesztés hőmérsékletét.

A beállítást nem kell módosítani.

#### **Impulzusáram**

Impulzusáram esetén a két áramérték közül a magasabb.

Az impulzusáram a *HEGESZTÉSI ADATOK BEÁLLÍTÁSA* menüben állítható be, a szinergia funkció kikapcsolása mellett.

Csak impulzus MIG/MAG hegesztésre vonatkozik.

#### **Impulzusidő**

Az az idő, ameddig az impulzusidőszak alatt az impulzusáram hat.

Az impulzusáram a *HEGESZTÉSI ADATOK BEÁLLÍTÁSA* menüben állítható be, a szinergia funkció kikapcsolása mellett.

Csak impulzus MIG/MAG hegesztésre vonatkozik.

#### **Impulzusfrekvencia**

Az alapáramidő az impulzusáram idejével együtt kiadja az impulzusidőszakot.

Az impulzusfrekvencia a *HEGESZTÉSI ADATOK BEÁLLÍTÁSA* menüben állítható be, a szinergia funkció kikapcsolása mellett.

Csak impulzus MIG/MAG hegesztésre vonatkozik.

#### **Alapáram**

Impulzusáram esetén a két áramérték közül az alacsonyabb.

Az alapáram a *HEGESZTÉSI ADATOK BEÁLLÍTÁSA* menüben állítható be, a szinergia funkció kikapcsolása mellett.

Csak impulzus MIG/MAG hegesztésre vonatkozik.

# **Áram**

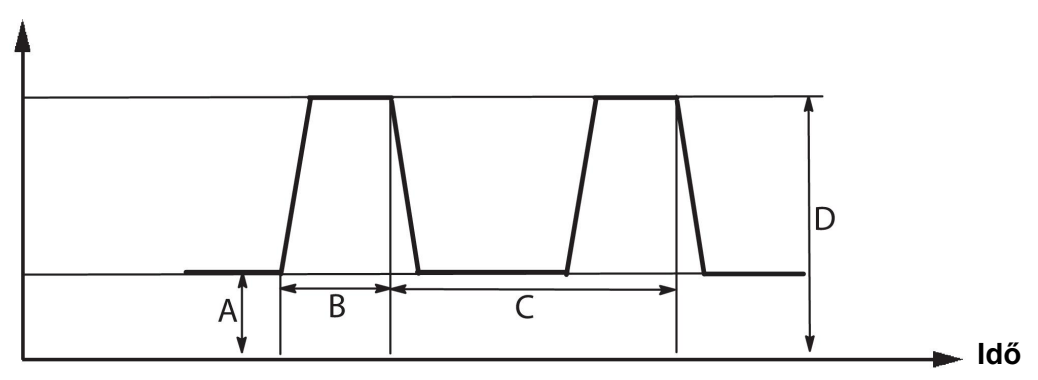

#### *Impulzusos MIG/MAG hegesztés*

- A = Alapáram
- B = Impulzusidő
- C = Impulzusidőszak
- D = Impulzusáram

#### **Meredekség**

A meredekség azt jelenti, hogy az impulzusáram milyen gyorsan emelkedik/esik a beállított értékre. A meredekség paramétere kilenc lépésben állítható be, minden egyes lépés 100 µs-nak felel meg.

A meredekség fontos a hang szempontjából. A meredek felfutás magasabb, élesebb hanggal jár. A túl enyhe felfutás a legrosszabb esetben károsítja az impulzus cseppleválasztó képességét.

A meredekség a *HEGESZTÉSI ADATOK BEÁLLÍTÁSA* menüben állítható be, a szinergia funkció kikapcsolása mellett.

Csak impulzus MIG/MAG hegesztésre vonatkozik.

## **Ka**

A Ka az ívhossz-szabályozó arányos erősítése. A magasabb érték azt jelenti, hogy a szabályozó gyorsabban reagál az ívhosszban bekövetkező változásokra.

A Ka a *HEGESZTÉSI ADATOK BEÁLLÍTÁSA » Belső állandók* menüben állítható be, a szinergia funkció kikapcsolása mellett.

Csak impulzus MIG/MAG hegesztésre vonatkozik.

## **Ki**

A Ki az ívhossz-szabályzó belső erősítése. A stabil szabályozás elérése érdekében ajánlott ezt az értéket alacsonyan tartani.

A Ki a *HEGESZTÉSI ADATOK BEÁLLÍTÁSA » Belső állandók* menüben állítható be, a szinergia funkció kikapcsolása mellett.

Csak impulzus MIG/MAG hegesztésre vonatkozik.

#### **Szinergikus**

Minden huzaltípus, huzalátmérő és gázkeverék kombinációja egyedi huzalelőtolási sebességet és feszültséget (ívhosszat) kíván a stabil ívhez. A feszültség (az ív hossza) automatikusan igazodik a kiválasztott, előre programozott szinergikus görbéhez, ami

nagymértékben megkönnyíti a helyes hegesztési paraméterek gyors meghatározását. A huzalelőtolási sebesség és a többi paraméter közötti kapcsolat a szinergikus görbe.

A huzal és a gáz kombinációját lásd a jelen útmutató végén található "HUZAL-ÉS GÁZMÉRETEK" függelékben.

Szinergikus görbék különféle csomagjai rendelhetők meg, de ezeket csak az arra jogosult ESAB szervizmérnök telepítheti.

A saját szinergikus görbék létrehozásával kapcsolatban tekintse meg "A felhasználó által definiált szinergikus adatok" részt.

A szinergia aktiválása a *HEGESZTÉSI ADATOK BEÁLLÍTÁSA* menüben állítható be.

#### **Fázis**

Ebben a funkcióban a választás a primer és a szekunder beállítás között történik.

A magas adatok primer, az alacsony adatok megadása szekunder módban történik.

A beállításokat annak meghatározására használják, hogy primer vagy szekunder adatok álljanak rendelkezésre szerkesztésre. Meghatározza azt is, hogy mely adatokat érinti a mérés és a távvezérlés mód. A mért adatok képernyőn látható huzalelőtolás a sebességet mutatja a kiválasztott fázisban. A feszültség, az áram és a hegesztési teljesítmény azonban mindkét fázisban a méréseken alapszik.

A primer és a szekunder szakaszban eltérő szinergiát választhat.

A primer vagy a szekunder fázis beállítása a *MIG/MAG BEÁLLÍTÁSOK* menüben történik, amikor a SuperPulse van kiválasztva, és a szinergia ki van kapcsolva.

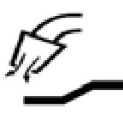

# **Gázöblítés**

Ez szabályozza azt az időt, ameddig az ívhúzást megelőzően védőgáz kiáramlik.

A gázelőáramlás beállítása a *HEGESZTÉSI ADATOK BEÁLLÍTÁSA » START ADATOK* menüben állítható be.

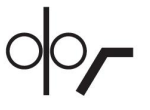

## **Kúszóstart**

Kúszóstartkor a berendezés a huzalt 1,5 m/perc sebességgel adagolja, amíg létrejön az elektromos érintkezés a munkadarabbal.

A kúszóstart a *HEGESZTÉSI ADATOK BEÁLLÍTÁSA » START ADATOK* menüben állítható be.

## **Lassú indítás**

A lassú indítás azt jelenti, hogy amikor a hegesztőhuzal érintkezik a munkadarabbal, a huzalelőtolás leáll. A huzalelőtoló egység visszafordítja a hegesztőhuzalt, amíg megszűnik a rövidzár a munkadarabbal, és létrejön az ív. Ekkor a huzalelőtoló egység a helyes irányba kezdi tolni a hegesztőhuzalt és beindul a hegesztés.

A lassú indítás a *HEGESZTÉSI ADATOK BEÁLLÍTÁSA » START ADATOK* menüben állítható be.

Az olyan huzalelőtoló egységekkel végzett hegesztésre vonatkozik, amelyek támogatják a hegesztőhuzal visszafordítását.

#### **R kezdőparaméter**

Az R kezdőparaméter lehetővé teszi az elektromos ív finomhangolását a hegesztés kezdő pillanatában. A paraméter 8,0-tól 60,0-ig állítható be, 0,25-ös lépésekben. Ez a funkció csak akkor látható és módosítható, ha a szinergia nem aktív (tehát a kiválasztott mód a Rövid ív).

#### **Melegindítás**

A melegindítás növeli a huzalelőtolás sebességét és a feszültséget egy beállítható időtartamig a hegesztési eljárás kezdetén. Ennek a legfőbb célja több energia biztosítása a hegesztés indításakor, ami csökkenti a varrat kezdésénél a kezdési kötéshiba veszélyét.

#### **Szinergia - melegindítás**

A jelenlegi huzalelőtolási ebességhez képest meghatározott időre megnövelhető a huzalelőtolás sebessége, hogy a hegesztés kezdetekor nagyobb energia álljon rendelkezésre, és biztos legyen az áthevítés. A sebességet a szokásos huzalelőtolási sebességhez képest állítják be. Az idő akkor indul, amikor ívet húznak, és megegyezik a hot start idejével. A szinergia 2 m/perccel növeli a huzalelőtolást.

#### **Nincs szinergia - melegindítás**

A nincs szinergia lehetőség kiválasztásával a feszültség beállítható.

Impulzusos nem szinergikus állapotban beállítható a feszültség, az impulzusáram, az alapáram és a frekvencia.

#### **MEGJEGYZÉS!**

A hot start huzalelőtolás és a hot start feszültség esetében negatív érték is megadható. Ez magas hegesztési értékkel is használható, hogy a hegesztés indítása a hegesztési értékek megnövelésével sima legyen.

A melegindítás aktiválása a mért adatok képernyőn vagy a *HEGESZTÉSI ADATOK BEÁLLÍTÁSA » START ADATOK* menüben állítható be.

#### **"Touch sense"**

A rendszer érzékeli, hogy a huzal mikor érintkezik a munkadarabbal.

A "touch sense" a *HEGESZTÉSI ADATOK BEÁLLÍTÁSA » START ADATOK* menüben állítható be.

Csak a robothegesztésre vonatkozik.

#### **Krátertöltés**

A krátertöltés szabályozott módon teszi lehetővé az ömledék hőmérsékletének és méretének a csökkentését a hegesztés elvégzése során. Ez megkönnyíti az üregek, repedések és kráterek kialakulásának megelőzését a hegesztési varratban.

Impulzus hegesztési módban választani lehet az impulzusos és a nem impulzusos kráterfeltöltés között. A nem impulzusos kráterfeltöltés a leggyorsabb eljárás. Az impulzusos kráterfeltöltés valamivel hosszabb időt vesz igénybe, mégis fröcskölésmentes kráterfeltöltést eredményez, ha megfelelő értékeket alkalmaznak.

#### **Szinergia – kráterfeltöltés**

Szinergikus módban a kráterfeltöltési időt és a végső huzalelőtolási sebességet impulzusos és nem impulzusos kráterfeltöltés esetén is be lehet állítani. A feszültség és az impulzus paraméterek a szinergia segítségével a kráter értékekre csökkennek.

#### **Nincs szinergia – kráterfeltöltés**

Nem szinergikus módban a beállítások módosíthatók, hogy a kráterkitöltés végén más ívhosszat lehessen alkalmazni. A kráterfeltöltés végső értékének végső ideje szintén beállítható.

A nem impulzusos kráterkitöltéshez beállítható a kráter feszültség. Az impulzusos kráterkitöltéshez be lehet állítani a kráter feszültséget, a kráter impulzusáramot, a kráter alapáramot és a kráter frekvenciát.

A kráter paraméter értékek legfeljebb akkorák lehetnek, mint a folyamatos hegesztéshez beállított értékek. Ha a folyamatos hegesztéshez megállapított értékeket a beállított kráter értékek alá csökkentik, a kráter értékek is csökkennek. A kráter paraméter értékek nem nőnek ismét, ha a folyamatos hegesztésre vonatkozó beállításokat megnövelik.

Példa: 4 m/perc a huzalelőtolási sebesség végső értéke - csökkentse a huzalelőtolási sebességet 3,5 m/perc értékre. A huzalelőtolás sebességének végső értéke szintén 3,5 m/perc értékre csökken. A huzalelőtolás sebességének végső értéke szintén 3,5 m/perc marad akkor is, ha a huzalelőtolás sebessége ismét megnő.

A kráterfeltöltés aktiválása a mért adatok képernyőn vagy a *HEGESZTÉSI ADATOK BEÁLLÍTÁSA » STOP ADATOK* menüben állítható be.

## **"Pinch-off" impulzus**

A "pinch-off" impulzus olyan impulzus, amellyel azt biztosítják, hogy a hegesztés leállásakor ne keletkezzen anyaggömb a huzalon.

Spontán és rövid impulzushegesztéses MIG/MAG hegesztés esetében. Amikor az impulzus módot egy impulzussal szinkronizálják, záróimpulzus keletkezik.

A "pinch-off" impulzus a *HEGESZTÉSI ADATOK BEÁLLÍTÁSA » STOP ADATOK* menüben állítható be.

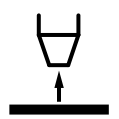

## **Kioltási idő**

A kioltási idő a huzal letörésének kezdetétől tart addig, amíg a tápegység lekapcsolja a hegesztőáramot. Ha a kioltási idő túl rövid, a hegesztés befejezése után túl hosszú huzal áll ki, ami azzal a veszéllyel jár, hogy beleragad a megszilárduló ömledékbe. Ha a kioltási idő túl hosszú, rövidebb lesz a huzal, de nagyobb lesz a veszélye, hogy a hegesztőív visszaugrik az érintkező csúcsra.

A kioltási idő a *HEGESZTÉSI ADATOK BEÁLLÍTÁSA » STOP ADATOK* menüben állítható be.

#### **Rövidzárlati leállás (SCT)**

Az SCT az a funkció, amely rövid, ismételt rövidzárlatokat idéz elő a hegesztés végén, ameddig a huzalelőtolás teljesen leáll, és megszűnik az érintkezés a munkadarabbal.

Az SCT funkció porbeles huzallal nem használható.

#### **Leállítás**

Itt választhat a Végleges impulzus vagy az SCT (rövidzárlati leállás) között.

A leállítás a *HEGESZTÉSI ADATOK BEÁLLÍTÁSA » STOP ADATOK* menüben állítható be.

Az olyan huzalelőtoló egységekkel végzett hegesztésre vonatkozik, amelyek támogatják a hegesztőhuzal visszafordítását.

#### **Release pulse**

Ha a huzal elakad a munkadarabban, a rendszer érzékeli azt. Egy áramimpulzus indul el, ami leválasztja a huzalt a felületről.

Spontán és rövid impulzushegesztéses MIG/MAG hegesztés esetében. Amikor az impulzus módot egy impulzussal szinkronizálják, záróimpulzus keletkezik, amelyet 20 és 200% közötti értékre lehet állítani.

A beállítás a *KONFIGURÁCIÓ » MIG/MAG ALAPBEÁLLÍTÁSOK* menüben állítható be.

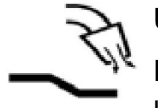

#### **Utólagos gázáram**

Ez szabályozza azt az időt, ameddig a védőgáz még kiáramlik az ív kioltása után.

A gázutóáramlás a *HEGESZTÉSI ADATOK BEÁLLÍTÁSA » STOP ADATOK* menüben állítható be.

#### **Beállítási és mérési határértékek**

A határértékek között kiválasztanak egy határérték számot. A beállításokkal kapcsolatban tekintse meg a "Beállítások határértékének szerkesztője" és a "Mérési határértékek szerkesztője" című részt.

A határértékek aktiválása a *HEGESZTÉSI ADATOK BEÁLLÍTÁSA* menüben állítható be.

#### **Ponthegesztés**

A ponthegesztés az előre meghatározott időközönként történő rövid, ismétlődő hegesztést jelenti.

A ponthegesztés akkor használható, ha vékony lemezeket akar ponthegesztéssel egymáshoz kapcsolni.

A ponthegesztés aktiválása és a ponthegesztési időt beállítása a *HEGESZTÉSI ADATOK BEÁLLÍTÁSA » PONTHEGESZTÉS* menüben állítható be.

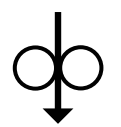

#### **Huzalbefűzés**

Huzalbetolást akkor alkalmaznak, amikor hegesztőfeszültség nélkül van szükség a hegesztőhuzal adagolására. A huzal előtolása addig történik, ameddig a gombot lenyomva tartják.

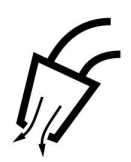

## **Gáz kifúvatás**

A gázzal való lefúvatást akkor alkalmazzák, ha mérni kívánják a gázáramot, vagy ha a hegesztés megkezdése előtt el kívánják távolítani a levegőt vagy a nedvességet a tömlőkből. A gázzal való lefúvatás addig tart, ameddig a gombot lenyomva tartják, és feszültség nélkül, a huzaladagolás beindulása előtt történik.

## **4.2.1 QSet**

A QSet a hegesztési paraméterek beállításának elősegítésére szolgál. A plusz/mínusz gombokkal -18 - + 18 lépésben növelhető vagy csökkenthető az ív hossza.

#### RÖVID ÍV

Amikor egy új huzal/gáz típussal első alkalommal hegesztenek, a QSet automatikusan beállítja az összes szükséges hegesztési paramétert. Ezt követően a QSet tárolja a jó hegesztéshez szükséges valamennyi adatot. A feszültség automatikusan igazodik a huzaladagolási sebességben bekövetkezett változásokhoz.

#### **SPRAY**

A spray ív területéhez közeledve a QSet értékét növelni kell. A sima spray ívvel végzett hegesztéskor kapcsolja le a QSet funkciót. Minden beállítás a QSet-ből származik a feszültség kivételével, amelyet be kell állítani.

**Ajánlás:** Az első hegesztést (6 másodpercig) QSet-tel készítsék egy próbadarabon, hogy minden adat helyes legyen.

A QSet érték az MIG/MAG eljárás, és a SPONTÁN eljárás esetében a hegesztési adatok beállításai között határozhatók meg.

# **4.2.2 Szinergiacsoport**

Gépesített hegesztés esetén három szinergiacsoport közül lehet választani:

- STANDARD
- ROBOT
- **SAT**

**Kapcsolat a hegesztési sebesség és a lemezvastagság között a három szinergiacsoportban:**

#### **Lemezvastagság**

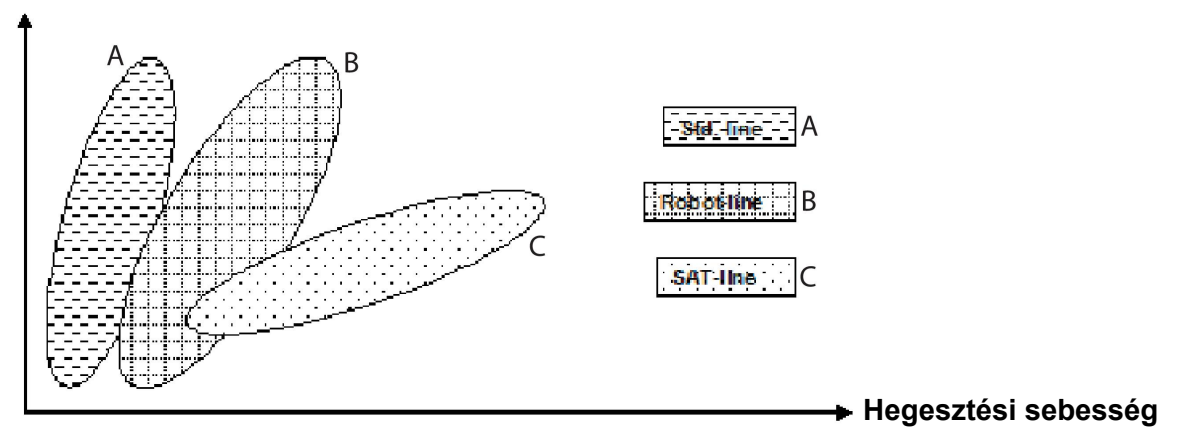

A = STANDARD vezeték

B = ROBOT vezeték

C = SAT vezeték

A **ROBOT** szinergiacsoport robotalkalmazás vagy egyéb gépesített hegesztés esetén használatos. A standard gépsorokon végzett hegesztéshez képest nagyobb sebesség elérésére alkalmas.

A **SAT** jelentése Swift Arc Transfer, azaz gyors ívgyújtás. Ez a szinergiacsoport nagy átviteli sebességek, extrém szögek és 2-3 mm-es lemezvastagság esetén alkalmazható.

SAT esetében a huzal és a gáz kombinációját lásd a jelen útmutató végén található "HUZAL- ÉS GÁZMÉRETEK" függelékben.

MIG/MAG eljárás esetén a szinergiacsoport a hegesztési adatok beállításai között határozható meg.

# **4.3 SuperPulse**

*FŐMENÜ » FOLYAMAT » ANYAGÁTMENET*

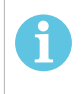

## **MEGJEGYZÉS!**

A SuperPulse módszer azon kiválasztott huzalelőtolók esetében látható és elérhető, amelyek képesek kezelni a módszerre jellemző extra igénybevételt.

A SuperPluse módszer a hegesztési olvadék és a szilárdulási folyamat jobb kontrollját szolgálja. Az olvadéknak minden impulzus között van ideje arra, hogy részben megszilárduljon.

A SuperPulse használatának előnyei.

- Kevésbé érzékeny a hegesztési hézag változásaira.
- A beolvadás jobb kontrollja a hegesztés során
- A hegfürdő jobb szabályozása és áthevítési profil
- Kisebb érzékenység az egyenetlen hővezetésre

A SuperPulse programozott váltásnak tekinthető két MIG/MAG mód között. Az időintervallumot a primer és a szekunder fázisidő beállítások határozzák meg.

A hegesztés mindig primer fázisban kezdődik. Amikor a hot start-ot választja, a primer adatok fázisidején túl a hot start idő alatt primer adatokat használnak. A kráterkitöltés mindig szekunder adatok alapján történik. Amikor primer fázisidőben aktiválják az állj parancsot, a folyamat azonnal szekunder adatokra vált át. A hegesztés befejezése szekunder adatok alapján történik.

# **4.3.1 Huzal- és gázkombinációk**

A huzal és a gáz kombinációját lásd a jelen útmutató végén található "HUZAL- ÉS GÁZMÉRETEK" függelékben.

# **4.3.2 Különböző impulzus módszerek**

Az alábbiakban megtekintheti, hogy milyen impulzus módszereket alkalmaznak a hegesztendő lemezvastagság alapján.

## **Hőmérséklet**

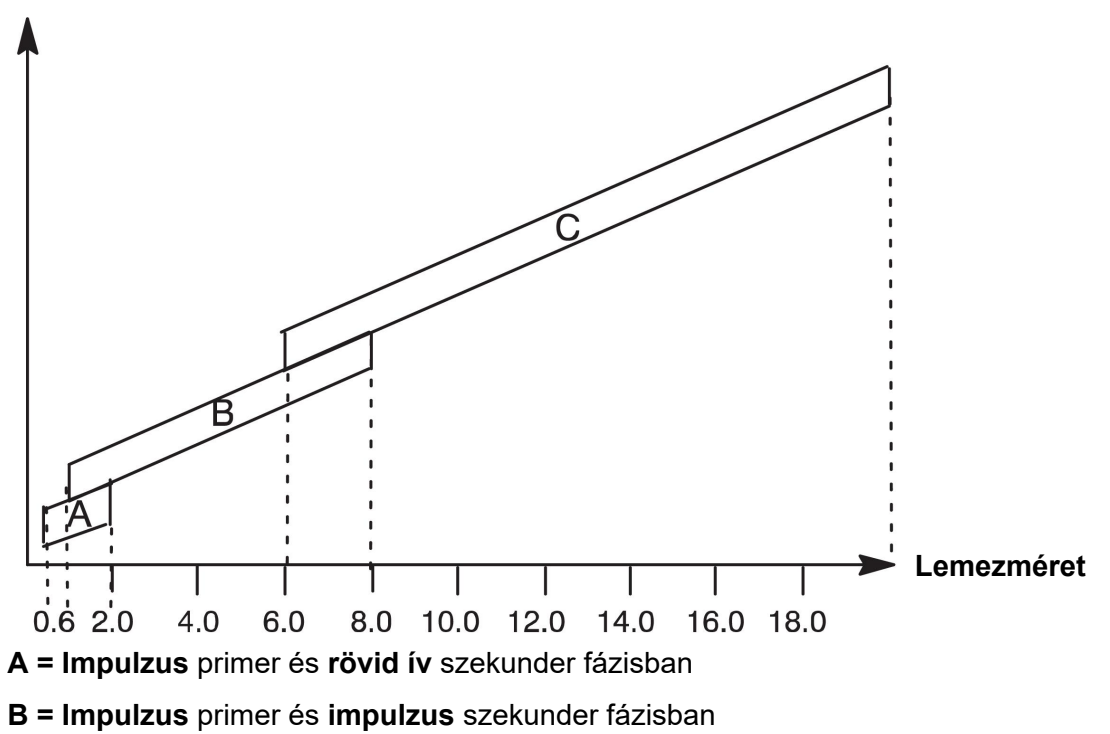

**C = Spray** primer és **impulzus** szekunder fázisban

# **4.3.3 Huzaladagoló egység**

## **Óvintézkedések!**

A SuperPulse alkalmazása esetén nagy terhelés nehezedik a huzalelőtoló egységre. Annak érdekében, hogy a huzalelőtoló egység funkcionális biztonsága ne kerüljön veszélybe, tartsák be az alábbi ábrában látható következő határértékeket.

#### **A huzalelőtolás sebességének eltérései**

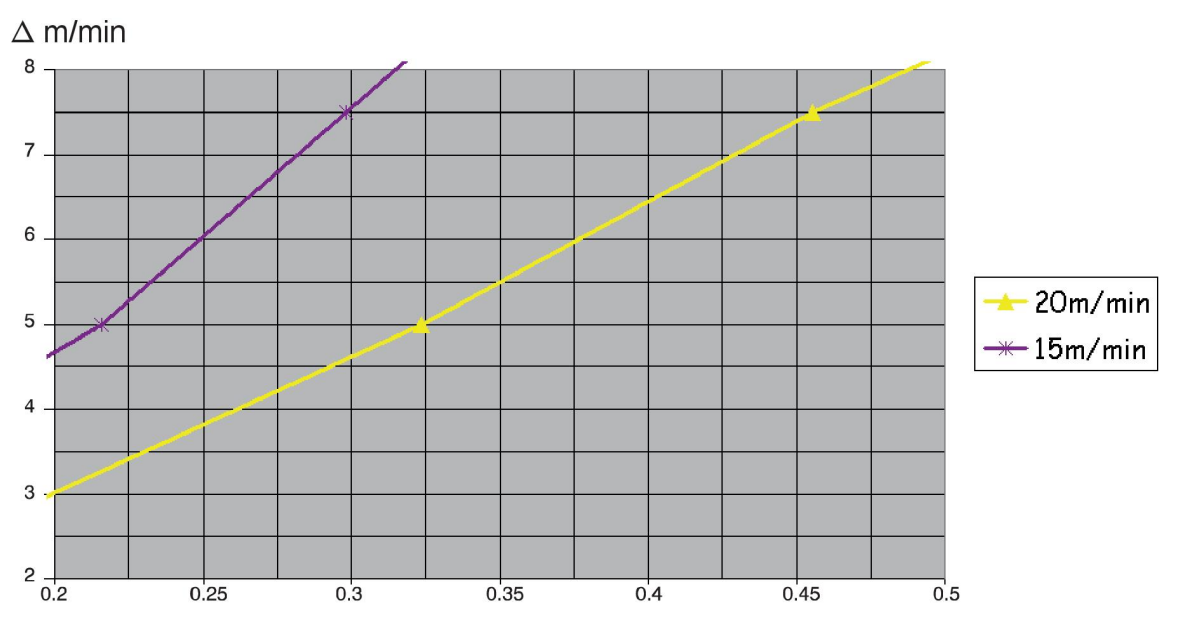

A 15 és a 20 m/percre vonatkozó grafikonok a primer huzalelőtolásra vonatkoznak. A ciklusidő a primer és a szekunder fázisidők összege.

A primer és a szekunder huzalelőtolás közötti különbség nem haladhatja meg a primer huzalelőtolásra a grafikonokban megadott sebességeket.

Példa: Ha a ciklusidő 0,25 mp, és a primer huzalelőtolás 15 m/perc, a primer és a szekunder huzalelőtolás közötti különbség nem lépheti túl a 6 m/perc értéket.

## **Hegesztés, A. példa**

Ebben a példában egy **10 mm-es lemezt** hegesztünk **1,2 mm-es alumínium huzallal** és **argon védőgázzal**.

Végezze el a következő beállításokat a vezérlőpanel használatával:

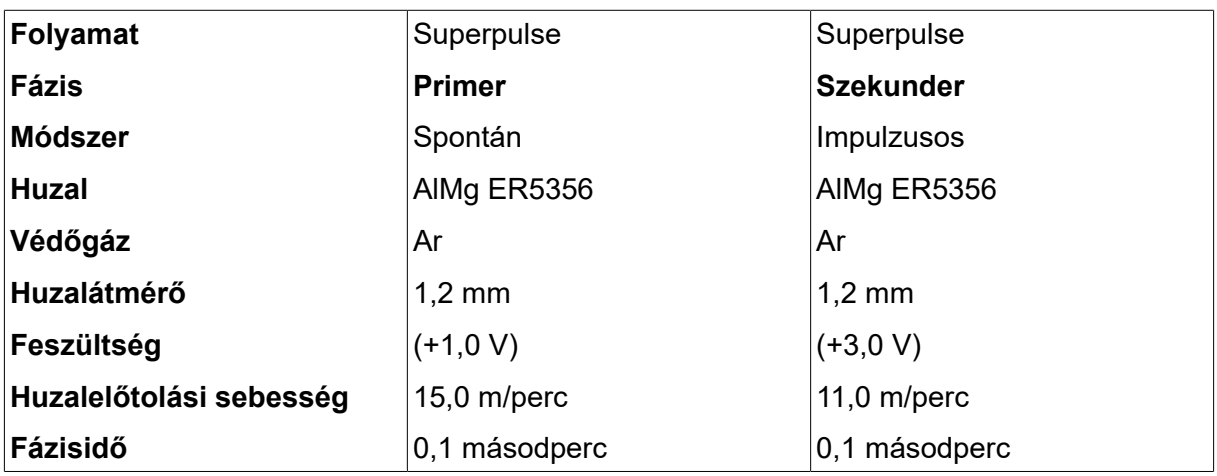

A primer és a szekunder fázisidő 0,1 s + 0,1 s **= 0,2 s**.

A huzalelőtolás különbsége 15,0 m/perc - 11,0 m/perc **= 4 m/perc**.

#### **Hegesztés, B. példa**

Ebben a példában egy **6 mm-es lemezt** hegesztünk **1,2 mm-es alumínium huzallal** és **argon védőgázzal**.

Végezze el a következő beállításokat a vezérlőpanel használatával:

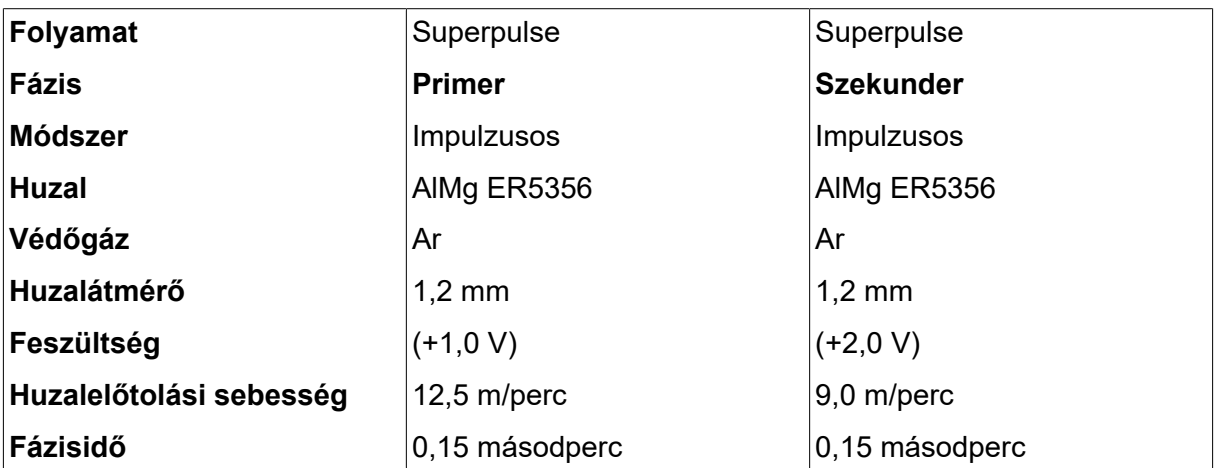

A primer és a szekunder fázisidő 0,15 s + 0,15 s **= 0,3 s**.

A huzalelőtolás különbsége 12,5 m/perc - 9,0 m/perc **= 3,5 m/perc**.
## **5 MMA HEGESZTÉS**

#### *FŐMENÜ » FOLYAMAT » MMA*

Az MMA hegesztést bevonatos elektródával végzett hegesztésnek is nevezik. Az ívhúzás megolvasztja az elektródát, annak bevonata védőréteget képez.

Az **MMA** hegesztés esetében használható elektróda átmérőkkel kapcsolatban lásd a jelen útmutató végén található "HUZAL ÉS GÁZ MÉRETEK" függelékben.

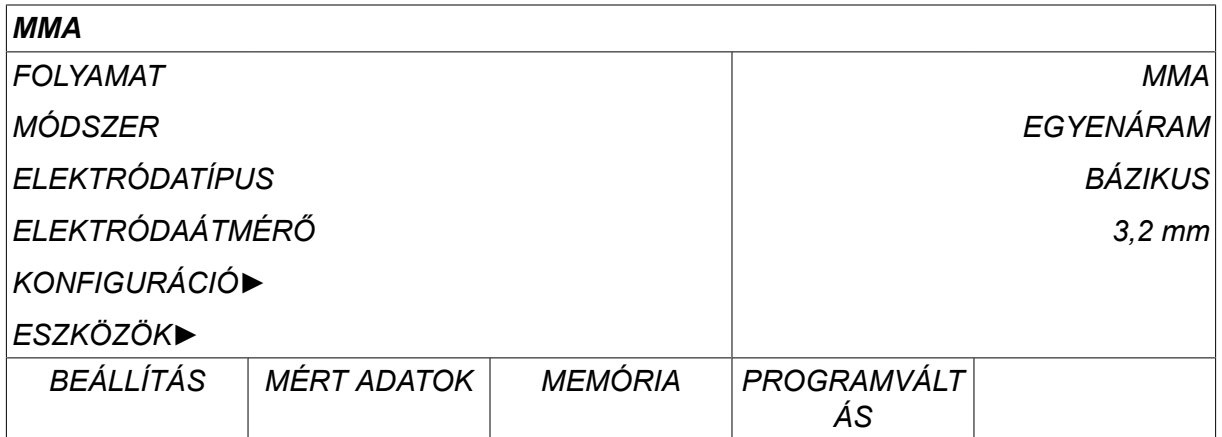

### **5.1 MMA**

Az alábbi táblázat megjeleníti a beállításokat és a menüszerkezeteket a *MMA* lehetőség kiválasztása, majd a *BEÁLLÍTÁS*gomb megnyomása esetén.

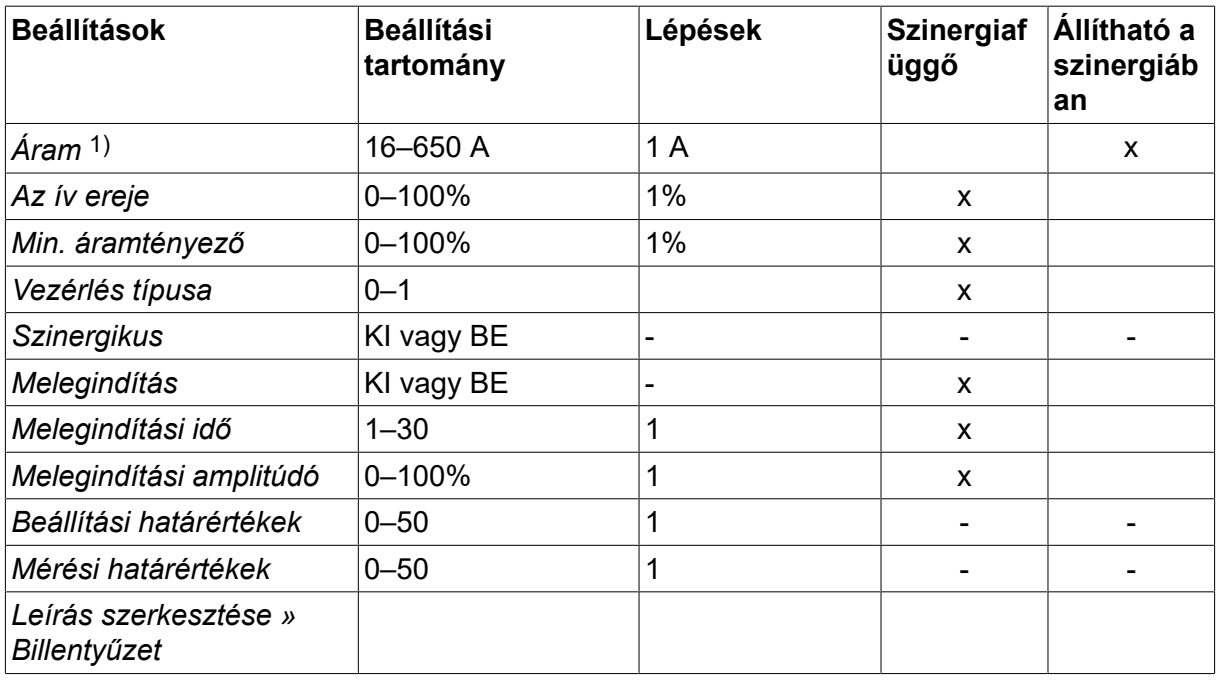

*1)A maximális áram az alkalmazott termék típusától függ.*

## **5.2 A beállítások funkcióinak ismertetése**

#### **C**, egyenáram

Az erősebb áram mélyebb beolvadást, nagyobb hegfürdőt eredményez.

Az áram a mért adatok, a hegesztési adatok beállítása, vagy a programváltás menüben állítható be.

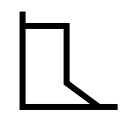

#### **Az íverősség**

Az ív erőssége fontos annak meghatározásában, hogy az áram hogyan változik az ívhossz változásának hatására. Kisebb érték esetén nyugodtabb, kevesebb anyagot kifröcskölő ív keletkezik.

Az arc force a hegesztési adatok beállítása menüben állítható be, ha a szinergia funkció ki van kapcsolva.

#### **Min. áramtényező**

A min. áramtényező beállítása akkor alkalmazandó, amikor különleges elektródákat használnak.

A beállítást nem kell módosítani.

#### **Vezérlés típusa**

Befolyásolja a rövidzárlati folyamatot és a hegesztés hőmérsékletét.

A beállítást nem kell módosítani.

#### **Szinergia**

A szinergia MMA hegesztésnél azt jelenti, hogy a hegesztő áramforrás automatikusan optimalizálja az elektródatípus és a kiválasztott átmérő jellemzőit.

A szinergia MMA hegesztésnél aktiválható a hegesztési adatok beállítása menüben.

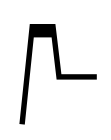

#### **Melegindítás**

A melegindítás a hegesztés megkezdésekor szabályozható időtartamig megnöveli a hegesztőáramot, ezáltal csökkentve a varrat kezdésénél a kezdési kötéshiba veszélyét.

Hot start MMA hegesztésnél aktiválható a hegesztési adatok beállítása menüben.

#### **Beállítási és mérési határértékek**

A határértékek között kiválasztanak egy határérték számot. A beállításokkal kapcsolatban tekintse meg a "Beállítások határértékének szerkesztője" és a "Mérési határértékek szerkesztője" című részt az "ESZKÖZÖK" című fejezetben.

A határértékek aktiválása a hegesztési adatok beállítása menüben történik.

## **6 TIG HEGESZTÉS**

*FŐMENÜ » FOLYAMAT » TIG*

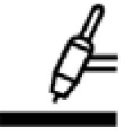

#### **TIG hegesztés**

TIG hegesztés során a nem olvadó volfram elektródával húzott ívvel megömlesztik a munkadarabot. Az ömledéket és az elektródát védőgáz veszi körül.

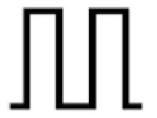

#### **Impulzusáram**

Az impulzus a hegesztési olvadék és a szilárdulási folyamat jobb kontrollját szolgálja. Az impulzusfrekvencia olyan alacsonyra van beállítva, hogy az olvadéknak legyen ideje két impulzus között legalább részben megszilárdulni. Az impulzus beállításához négy paraméter szükséges: az impulzusáram, az impulzusidő, az alapáram és az alapáramidő.

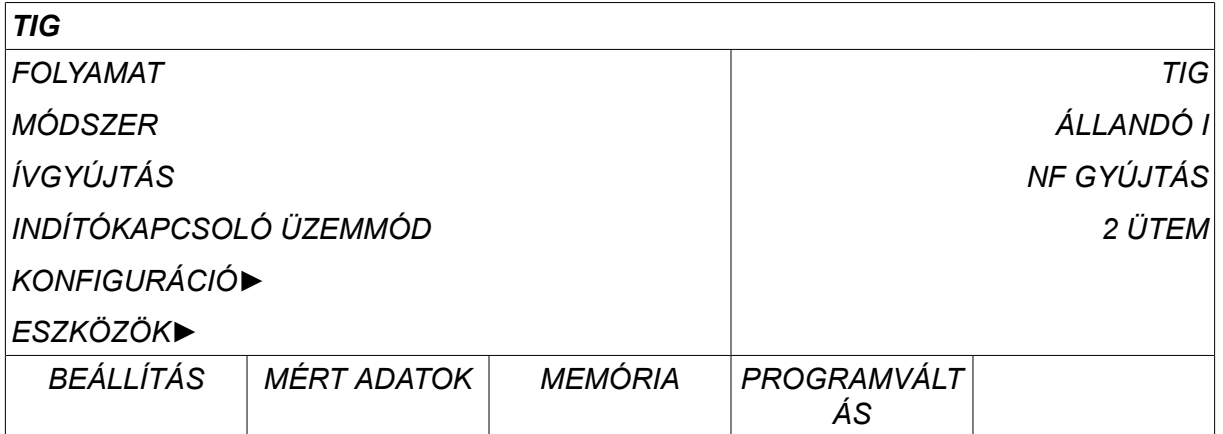

## **6.1 Beállítások a hegesztési adatok beállítása menüben**

#### **6.1.1 Impulzus nélküli TIG-hegesztés**

Az alábbi táblázat az impulzus nélküli TIG-hegesztésre vonatkozó beállításokat és menüszerkezetet jeleníti meg.

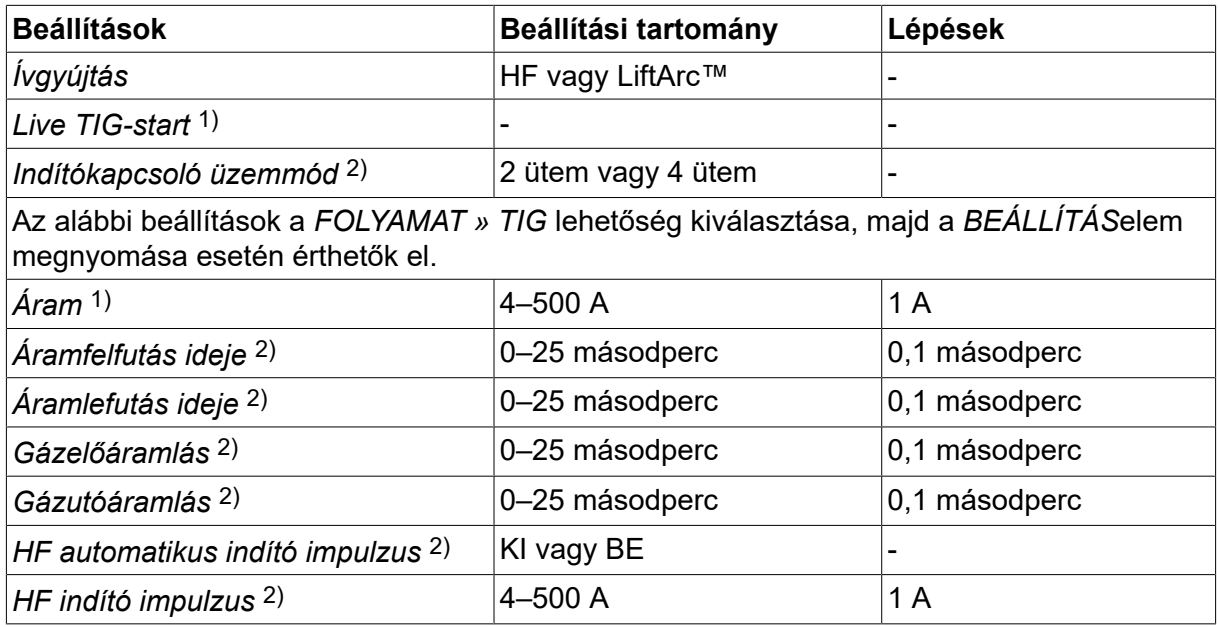

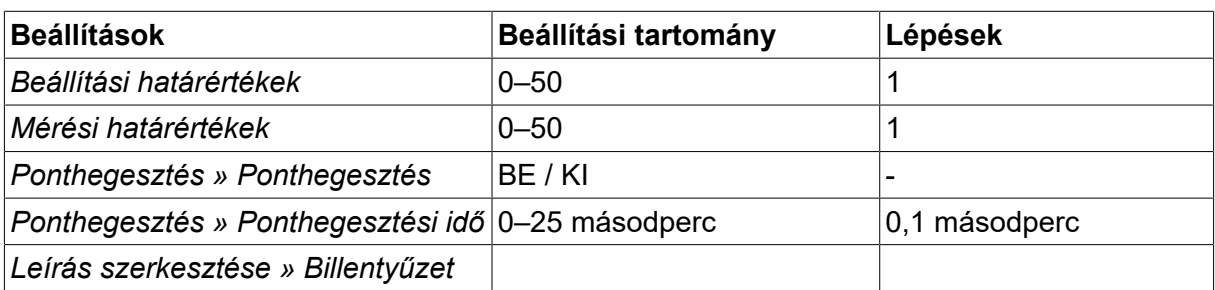

*1)Az alkalmazott termék típusától függ.*

*2)"Live TIG-start" esetén nem érvényes vagy nem látható.*

### **6.1.2 Impulzusos TIG-hegesztés**

Az alábbi táblázat az impulzusos TIG-hegesztésre vonatkozó beállításokat és menüszerkezetet jeleníti meg.

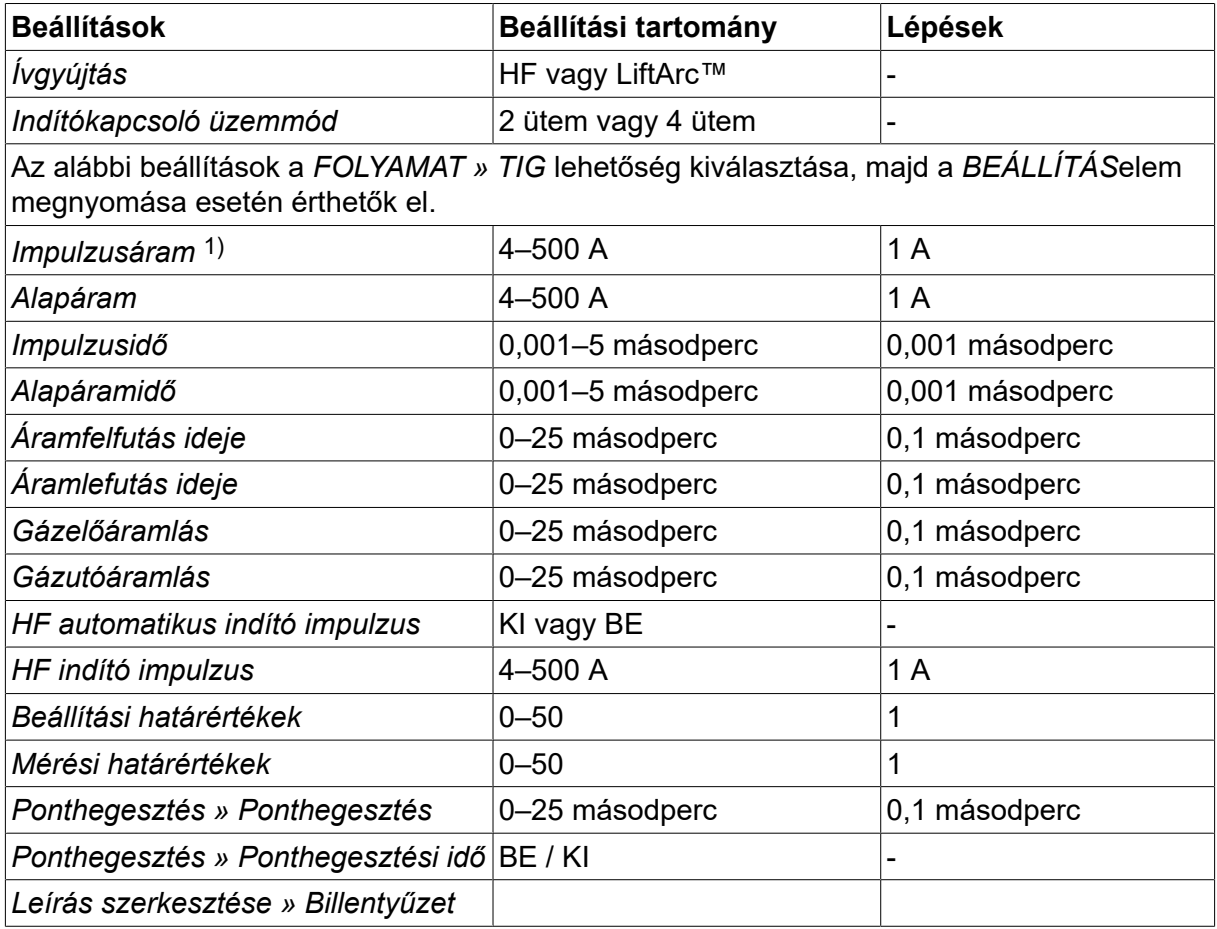

*1)A maximális áram az alkalmazott termék típusától függ.*

## **6.2 A beállítások funkcióinak ismertetése**

**NF gyújtás**

NF gyújtás funkcióval úgy lehet ívet húzni, hogy az elektróda csúcsát szikrázásig közelítik a munkadarabhoz.

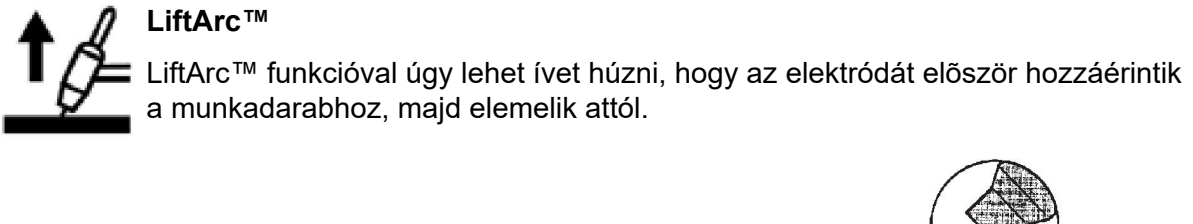

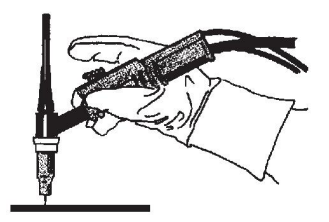

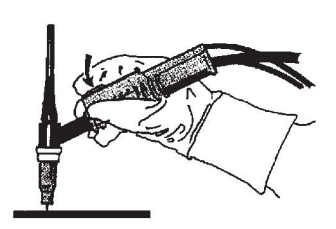

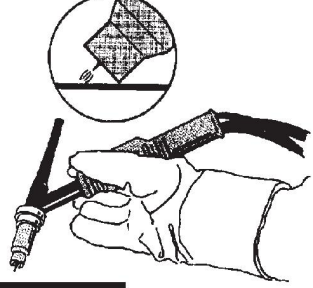

Ívhúzás LiftArc™ funkcióval:

- 1. Érintse hozzá az elektródát a munkadarabhoz.
- 2. Nyomja meg a működtető kapcsolót: megindul a kis áramerősségű áram.
- 3. A hegesztő elemeli az elektródát a munkadarabtól: ívet húz és az áram automatikusan a beállított értékre nő.

A LiftArc™ a *FŐMENÜ » ÍVGYÚJTÁS*menüpontnál aktiválható.

#### **Live TIG-start**

A Live TIG starttal úgy lehet ívet húzni, hogy a volfrám elektródát először hozzáérinti a munkadarabhoz, majd elemeli attól.

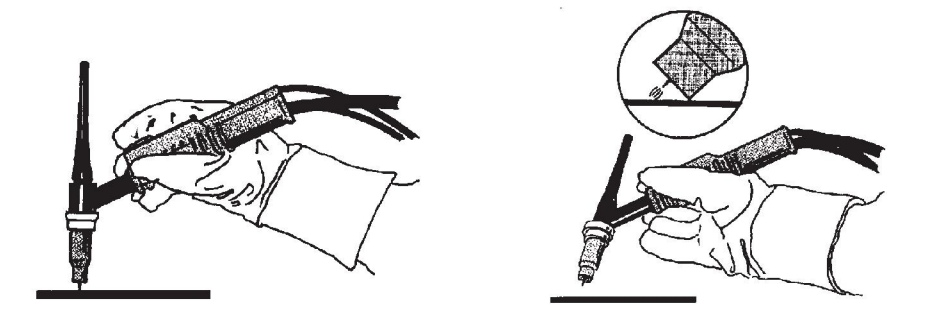

– A Live TIG-start aktiválása a *FOLYAMAT* menüben történik.

#### **2 ütem**

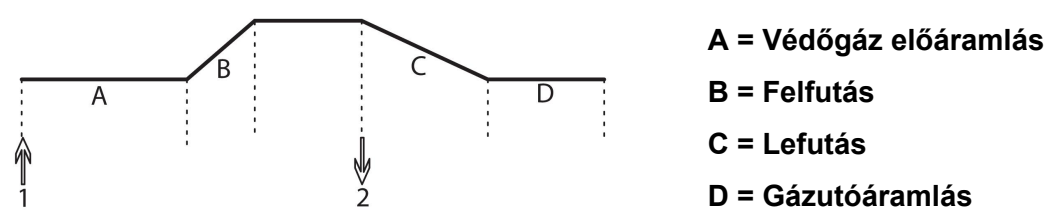

*A hegesztőpisztoly kétütemű vezérlése során használt funkciók*

Kétütemű vezérlési módban a TIG-pisztoly kapcsolójának (1) megnyomásával megindul a védőgáz előáramlás (amennyiben alkalmazzák) és ívet húznak. Az áram a beállított értékre nő (az áramfelfutás funkció által szabályozottan, amennyiben működik). A működtető kapcsoló (2) elengedésével csökken az áram (megindul az áramlefutás, amennyiben működik) és kioltja az ívet. Beindul a védőgáz utóáramlás, amennyiben működik.

A kétütemű mód a *FŐMENÜ » KAPCSOLÓ ÜZEMMÓD* menüben vagy a mért adatok képernyőn aktiválható.

#### **4 ütem**

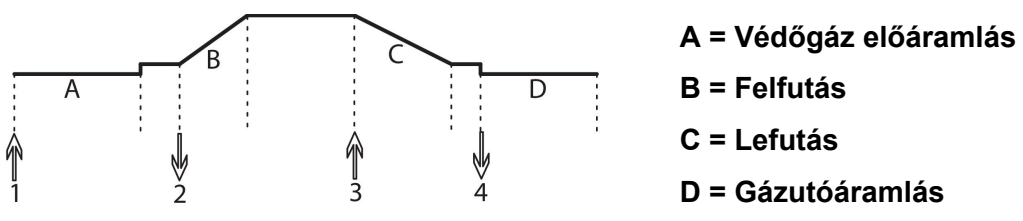

*A hegesztőpisztoly 4-ütemű vezérlése során használt funkciók.*

Négyütemű vezérlési módban a működtető kapcsoló (1) megnyomásával megindul a védőgáz előáramlás (amennyiben alkalmazzák). A védőgáz előáramlás idejének lejárta után az áram a próbaszintre emelkedik (néhány amperig) és ívet húznak. A működtető kapcsoló elengedésével (2) az áram a beállított értéket veszi fel (áramfelfutással, amennyiben működik). A hegesztés végén a hegesztő ismét megnyomja a működtető kapcsolót (3), ami újból próbaszintre csökkenti az áramot (áramlefutással, amennyiben működik). A kapcsoló ismételt elengedésével (4) kioltódik az ív és beindul a hegesztőgáz utóáramlás.

A négyütemű mód a *FŐMENÜ » KAPCSOLÓ ÜZEMMÓD* vagy a *MÉRT ADATOK* képernyőn aktiválható.

#### **Áram**

Az erősebb áram mélyebb beolvadást, nagyobb hegfürdőt eredményez.

Az áram a mért adatok, a hegesztési adatok beállítása, vagy a programváltás menüben állítható be.

Csak az állandó árammal végzett TIG hegesztésre vonatkozik.

#### **Impulzusáram**

Impulzusáram esetén a két áramérték közül a magasabb. Impulzusos hegesztés során az áramfelfutás és az áramlefutás szintén impulzusos.

Az impulzusáram a *HEGESZTÉSI ADATOK BEÁLLÍTÁSA* menüben állítható be.

Csak az impulzusos TIG hegesztésre vonatkozik.

### **Alapáram**

Impulzusáram esetén a két áramérték közül az alacsonyabb.

Az alapáram a *HEGESZTÉSI ADATOK BEÁLLÍTÁSA* menüben állítható be.

Csak az impulzusos TIG hegesztésre vonatkozik.

#### **Impulzusidő**

Az az idő, ameddig az impulzusidőszak alatt az impulzusáram hat.

Az impulzusidő a *HEGESZTÉSI ADATOK BEÁLLÍTÁSA* menüben állítható be.

Csak az impulzusos TIG hegesztésre vonatkozik.

#### **Alapáramidő**

Az alapáramidő az impulzusáram idejével együtt kiadja az impulzus időszakot.

Az alapáramidő a *HEGESZTÉSI ADATOK BEÁLLÍTÁSA* menüben állítható be.

Csak az impulzusos TIG hegesztésre vonatkozik.

#### **Áram**

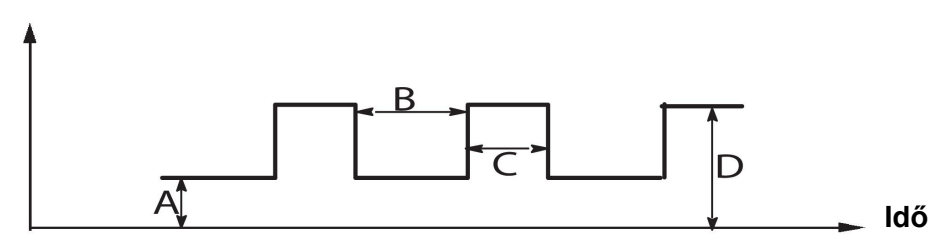

*Impulzusos TIG-hegesztés.*

- A = Alapáram
- B = Alapáramidő
- C = Impulzusidő
- D = Impulzusáram

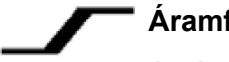

#### **Áramfelfutás**

Az áramfelfutási funkció azt jelenti, hogy amikor TIG-hegesztéssel ívet húznak, az áramerősség lassan emelkedik a beállított értékre. Ezzel az elektróda kevésbé melegszik fel, és lehetőséget ad a hegesztőnek arra, hogy az elektródát megfelelően pozícionálja, mielőtt a beállított áramerősséget elérné.

Az áramfelfutás a *HEGESZTÉSI ADATOK BEÁLLÍTÁSA* menüben állítható be.

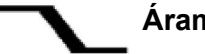

#### **Áramlefutás**

TIG hegesztés során áramlefutást alkalmaznak, ami révén az áramerősség meghatározott idő alatt "lassan" csökken, hogy elkerülhető legyen a kráterek és/vagy a repedések kialakulása a hegesztés befejezésekor.

Az áramlefutás a *HEGESZTÉSI ADATOK BEÁLLÍTÁSA* menüben állítható be.

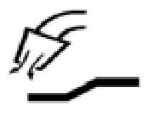

#### **Gázöblítés**

Ez szabályozza azt az időt, ameddig az ívhúzást megelőzően védőgáz kiáramlik.

A gázelőáramlás a *HEGESZTÉSI ADATOK BEÁLLÍTÁSA* menüben állítható be.

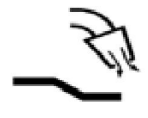

#### **Utólagos gázáram**

Ez szabályozza azt az időt, ameddig a védőgáz még kiáramlik az ív kioltása után.

A gázutóáramlás a *HEGESZTÉSI ADATOK BEÁLLÍTÁSA* menüben állítható be.

#### **HF automatikus indító impulzus**

Ez a funkció arra szolgál, hogy gyorsan stabil ívet érjünk el.

#### **Ponthegesztés**  $\bullet\bullet\bullet$

A ponthegesztés az előre meghatározott időközönként történő rövid, ismétlődő hegesztést jelenti.

A ponthegesztés akkor használható, ha vékony lemezeket akar ponthegesztéssel egymáshoz kapcsolni.

A ponthegesztés aktiválása és a ponthegesztési időt beállítása a *HEGESZTÉSI ADATOK BEÁLLÍTÁSA » PONTHEGESZTÉS* menüben történik.

#### **Gáz kifúvatás**

A gázzal való lefúvatást akkor alkalmazzák, ha mérni kívánják a gázáramot, vagy ha a hegesztés megkezdése előtt el kívánják távolítani a levegőt vagy a nedvességet a tömlőkből. A gázzal való lefúvatás addig tart, ameddig a gombot lenyomva tartják, és feszültség nélkül, a huzaladagolás beindulása előtt történik.

A gázlefúvatás aktiválása a *MÉRT ADATOK* képernyőn történik.

## **7 FARAGÁS**

#### *FŐMENÜ » FOLYAMAT » Faragás (CAG)*

Faragáshoz egy rézbevonatos szénrúdból álló különleges elektródát használnak.

Az ív a szénrúd és a munkadarab között jön létre, ami megolvasztja az anyagot. Levegőt használnak, hogy a megolvasztott anyagot elfújják.

A következő elektródaátmérők választhatók a faragáshoz. 4,0, 5,0, 6,0, 8,0 és 10 mm.

A faragás nem javasolt 400 A alatt áramforrások esetén.

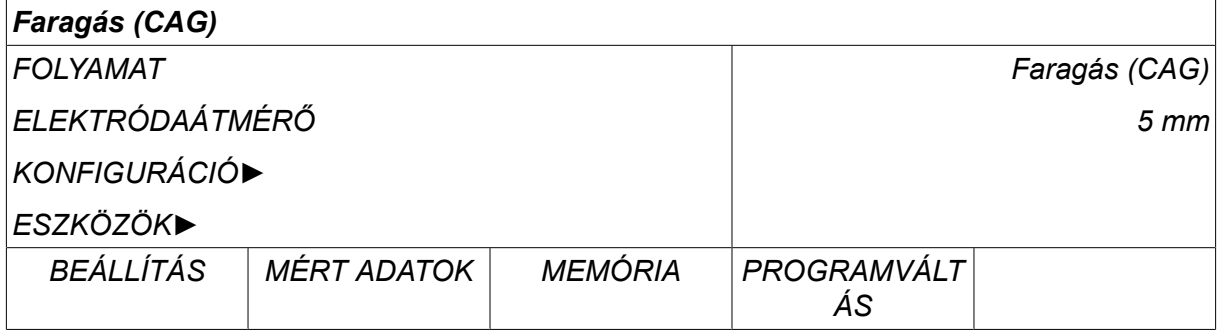

## **7.1 Beállítások a hegesztési adatok beállítása menüben**

Az alábbi táblázat megjeleníti a beállításokat és a menüszerkezeteket a *Faragás (CAG)* lehetőség kiválasztása, majd a *BEÁLLÍTÁS*gomb megnyomása esetén.

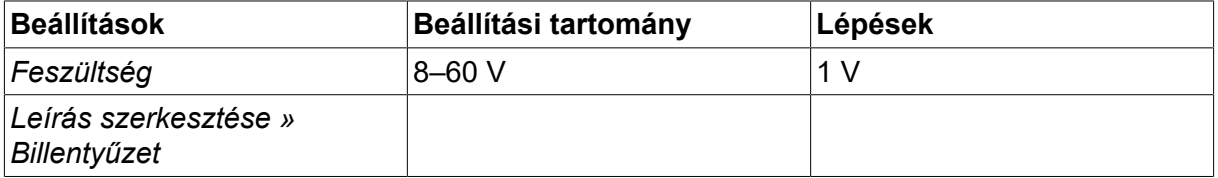

## **7.2 Az egyes funkciók ismertetése**

#### **Feszültség**

A nagyobb feszültségnél mélyebb a beolvadás, nagyobb hegfürdő keletkezik.

A feszültség a mért adatok, a hegesztési adatok beállítása, vagy a programváltás menüben állítható be.

## **8 MEMÓRIAKEZELÉS**

## **8.1 A vezérlőpanel működési módja**

A vezérlőpanel két egységből áll: a munkamemóriából és a hegesztési adatokat tartalmazó memóriából.

Tárolás **Hegesztési adattár**

#### **Munkamemória**  $\leq$ =Előhívás

A munkamemóriában létrejön a hegesztési beállítások adatainak teljes halmaza, ami a hegesztési adatok számára fenntartott memóriában tárolódik.

Hegesztés közben mindig a munkamemória tartalma vezérli a folyamatot. Éppen ezért a hegesztési adattárból elő lehet hívni a hegesztési beállítások adatait a munkamemóriába.

Ne feledje, hogy a munkamemória a legfrissebb hegesztési beállítások adatait tartalmazza. Ezeket a beállításokat a hegesztési adattárból lehet előhívni, vagy egyenként lehet módosítani a beállításokat. Más szóval, a munkamemória soha nem üres, illetve soha nincsen lenullázva.

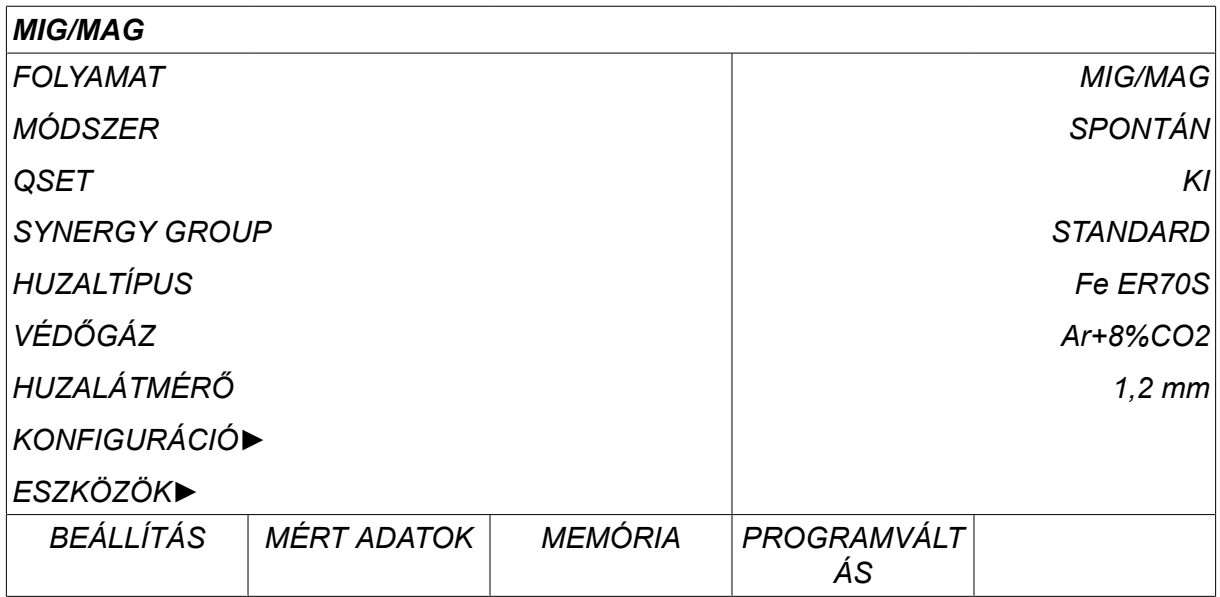

*FŐMENÜ » MEMÓRIA » HEGESZTÉSI ADATTÁR*

Legfeljebb **255 hegesztési adatsort** lehet tárolni a vezérlőpanelban. Minden adatsor 1 – 255-ig terjedő sorszámot kap.

**Törölhet** és **másolhat** adatsorokat, és **előhívhatja** a hegesztési adatokat a munkamemóriába.

Példák az adatok tárolására, előhívására, másolására és törlésére.

## **8.2 Tárolás**

Ha a hegesztési adattár üres, a következő képernyő jelenik meg a kijelzőn:

Most tároljuk a hegesztési adatsort. Az 5. tárhelyre kerül. Nyomja meg a *TÁROLÁS*gombot. A kijelzőn az 1. tárhely látható. Forgassa el az egyik beállító gombot, hogy eljusson az 5. tárhelyig. Nyomja meg a*TÁROLÁS*gombot.

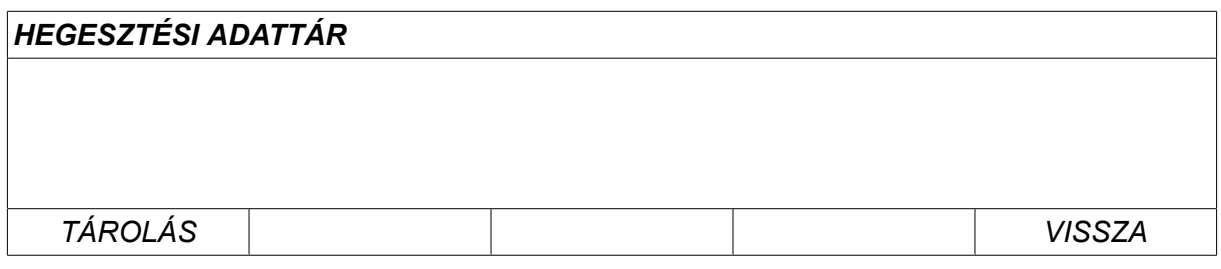

A gomb segítségével válassza ki az ötödik sort. Nyomja meg a*TÁROLÁS*gombot.

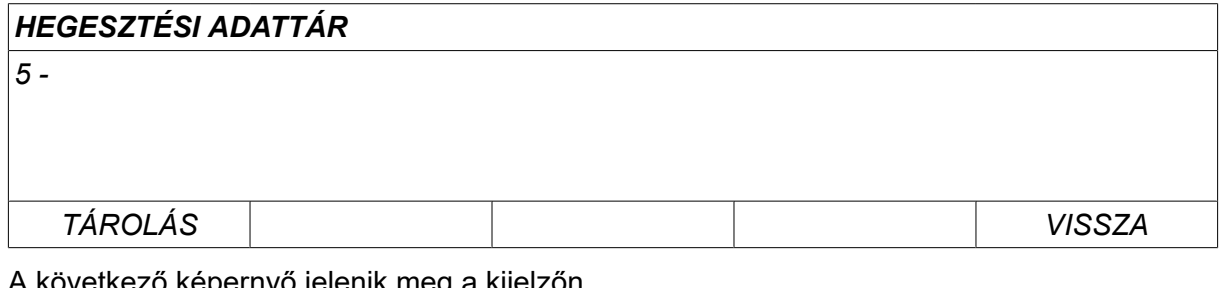

A következő képernyő jelenik meg a kijelzőn.

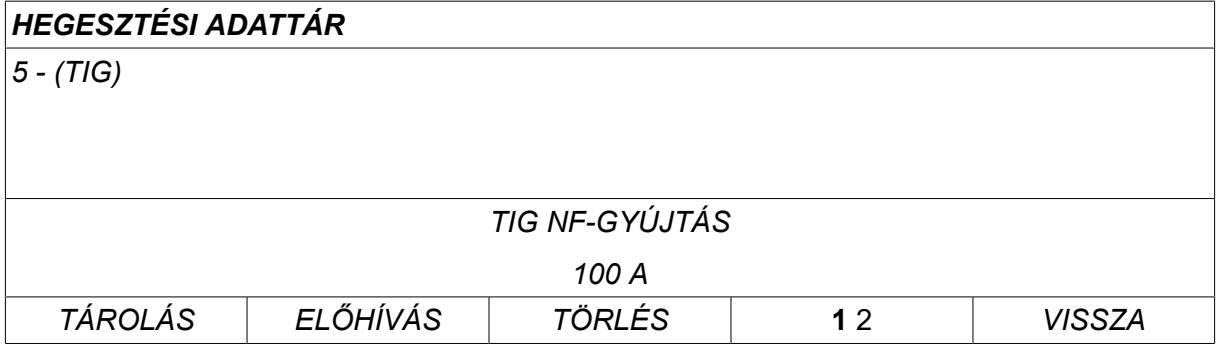

Az 5. számú hegesztési adatsor tartalmának egy része megjelenik a kijelző alján.

## **8.3 Előhívás**

Most előhívunk egy tárolt adatsort.

A gombok valamelyikével válassza ki a sort. Nyomja meg az*ELŐHÍVÁS*gombot.

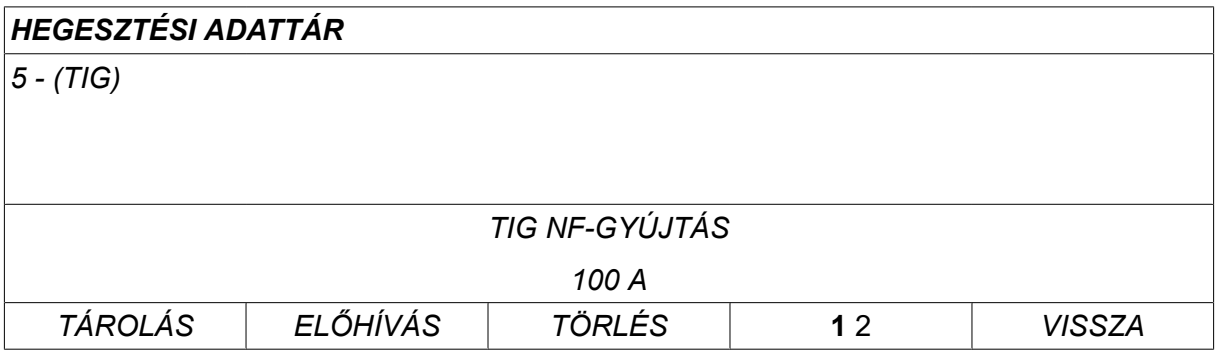

Nyomja meg az *IGEN* gombot annak megerősítéséhez, hogy elő akarja hívni az 5. adatsort.

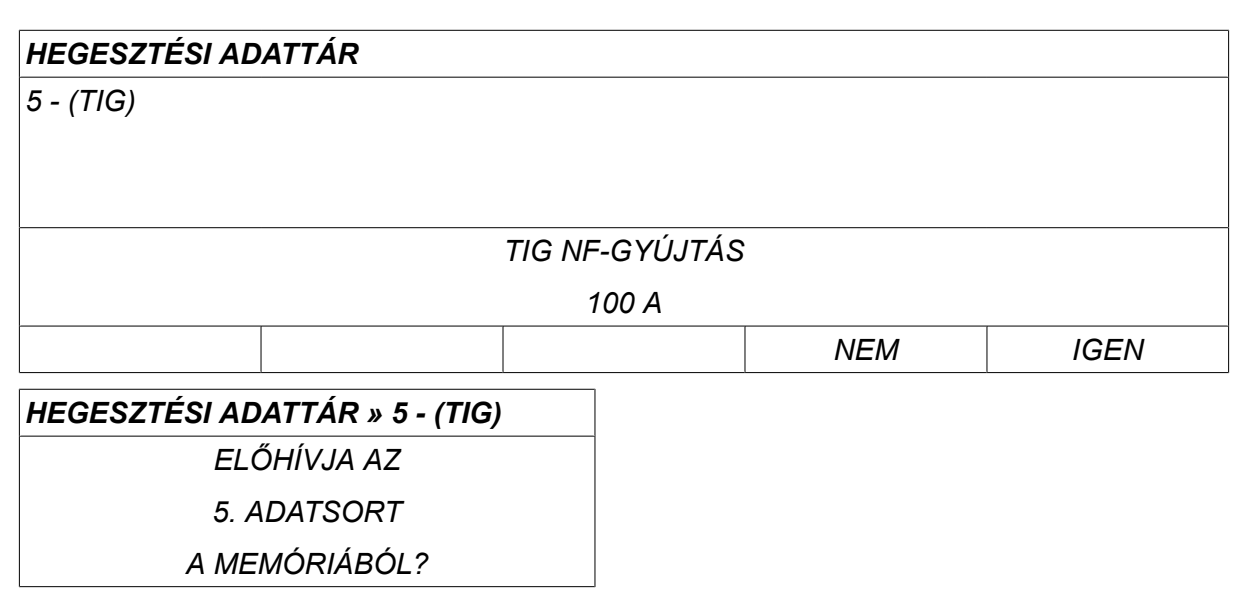

A mérési adatok ablak jobb felső sarkában található ikon azt mutatja, hogy melyik tárhely adatait hívta elő.

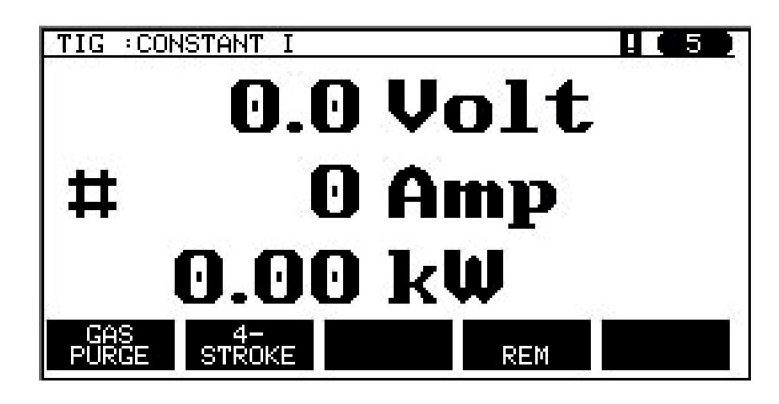

## **8.4 Törlés**

A memória menüben egy vagy több adatsor törölhető.

Azt az adatsort fogjuk törölni, amelyet az előző példában tároltunk.

Válassza ki az adatsort. Nyomja meg a *TÖRLÉS*gombot.

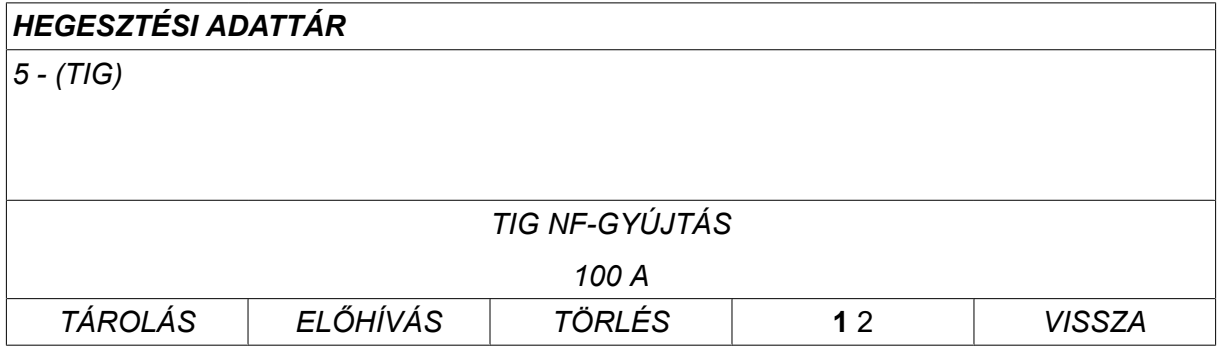

Nyomja meg az *IGEN* gombot a törlés megerősítéséhez.

# *HEGESZTÉSI ADATTÁR 5 - (TIG) TIG NF-GYÚJTÁS 100 A NEM IGEN 5 - (TIG) » TÖRLÉS TÖRLI AZ 5. SZÁMÚ HEGESZTÉSI ADATOT?*

A memória menübe a *NEM* gomb megnyomásával térhet vissza.

## **8.5 Másolás**

A hegesztési adatsor tartalmának új tárhelyre való másolásához tegye a következőket:

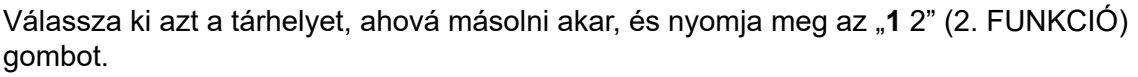

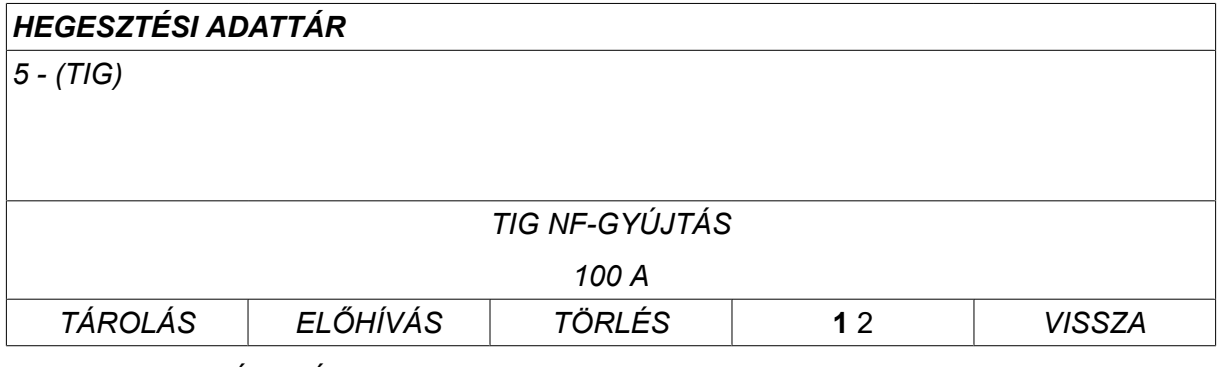

Nyomja meg a *MÁSOLÁS*gombot.

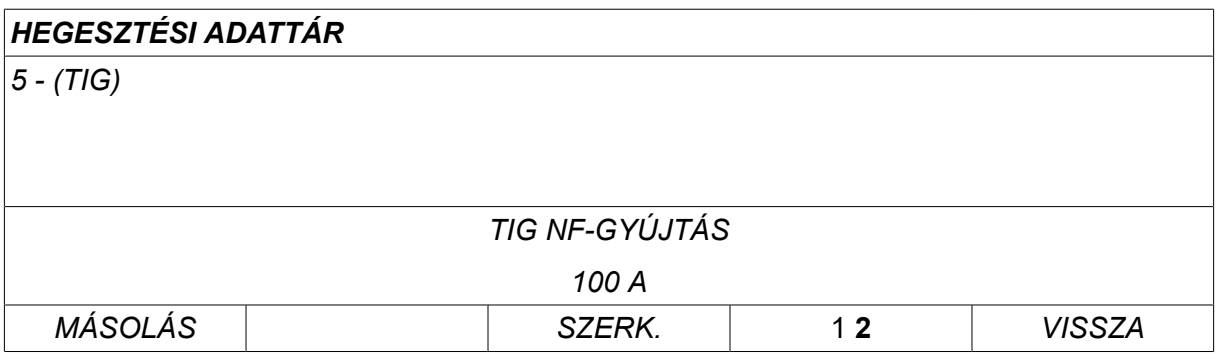

Most az 5. tárhely tartalmát az 50. tárhelyre másoljuk.

Az egyik gombbal lépjen a kiválasztott tárhelyre, ebben az esetben az 50. pozícióra.

Nyomja meg az *IGEN*gombot.

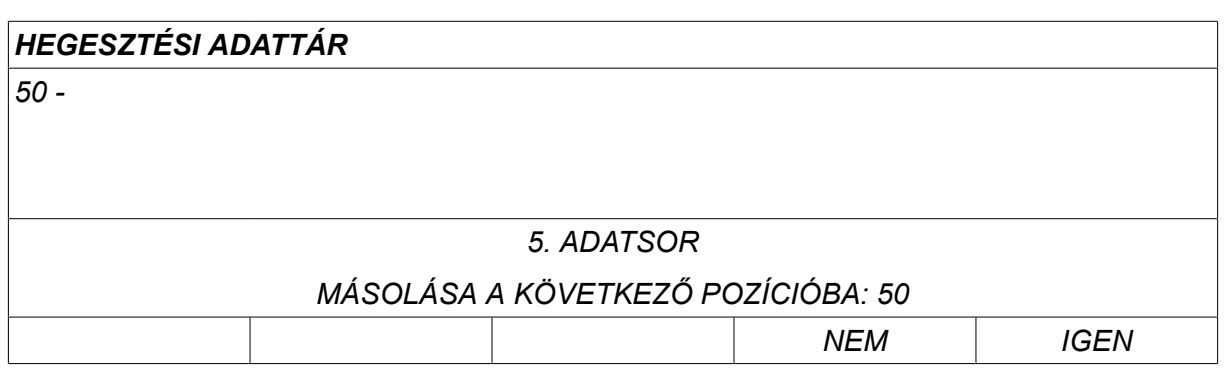

Ezzel az 5. tárhelyen tárolt hegesztési beállításokat az 50. memória pozícióba másolta.

A memória menübe a *VISSZA*gomb megnyomásával térhet vissza.

#### **8.6 Szerkesztés**

A hegesztési adatsor szerkesztéséhez tegye a következőket:

Válassza ki azt a tárhelyet, melyet szerkeszteni szeretne, és nyomja meg az "1 2" (2. FUNKCIÓ) gombot. Ezután nyomja meg a *SZERK.*gombot.

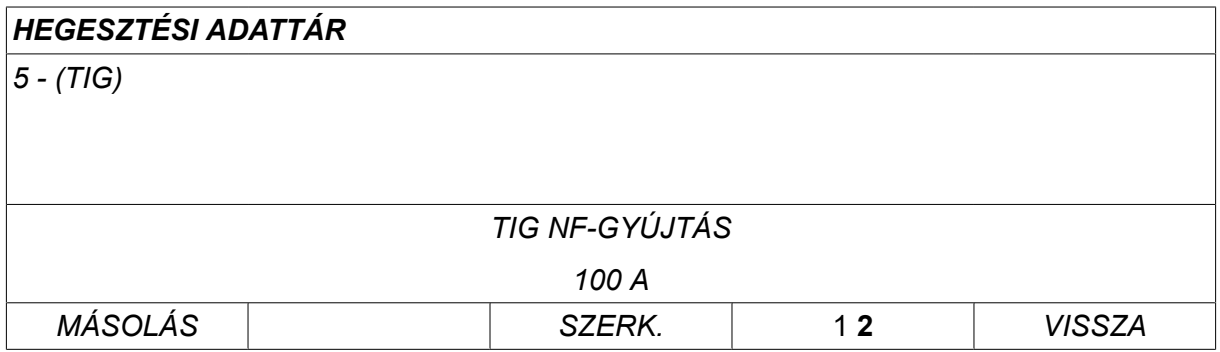

A főmenü egy része látható a kijelzőn és a menüben szerepel a szimbólum  $\mathbb{Z}$ , amely azt jelenti, hogy szerkesztés üzemmódban van.

Válassza ki a szerkeszteni kívánt beállítást és nyomja meg az*ENTER*gombot. Válasszon a listáról, és nyomja meg ismét az*ENTER* gombot.

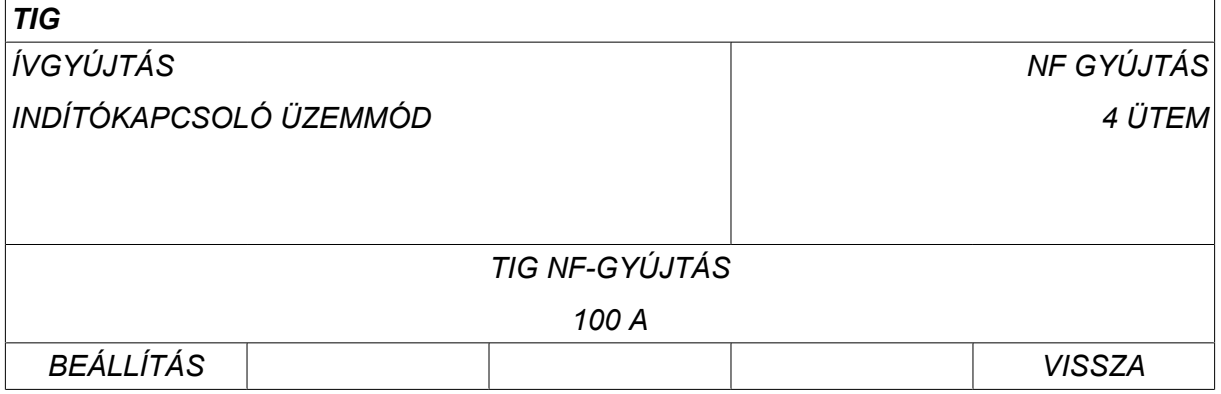

Nyomja meg a *BEÁLLÍTÁS* gombot a*Hegesztési adatok beállítása*menü megnyitásához. Válassza ki a szerkeszteni kívánt értékeket és módosítsa a plusz/mínusz gombokkal. A műveletet a *VISSZA*gomb megnyomásával fejezheti be.

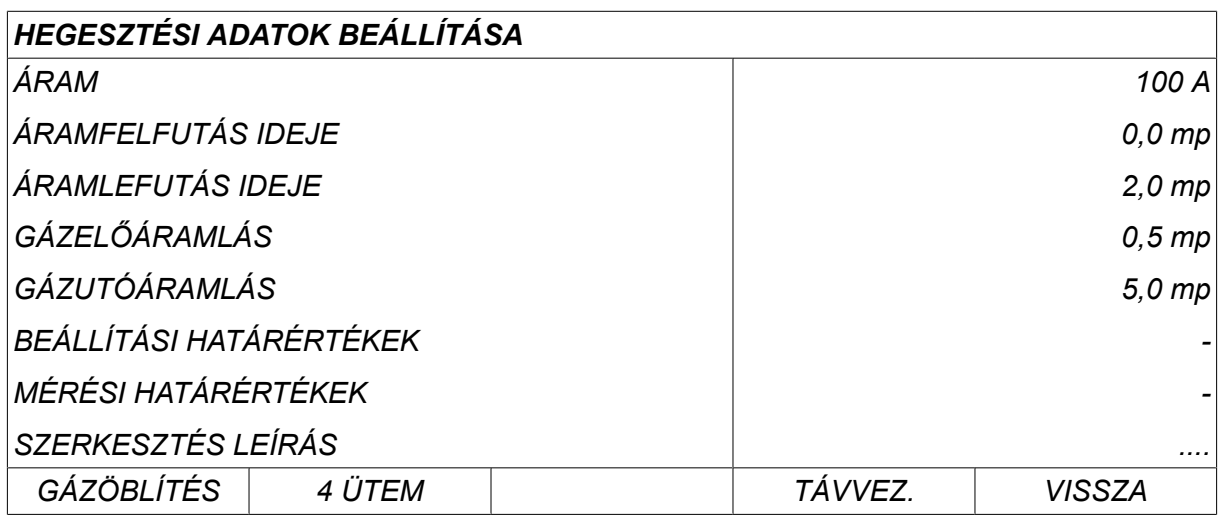

Az 5. tárhelyen tárolt beállítás ezzel megszerkesztve és tárolva.

## **8.7 Név**

A tárolt hegesztési adatsorok elnevezése érdekében tegye a következőket:

Válassza ki azt a tárhelyet, melyet el szeretne nevezni, és nyomja meg az "1 2" 2. FUNKCIÓ gombot. Ezután nyomja meg a *SZERK.*gombot.

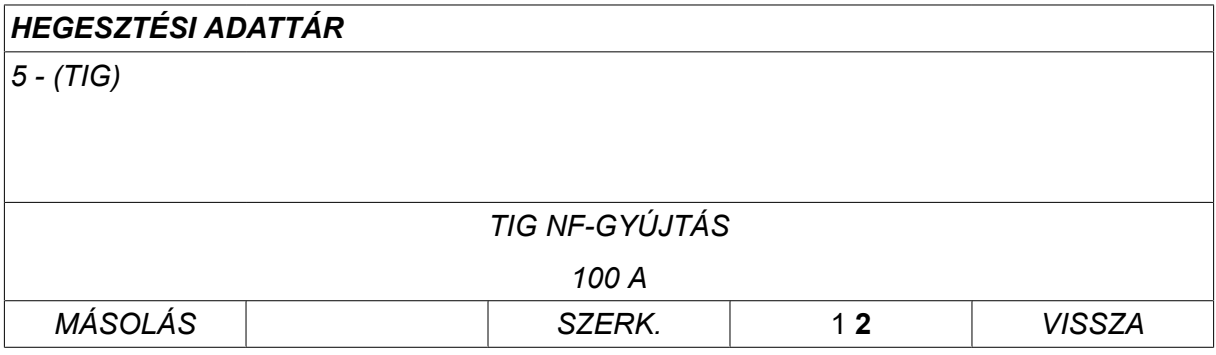

Válassza ki a *BEÁLL. » SZERKESZTÉS LEÍRÁS*lehetőséget. Nyomja meg az *ENTER*gombot.

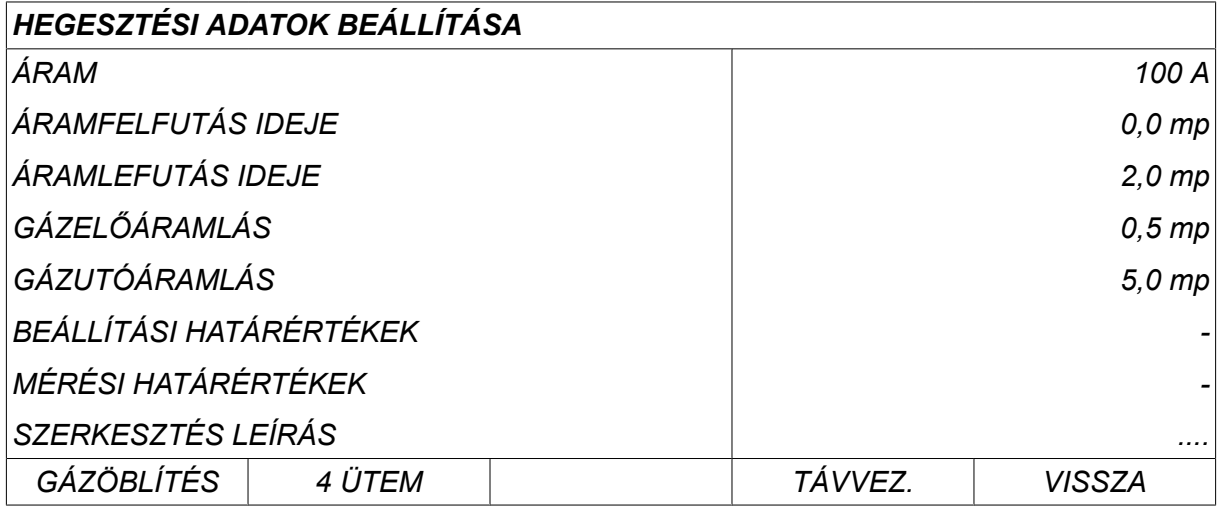

Itt hozzáférhet egy billentyűzethez, amelyet a következők szerint lehet használni:

- A baloldali gombbal és a nyíl gombokkal vigye a kurzort a kívánt karakter fölé. Nyomja meg az *ENTER*gombot. Adjon meg egy teljes karaktersort maximum 40 karakterrel.
- Nyomja meg a *KÉSZ* gombot a mentéshez. Az éppen elnevezett alternatíva már látható a listában.

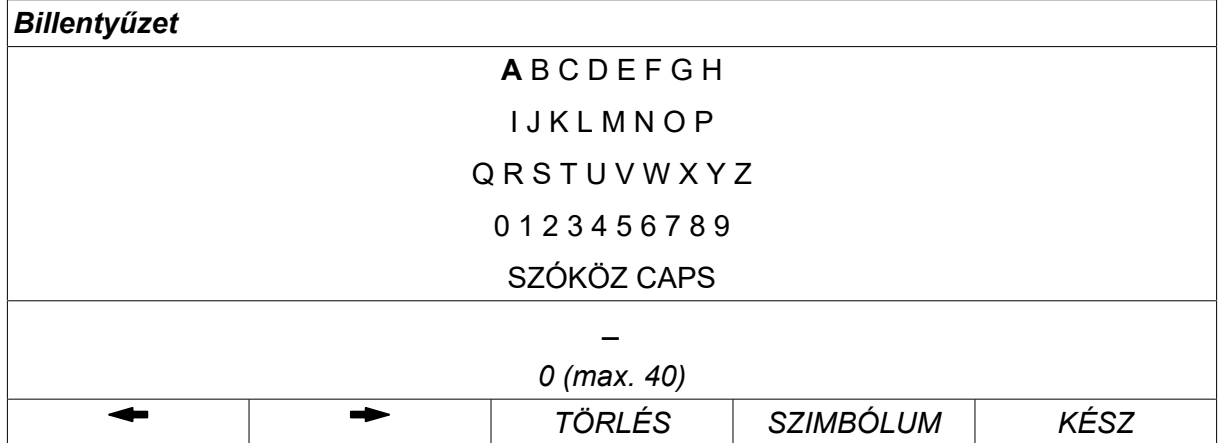

#### **A hegesztési adatokat tartalmazó program leírása**

Mindegyik hegesztési adatokat tartalmazó programnak van egy rövid leírása. A *BEÁLLÍTÁS » SZERKESZTÉS LEÍRÁS* menü alatt az éppen lekért hegesztési adatok programjával kapcsolatban max. 40 karakteres leírás adható a belső billentyűzeten keresztül. Az aktuális leírás is módosítható vagy törölhető.

Ha a lekért programhoz leírás is tartozik, az egyébként megjelenített hegesztési paraméterek helyett az jelenik meg a *MEMÓRIA*,*MÉRT ADATOK* és *TÁVVEZÉRLÉS* menüképernyőkön.

## **9 KONFIGURÁCIÓ**

#### *FŐMENÜ » KONFIGURÁCIÓ*

Az alábbi lista a menüstruktúrát jeleníti meg:

- *Nyelv* , lásd a BEVEZETÉS című fejezet "Első lépés nyelvválasztás" című részét.
- *Lakat funkció*
- *Távvezérlés*
- *MIG/MAG alapbeállítások*
- *MMA alapbeállítások*
- *Programváltás funkciógombok*
- *Kettős startjel források*
- *Távszabályzó eng.*
- *WF ellenőrzés*
- *Autom. mentés mód*
- *Határmérés heg. áll*
- *A hegesztéshez bejelentkezés szükséges*
- *Mem. távvezérlés*
- *Kettős huzalelőtolók*
- *Minőség-ellenőrzési funkciók*
- *Karbantartás*
- *Hosszmérték*
- *Mérési érték gyakorisága*
- *Regiszter gomb*
- *Világító kijelzős időzítő*

## **9.1 Lakat funkció**

#### *FŐMENÜ » KONFIGURÁCIÓ » LAKAT FUNKCIÓ*

Amikor a zár funkció aktiválva van, és ön a mérések, a távvezérlő vagy a programváltás menüben tartózkodik, a menükből való kilépéshez jelszó (belépési kód) szükséges.

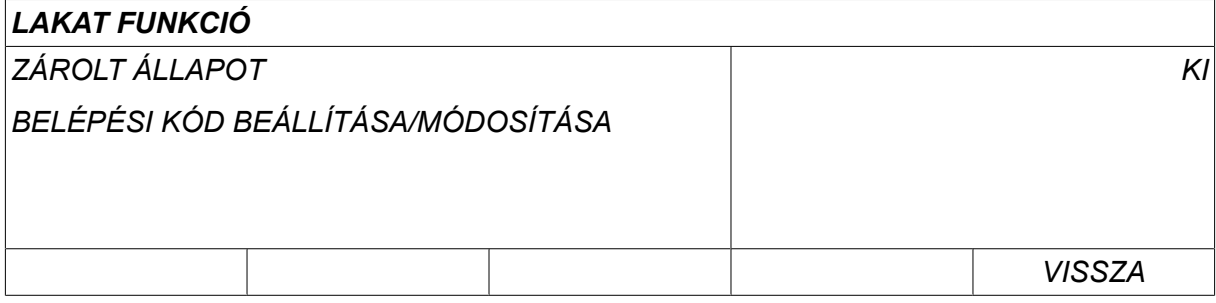

A lakat funkció a *KONFIGURÁCIÓ* menüben aktiválható.

#### **9.1.1 A lakat funkció státusa**

A *ZÁROLT ÁLLAPOT*esetén a meglévő belépési kód törlése nélkül tudja aktiválni/kikapcsolni a zár funkciót, ha kikapcsolja ezt a funkciót. Ha a belépési kód nincs tárolva és aktiválni próbálják a zárfunkciót, megjelenik a billentyűzet, hogy meg lehessen adni az új belépési kódot.

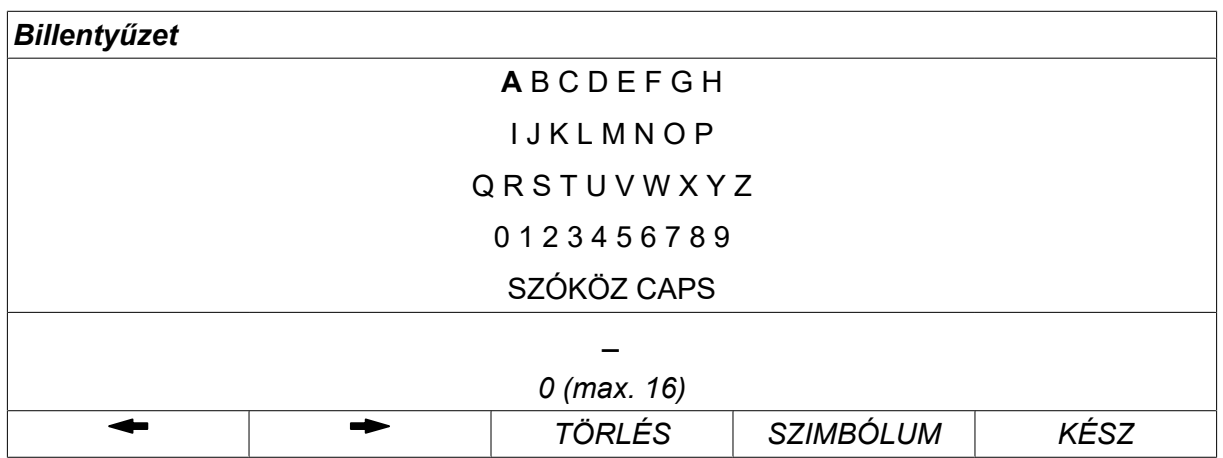

#### **Kilépés a zárolt állapotból**

Ha a mért adatok vagy a programvált. menüben van, és zár funkció **ki van kapcsolva**, korlátozás nélkül kiléphet ezekből a menükből a *VISSZA* vagy *MENÜ* gombok megnyomásával, hogy belépjen a főmenübe.

Ha a funkció **aktiválva** van, és így kísérel meg kilépni, elhagyni a REM-et, vagy megnyomja "1 2" (2. FUNKCIÓ) gombot, a következő üzenet jelenik meg, hogy figyelmeztesse a felhasználót a belépési kóddal biztosított védelemre.

*BELÉPÉSI KÓD AKTIVÁLÁSA – NYOMJON ENTERT*

Itt kiválaszthatja a *VISSZA* gombot, ha meggondolja magát és vissza kíván térni ez előző menübe, vagy továbbléphet az *ENTER* menübe a belépési kód megadásához.

Ekkor a billentyűzettel belép a menübe, ahol megadhatja a kódot. Nyomja meg a *ENTER* gombot minden karakter után, és erősítse meg a kódot a *KÉSZ*gombot.

A következő szövegdoboz jelenik meg.

*A KÉSZÜLÉKZÁR FELOLDVA*

Ha a belépési kód rossz, egy hibaüzenet jelenik meg, ami lehetőséget kínál a felhasználónak arra, hogy újból megadja a kódot, vagy visszatérjen az eredeti menühöz, vagyis a mért adatok vagy a programváltás menühöz.

Ha a kód rossz, a többi menühöz tartozó minden elem eltűnik, bár *a belépési kód aktív marad*. Ez azt jelenti, hogy átmenetileg kiléphet a mért értékek és a programváltás menüből, de a zár állapota mégsem változik, amikor visszatér ezekhez a menükhöz.

#### **9.1.2 A kód beállítása/módosítása**

A kód beállításakor/módosításakor módosíthatja a meglévő kódot vagy újat adhat meg. A kód maximum 16 szabadon választott betűt vagy számjegyet tartalmazhat.

## **9.2 Távvezérlés**

#### *FŐMENÜ » KONFIGURÁCIÓ » TÁVVEZÉRLŐK*

A folyamattól és a távvezérlőtől függően különböző konfigurációs lehetőségek állnak rendelkezésre.

A nem CAN-busszal csatlakoztatott távvezérlő egységet a távvezérlő adapteren keresztül kell csatlakoztatni. Ez a funkció nem támogatja a SuperPulse módot.

Csatlakozás után aktiválja a távvezérlő egységet a *MÉRT ADATOK* képernyőn a *TÁVVEZÉRLÉS*funkciógomb segítségével.

#### **9.2.1 Elmaradt váltás**

Vigye a kurzort a *TÁVVEZÉRLŐK* sorba. Nyomja meg a *ENTER* gombot a lehetőségek listájának előhívásához.

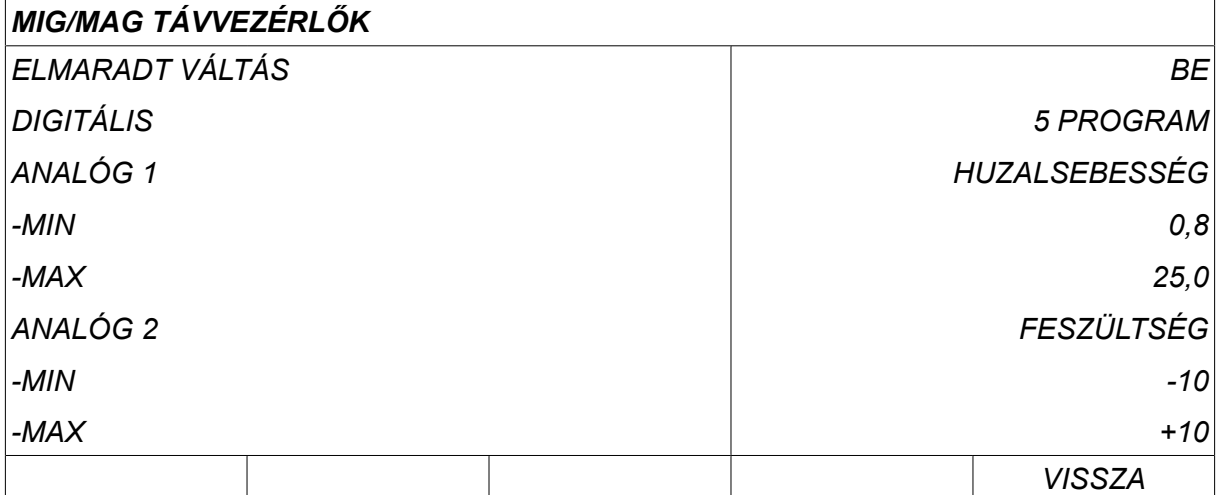

Az *ELMARADT VÁLTÁS* set to *AKTIV*értékre állítása esetén a legutóbb előhívott memória automatikusan előhívásra kerül minden egyes új hegesztés indítás előtt. Ezzel meg lehet szüntetni a legutóbbi hegesztési eljárás során keletkezett minden hegesztési adatbeállítást.

#### **9.2.2 A digitális távirányító egység konfigurálása**

#### **Távirányító adapter nélkül**

A CAN-alapú távirányító csatlakoztatásakor a konfiguráció automatikusan megtörténik: *DIGITÁLIS*.

#### **Távirányító adapterrel**

Digitális távvezérlő alkalmazása esetén adja meg, hogy milyen típusú távvezérlőt alkalmaznak:

Vigye a kurzort a *DIGITÁLIS* sort, majd nyomja meg a *ENTER* gombot a kiválasztható lehetőségek listájának előhívásához.

*BINÁRIS* • 32 programegység

*10-PROGR* • 10 programegység

\* vagy hegesztőpisztoly RS3 programválasztással

#### **9.2.3 Az analóg távirányító egység konfigurálása**

#### **Távirányító adapter nélkül**

A CAN-alapú távirányító csatlakoztatásakor az ANALÓG 1 (ANALOG 1) és ANALÓG 2 (ANALOG 2) konfigurációja automatikusan megtörténik. A konfiguráció nem módosítható.

#### **Távirányító adapterrel**

Távirányító adapterrel. Analóg távvezérlés használatakor a vezérlőpanelen határozhatja meg, hogy melyik potenciométert kívánja használni (max. 2-t).

A potenciométerek elnevezése a vezérlőpanelben ANALÓG 1 (ANALOG 1) és ANALÓG 2 (ANALOG 2), ami a hegesztési eljáráshoz tartozó saját paraméterekre utal, pl. huzalelőtolási paraméter (ANALOG 1) és a feszültség paraméter (ANALOG 2) MIG/MAG esetén.

Ha a kurzort az ANALOG 1 sorra állítja és megnyomja az ENTER gombot, megjelenik a lista.

*NINCS*

*HUZALSEBESSÉG*

Ha a kurzort az ANALOG 1 sorra állítja és megnyomja az ENTER gombot, megjelenik a lista.

Kiválaszthatja, hogy az ANALÓG 1 potenciométert használja a *HUZALSEBESSÉG* funkcióhoz, vagy ha nem kell használni, akkor a *NINCS*gombot.

Válassza ki a *HUZALSEBESSÉG* sort, majd nyomja meg az ENTER gombot.

Ha a kurzort az ANALOG 2 sorra állítja és megnyomja az ENTER gombot, megjelenik a lista.

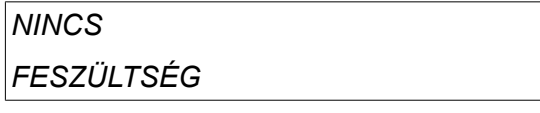

Ha a kurzort az ANALOG 2 sorra állítja és megnyomja az ENTER gombot, megjelenik a lista.

Kiválaszthatja, hogy az ANALÓG 2 potenciométert használja a *FESZÜLTSÉG* funkcióhoz, vagy ha nem kell használni, akkor a *NINCS*gombot.

Válassza ki a *FESZÜLTSÉG* sort, majd nyomja meg az ENTER gombot.

A távirányító egység összes konfigurációja bármelyik csatlakoztatott huzalelőtoló egységre vonatkozik. Ha a konfigurációban megszünteti az ANALÓG 1 (ANALOG 1)-et, ez mindkét huzalelőtolóra vonatkozik, ha ikerkészüléket használnak.

#### **9.2.4 Skála a bemenetekhez**

Beállíthatja a használandó potenciométer(ek) vezérlési tartományát. Ez a vezérlőpanelben a plusz/mínusz gombokkal megadott minimális és maximális értékekkel végezhető el.

Megjegyzendő, hogy a szinergia és a nem szinergia módban eltérő feszültséghatárokat állíthat be. A feszültségérték a szinergia módban a szinergiaérték eltérése (pozitív vagy negatív). Nem szinergikus módban a feszültség értéke abszolút értékként van megadva. A beállított érték a szinergiára vonatkozik, ha szinergia módban vagyunk. Ha nem szinergia módban vagyunk, akkor ez abszolút érték.

A spontán hegesztés és az impulzus hegesztés esetén nem szinergikus módban eltérő feszültségszabályozási értékek érvényesek.

Érték a lenullázás után

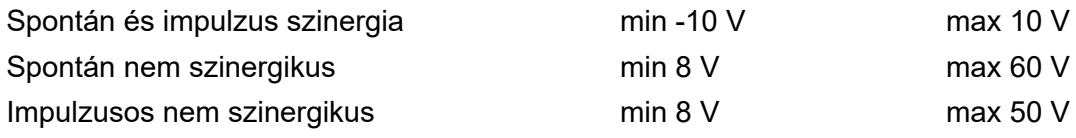

## **9.3 MIG/MAG alapbeállítások**

#### *FŐMENÜ » KONFIGURÁCIÓ » MIG/MAG ALAPBEÁLLÍTÁSOK*

Ebben a menüben beállíthatók a következők:

- *Indítókapcsoló üzemmód* (2 ütem/4 ütem)
- *4-ütem konfiguráció*
- *Funkciógombok konfigurációja*
- *Fesz. mérés impulzus*
- *AVC adagoló*
- *Release pulse*
- *Feszültségszabályozó lapos statikus*
- *Krátertölt. késl. idő akt.*
- *Heg. ind. ív kik. késl. idő*
- *A becsült áramerősség megjelenítése*

#### **9.3.1 Működtetőkapcsoló mód (2-ütem/4-ütem)**

**2 ütem**

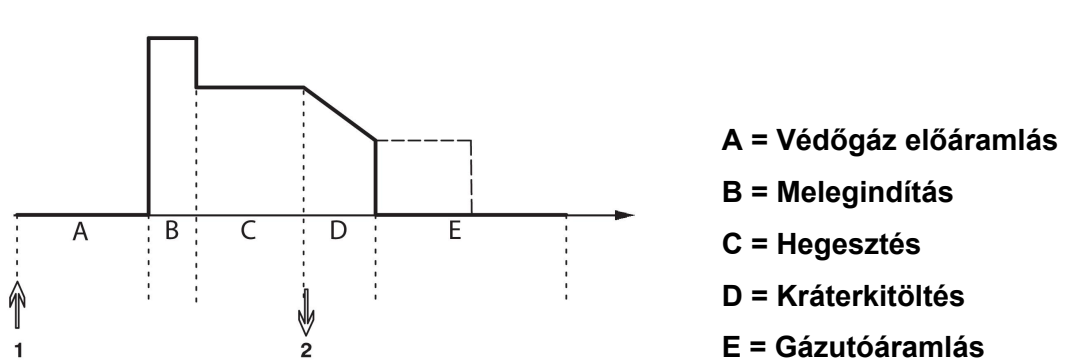

*A hegesztőpisztoly kétütemű vezérlése során használt funkciók.*

Az gázelőáramlás (amennyiben alkalmazzák) akkor kezdődik, amikor benyomják a hegesztőpisztoly működtető kapcsolóját (1). Ezután kezdődik a hegesztés folyamata. A működtető kapcsoló elengedésekor (2) kezdődik a krátertöltés (ha kiválasztják) és leáll a hegesztőáram. Indul a hegesztőgáz utóáramlás (ha kiválasztják).

**TIPP:** Ha a krátertöltés ideje alatt ismét megnyomják a működtető kapcsolót, a krátertöltés mindaddig folytatódik, ameddig a kapcsolót benyomva tartják (ld. pontozott vonal). A kráterfeltöltés úgy is leállítható, ha a folyamat közben gyorsan lenyomják, majd rögtön felengedik a kapcsolót.

A kétütemű mód a mért értékek menüben, a konfigurációs menüben vagy a mért értékek képernyőn látható nyomógombbal aktiválható.

#### **4 ütem**

Négy ütemnél 3 indítási és 2 leállítási pozíció van. Ez az 1. indítási és leállítási pozíció. Lenullázáskor az 1. pozíciót választja. Lásd a "4-ütem konfiguráció" fejezetet.

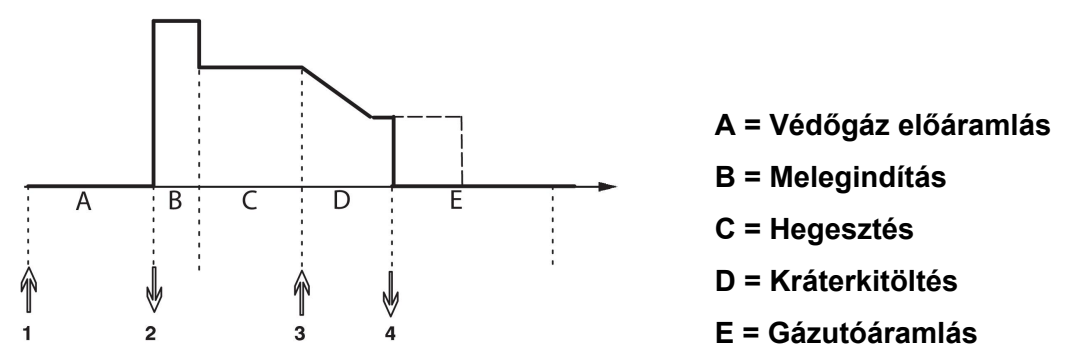

*A hegesztőpisztoly négyütemű vezérlése során használt funkciók.*

A gázelőáramlás akkor kezdődik, amikor benyomják a hegesztőpisztoly működtető kapcsolóját (1). A hegesztés folyamata a kapcsoló elengedésekor indul. A működtető kapcsoló ismételt benyomásakor (3) kezdődik a krátertöltés (ha kiválasztották), és a hegesztési beállítások alacsonyabb szintre állítódnak át. A működtető kapcsoló elengedésekor (4) a hegesztés teljesen leáll és megindul a hegesztőgáz utóáramlás (ha kiválasztották).

**TIPP:** A működtető kapcsoló elengedésekor leáll a krátertöltés. Ha ehelyett a kapcsolót továbbra is lenyomva tartjuk, folytatódik a krátertöltés (pontozott vonal).

A négyütemű mód a mért értékek menüben, a konfigurációs menüben vagy a mért értékek képernyőn látható nyomógombbal aktiválható. Nem választható az indítókapcsoló üzemmód (négyütem), ha a ponthegesztés mód *BE*gombot.

### **9.3.2 4-ütem konfiguráció**

Négyütemű konfiguráció esetén a négyütemű indítás és leállás különféle funkciói jelennek meg.

#### **4-ütem start mód**

- Kapcsolóval vezérelt gázelőáramlás, lásd a "4-ütem" fejezetet.
- Időzített védőgáz előáramlás.

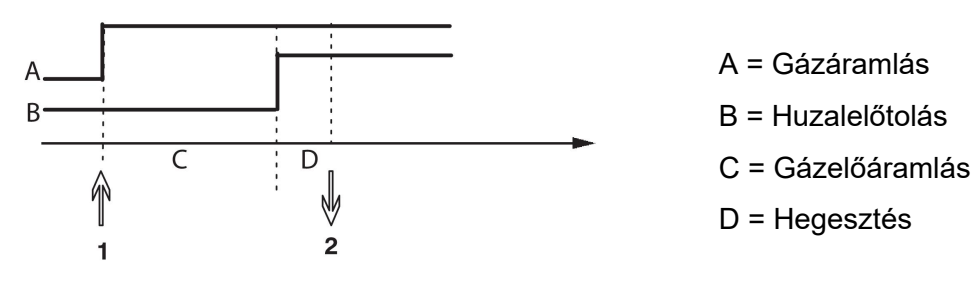

Nyomja meg az indító kapcsolót (1), beindul a gázelőáramlás; a beállított gázelőáramlási idő után indul a hegesztési folyamat. Engedje el az indító kapcsolót (2).

• Kapcsolóval vezérelt hot start

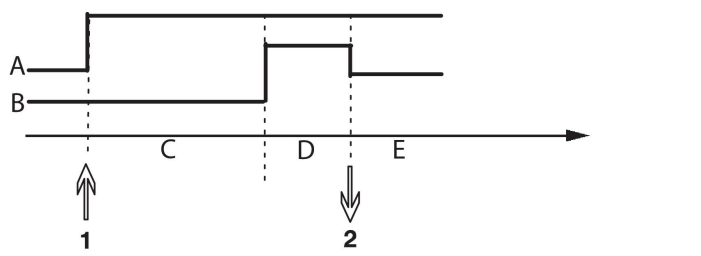

A = Gázáramlás B = Huzalelőtolás C = Gázelőáramlás B = Melegindítás E = Hegesztés

Nyomja meg az indító kapcsolót (1); indul a gázelőáramlás és a hot start addig tart, amíg el nem engedik a kapcsolót (2).

#### **4-ütem leállás beállítása**

- Idővezérelt krátertöltés lehetséges hosszabbítással, lásd a "négy-ütem" fejezetet.
- Kapcsolóval vezérelt krátertöltési idő

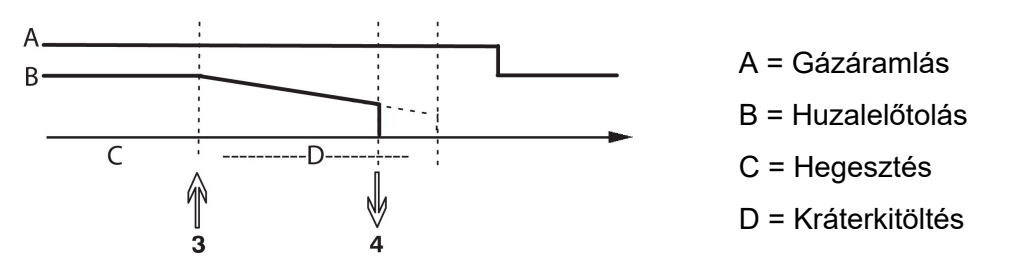

Nyomja le az indító kapcsolót (3), a krátertöltés megindul, majd leáll. Ha a krátertöltés idején belül (krátertöltés ideje lerövidítve) felengedi az indító kapcsolót (4), a hegesztés megszakad.

### **9.3.3 Funkciógombok konfigurációja**

MIG/MAG hegesztéskor a felhasználónak lehetősége van arra, hogy opciók listájából választva állítsa be a gombok funkcióját. Hét olyan nyomógomb van, amelyekhez funkció rendelhető.

Az alábbi opciók közül lehet választani:

- *Nincs*
- *Gázöblítés*
- *Huzalbefűzés*
- *Kapcsoló üzemmód (2/4)*
- *Kráterkitöltés BE/KI*
- *Kúszóstart BE/KI*
- *Hot start BE/KI*
- *Memória távvezérlés*
- *Légfúvatás*
- *Hegesztés nem aktív*
- *Huzal vissza*
- *Hiba törlése*

A kijelzőn két oszlop látható: az egyik a *Funkció* t, a másik a *Funkciógomb* számát jelzi.

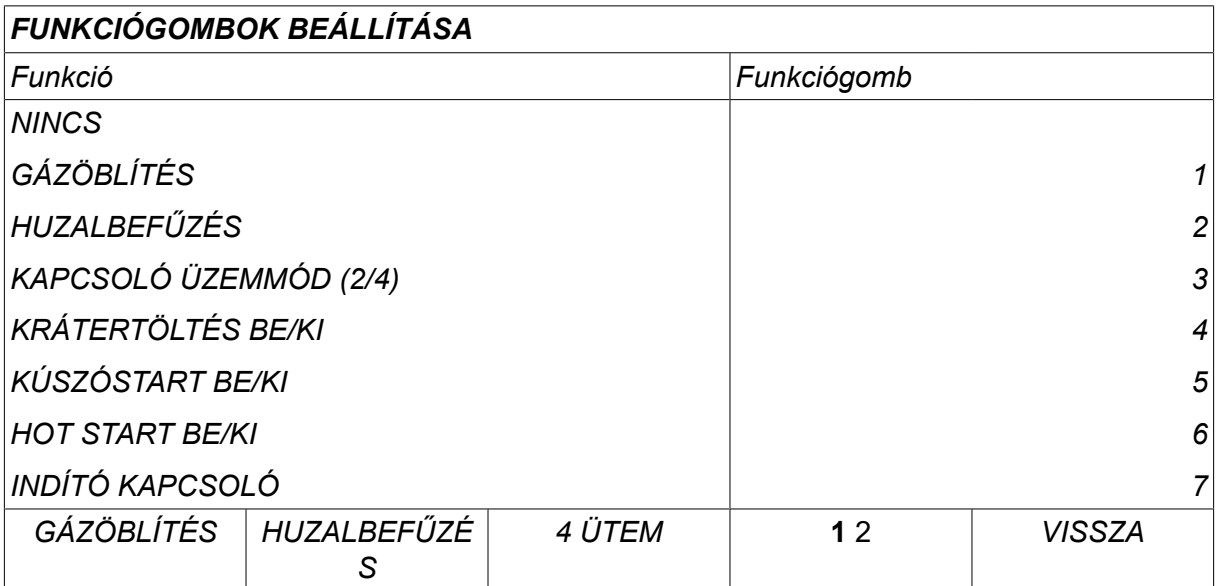

A panelen öt nyomógomb van. Az "1 2" (2. FUNKCIÓ) gomb lenyomásával megjelenik további öt nyomógomb.

Amikor a funkciókat hozzárendeli a billentyűkhöz, azok számozása balról kezdve a következő:

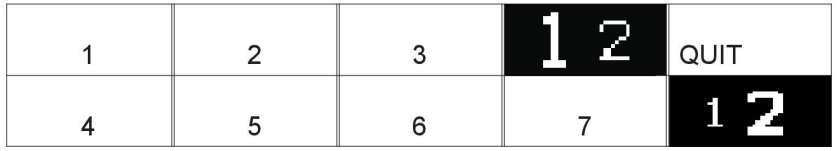

Ha új funkciót kíván hozzárendelni egy nyomógombhoz, tegye a következőt:

- Pozicionálja a kurzort a *NINCS* funkciót jelző sorra, majd nyomja meg az adott funkcióhoz rendelt gombot a gomb számának módosításához.
- Ismételje meg ezt az eljárást azzal a gombbal, amelyik a használandó számot viseli.
- Állítsa a kurzort arra a funkció sorra, amelyhez új billentyűszámot kíván hozzárendelni, és nyomja meg azt a gombot, amelyhez a funkciót hozzá kívánja rendelni.

A többi billentyű mindegyikéhez hasonló módon új funkció rendelhető hozzá úgy, hogy a bal oldali oszlopban lévő funkciókat hozzárendeli a jobb oldali oszlopban látható számozott billentyűkhöz.

#### **9.3.4 Feszültségértékek impulzus módban**

Impulzus módban a feszültségmódszerekhez tartozó opciók a következők:

- Csúcsérték impulzusfeszültséghez *IMPULZUS* A feszültséget csak az impulzus szakaszban mérik és szűrik, mielőtt a feszültségérték megjelenne a kijelzőn.
- Átlagos feszültségérték *ÁTLAG*

A feszültséget folyamatosan mérik, és a feszültségérték megjelenítése előtt szűrik.

A belső és külső minőség-ellenőrzési funkciók a kijelzőn megjelenített mért értékeket input adatként használják.

#### **9.3.5 AVC adagoló**

AVC huzalelőtolót használata esetén (ÍVFESZÜLTSÉG-SZABÁLYOZÁS) lépjen be a *KONFIGURÁCIÓ* menübe a *MIG/MAG ALAPBEÁLLÍTÁSOK*. Nyomja meg a *ENTER* gombot az AVC huzalelőtolás sorban, és válassza ki a *BE*gombot. Ezt követően a berendezés automatikusan újra konfigurálódik, hogy megfeleljen az AVC huzalelőtolónak.

AVC huzalelőtoló használata esetén az egységet közvetlenül a hegesztőfeszültség szabályozza. Semmilyen más kommunikáció nem áll fenn a huzalelőtoló egységgel. A jobb teljesítmény érdekében speciális szabályozó használata ajánlott.

#### **9.3.6 Release pulse**

Ha a huzal elakad a munkadarabban, a rendszer érzékeli azt. Egy áramimpulzus indul el, ami leválasztja a huzalt a felületről.

A funkció használatához válassza a *RELEASE PULSE* lehetőséget a *MIG/MAG ALAPBEÁLLÍTÁSOK*lista alatt, majd nyomja meg az *ENTER* gombot, és válassza a *BE*gombot.

#### **9.3.7 Feszültségszabályozó lapos statikus**

*FESZÜLTSÉGSZABÁLYOZÓ LAPOS STATIKUS* funkciónak normál esetben aktívnak kell lennie (*BE*).

A funkciót ügyfélspecifikus megoldásokhoz használják.

#### **9.3.8 Krátertölt. késl. idő akt.**

*KRÁTERTÖLT. KÉSL. IDŐ AKT.* : az az idő, melynek el kell telnie a hegesztés megkezdése után ahhoz, hogy a KRÁTERTÖLTÉSI funkció aktiválódjon, amikor engedélyezve van a krátertöltés.

Az alapértelmezett érték 1,0 mp.

### **9.3.9 Heg. ind. ív kik. késl. idő**

Ez a késleltetési idő határozza meg azt az időt, mely a **hegesztés kezdete** és vége között telik el **(hegesztés kezdete + HEG. IND. ÍV KIK. KÉSL. IDŐ)**.

Amennyiben több **ív be** és **ív ki** eseményre is sor kerül a meghatározott időintervallumban, akkor az **ív ki** események nem kerülnek továbbításra, ha a meghatározott időintervallum vége előtti utolsó esemény egy **ív be** esemény.

Amennyiben több **ív be** és **ív ki** eseményre is sor kerül a meghatározott időintervallumban, és a meghatározott időintervallum vége előtti utolsó esemény egy **ív ki** esemény, akkor az az **ív ki** esemény továbbításra kerül a meghatározott időintervallum letelte után.

Csak az adott időintervallum alatt bekövetkező első **ív be** esemény kerül továbbításra.

**Példa:** Ha **ív be**, **ív ki** és **ív be** események sorozatára kerül sor a meghatározott időintervallumban, akkor csak az első **ív be** esemény kerül továbbításra az áramforrásról a csatlakoztatott berendezésre. Az **ív ki** esemény először késleltetve lesz az áramforrásban, majd törlődik, amint az utolsó **ív be** átvitele megtörtént.

Az alapértelmezett érték 0,00 mp.

A funkciót ügyfélspecifikus megoldásokhoz használják.

#### **9.3.10 A becsült áramerősség megjelenítése**

A rendszer a kiválasztott szinergikus ív alapján kiszámolja a becsült áramerősséget az aktuális huzaladagolási sebesség felhasználásával.

Alapértelmezés szerint *KI*gombot.

A becsült áramerősség megjelenítése hasznos referenciaként szolgál, ha a hegesztő nem tudja megállapítani a helyes huzaladagolási sebességet. A kötés típusától és a hegesztő által alkalmazott túllógástól (a csúcs és a munkadarab távolságától) függően némi eltérés lesz a becsült áramerősség és a valós, mért áramerősség között. A nagy eltérés azt jelentheti, hogy a túllógást az optimális hegesztési eredmény érdekében módosítani kell.

A becsült áramerősség a *MÉRT ADATOK* menüben jelenik meg a huzalelőtolási sebesség vagy a feszültség módosításakor.

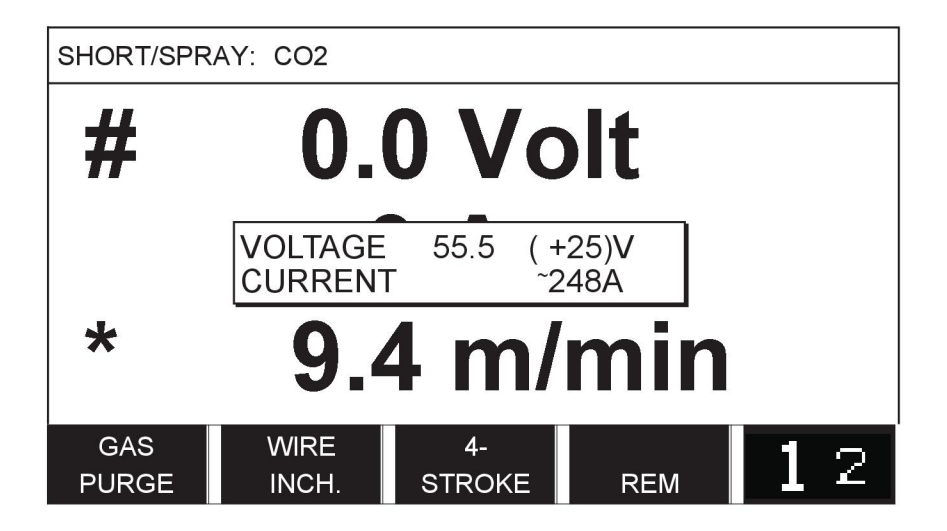

A becsült áramerősség sosem jelenik meg **a ROBOT vagy a SAT szinergiacsoportok használatával történő hegesztéskor**, még akkor sem, ha a *A becsült áramerősség megjelenítése* funkció *BE*gombot.

## **9.4 MMA alapbeállítások**

*FŐMENÜ » KONFIGURÁCIÓ » MMA ALAPBEÁLLÍTÁSOK*

#### **Cseppentő hegesztés**

Cseppentő hegesztés rozsdamentes elektródákkal való hegesztéskor alkalmazható. E funkció alkalmazása esetén az ívet felváltva gyújtják és kioltják, hogy jobban lehessen szabályozni a hőtermelést. Csak kismértékben kell felemelni az elektródát, hogy az ív kihunyjon.

Válassza ki a *BE* vagy *KI*lehetőséget.

## **9.5 Programváltás funkciógombok**

A *HEGESZTÉSI ADATOK 1* – *HEGESZTÉSI ADATOK 2* funkciógombok a programváltás menüben láthatók. Ezek konfigurálása a következő:

Vigye a kurzort a *FUNKCIÓGOMB SZÁMA* sorba.

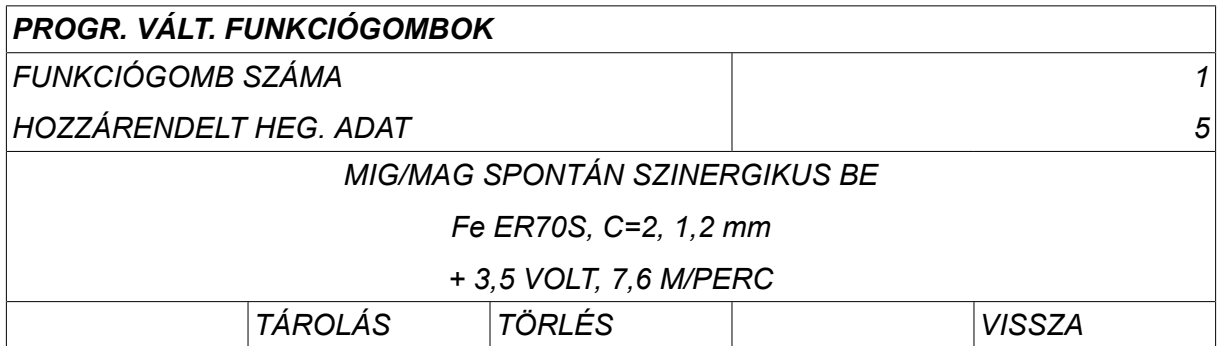

A billentyűk számozása balról jobbra: 1–4. Válassza a kívánt gombot a számának a megadásával, a plusz/mínusz gombok segítségével.

Majd a baloldali gombbal lépen a következő sorra: *HOZZÁRENDELT HEG. ADAT*. A hegesztési adattárban böngészhet a hegesztési adatok között. Válassza ki a kívánt hegesztési adat számát a plusz/mínusz gombokkal. A mentéshez nyomja meg a*TÁROLÁS* gombot. A tárolt adatsor törléséhez nyomja meg a *TÖRLÉS*gombot.

## **9.6 Kettős startjel források**

E funkció aktiválása (BE) esetén MIG/MAG hegesztést a huzaladagoló start inputjáról és az áramforrás TIG-start inputjáról is indíthat, illetve megfordítva. Ha a hegesztést a startjel inputjáról indítja, azt ugyanarról az inputról kell leállítani.

## **9.7 Távszabályzó eng.**

#### *FŐMENÜ » KONFIGURÁCIÓ » TÁVSZABÁLYZÓ ENG.*

Ha a vezérlő távvezérlés módban van, nem adhat meg beállításokat a forgatógombok segítségével. A hegesztési memóriahelyek között váltó távvezérlők esetén: Ha a *TÁVSZABÁLYZÓ ENG.* funkció *BE*van kapcsolva, az áram/huzalelőtolás vagy a feszültség a vezérlőpanelről és a távszabályozóról is beállítható.

Ha a *TÁVSZABÁLYZÓ ENG.* módot a határértékekkel együtt használják, a berendezés használata meghatározott beállítási tartományra korlátozható. Ez a következő beállításokra vonatkozik: huzalelőtolás és feszültség MIG/MAG hegesztéskor, árambeállítás MMA és TIG hegesztéskor, impulzusáram impulzus TIG hegesztéskor.

## **9.8 WF ellenőrzés**

*FŐMENÜ » KONFIGURÁCIÓ » WF-FELÜGYELET*

*WF-FELÜGYELET* funkciónak normál esetben aktívnak kell lennie (*BE*). A funkciót ügyfélspecifikus megoldásokhoz használják. A funkció ellenőrzi, hogy WDU és a huzalelőtoló kapcsolata megszakadt-e; amennyiben igen, egy hibaüzenetet jelenít meg.

### **MEGJEGYZÉS!**

Amennyiben egy nem ESAB gyártmányú huzalelőtolót ESAB áramforrással használ, a felügyeletet ki kell kapcsolni.

## **9.9 Autom. mentés mód**

*FŐMENÜ » KONFIGURÁCIÓ » AUTOM. MENTÉS MÓD*

Alapértelmezés szerint *KI*.

A rendszer a hegesztési adattár memóriapozícióiba menti a hegesztési adatkészleteket.

*Autom. mentés mód* BE értékre állítása esetén: Egy hegesztési adatkészlet előhívása, majd ezt követően a beállítások módosítása és egy másik hegesztési adatkészlet előhívása esetén a rendszer a módosított beállításoknak megfelelően frissíti az első adatkészletet.

A hegesztési adatok manuális mentése a következő automatikus mentésig blokkolja a tárhelyet.

A tárhely száma, ahol az adatok tárolódnak, megjelenik a mért adatok menüben a kijelző jobb felső sarkában.

## **9.10 Határmérés heg. áll**

*FŐMENÜ » KONFIGURÁCIÓ » HATÁRMÉRÉS HEG. ÁLL*

Alapértelmezés szerint *KI*gombot.

Ez a funkció vezérli a működést, amikor határmérési hiba lép fel. Indítókapcsolóval rendelkező MIG/MAG és TIG hegesztőpisztolyokhoz érhető el.

Három beállítás van:

- *BE*
- *BE, FELÜGYELET*
- *KI*

Ha a *HATÁRMÉRÉS HEG. ÁLL* aktiválva van (*BE*) és határmérési hiba lép fel, a hegesztés azonnal leáll.

The *BE, FELÜGYELET* beállítás akkor használható, ha az áramforrás *FELHASZNÁLÓI FIÓKOK* funkciója használatban van. Ha a *BE, FELÜGYELET* beállítás ki van választva és határmérési hiba lép fel, **egy rendszergazdának vagy vezető felhasználónak be kell írnia a jelszavát** a hegesztés folytatásához. (A felhasználói fiókokkal és a felhasználói fiókok szintjeivel kapcsolatos információkért tekintse meg az útmutató külön "Felhasználói fiókok" című részét.)

## **9.11 A hegesztéshez bejelentkezés szükséges**

#### *FŐMENÜ » KONFIGURÁCIÓ » A hegesztéshez bejelentkezés szükséges*

If *A hegesztéshez bejelentkezés szükséges* funkció engedélyezése esetén a hegesztéshez a felhasználói fiókok aktiválása, majd a rendszerbe történő bejelentkezés szükséges.

## **9.12 Memória távvezérlés**

*FŐMENÜ » KONFIGURÁCIÓ » MEMÓRIA TÁVVEZÉRLÉS*

Ez a funkció lehetővé teszi a különböző előre beállított hegesztési adat alternatívákra való váltást a hegesztőpisztoly kapcsolóján történő gyors kattintás (a gomb lenyomása, majd azonnali felengedése) által. Lehetőség nyílik az egy és két kattintás közötti választásra. Az egy kattintás egy gyors kattintást jelent. A két kattintás két gyors kattintást jelent.

Az ELŐSZÖR MÓDOSÍTSON AZ ÍV KIKAPCSOLÁSI SORRENDEN opció KÖVETKEZŐ vagy INDÍTÁS fázisra állítható

KÖVETKEZŐ – A TRIGGER ADATOK ÁTVÁLTÁSA a sorrend szerinti következő memóriára állítja a memóriát.

INDÍTÁS – A TRIGGER ADATOK ÁTVÁLTÁSA az ÍV KI beállítás mellett a sorrend szerinti első memóriára állítja a memóriát, ha a trigger adatok legutóbbi átváltása óta már eltelt 4 másodperc.

A TRIGGER ADATOK ÁTVÁLTÁSA a trigger adatok legutóbbi átváltását követően a sorrend szerinti következő memóriára állítja a memóriát.

Maximálisan 5 kiválasztott tárhely közül lehet választani. További információ található a "MEMÓRIAKEZELÉS" fejezetben.

*KI* – Nincs váltás a hegesztési adatok között.

*ÍV KI* – A felhasználó nem válthat a memória pozíciók között a hegesztés alatt.

*BE* – A felhasználó mindig tud váltani a memória pozíciók között.

*3 PROGRAM* – 3 memóriapozíció hozzáadása. Válassza ki a 2 ütemű módot (lásd a 9.3.1-es részt). A 3-Prog a 2 ütemű mód 3 memóriás triggeradat-átváltással kibővített formája. A hegesztőpisztoly működtető kapcsolójának megnyomásakor a Trigger adatok átváltása az 1. memóriára vált. Ezután kezdődik a hegesztés folyamata. A működtető kapcsoló elengedésekor a Trigger adatok átváltása a 2. memóriára vált, és a hegesztés folytatódik. A hegesztőpisztoly működtető kapcsolójának ismételt megnyomásakor a Trigger adatok átváltása a 3. memóriára vált. A működtető kapcsoló másodszor történő elengedésekor megkezdődik a krátertöltés (ha kiválasztják) és leáll a hegesztőáram. Indul a hegesztőgáz utóáramlás (ha kiválasztják).

#### **A hegesztési adatok kapcsoló aktiválása**

Vigye a kurzort a *MEMÓRIA TÁVVEZÉRLÉS* sorra, majd nyomja meg az ENTER gombot. Válassza ki a *KI*, *PASSZIV*, *BE* vagy *3 PROGRAM*lehetőséget. Nyomja meg az ENTER gombot.

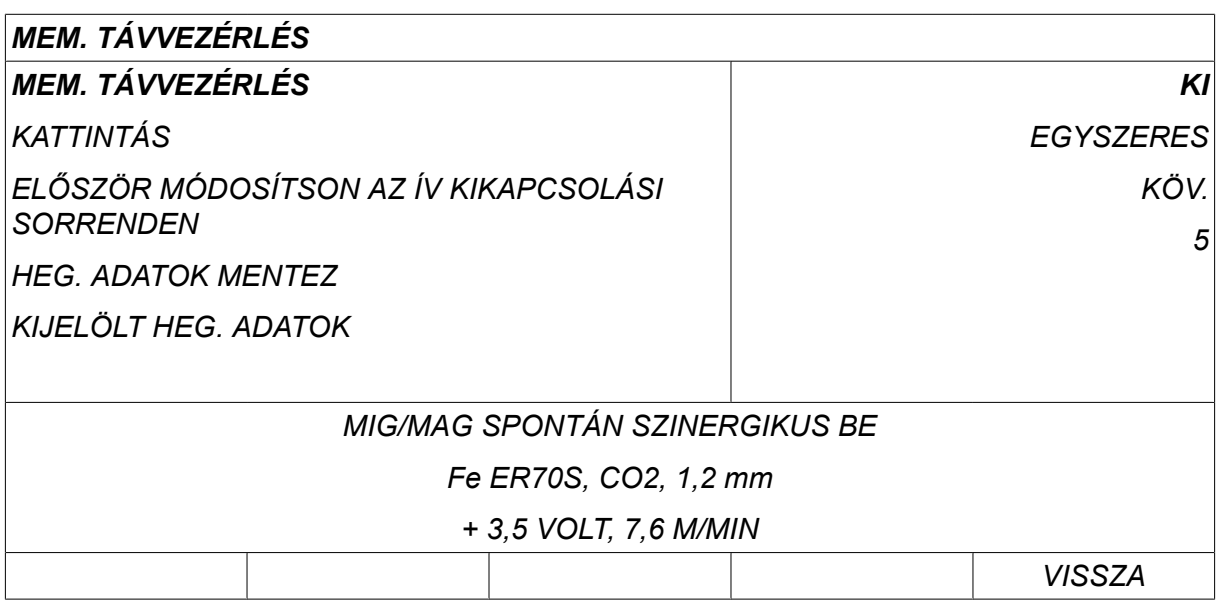

#### **Hegesztési adatok választása a memóriából**

Vigye a kurzort a *HEG. ADATOK HOZZÁADÁSA/TÖRLÉSE* sorba.

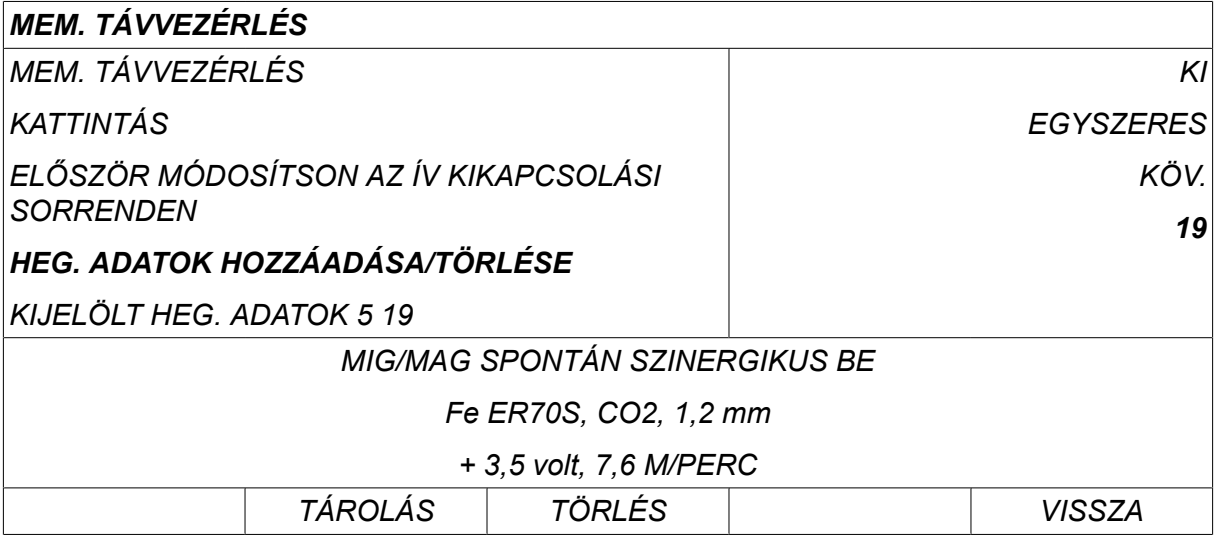

A plusz/mínusz billentyűkkel válassza ki azokat a tárhelyeket, ahol az aktuális hegesztési adatok találhatók, majd nyomja le a *TÁROLÁS*gombot.

A *KIJELÖLT HEG. ADATOK* sor megmutatja, hogy mely hegesztési adatok és milyen sorrendben lettek kiválasztva, balról jobbra haladva. A legutóbb kiválasztott pozíció hegesztési adatsora a kijelző alatti sorban jelenik meg.

A hegesztési adatok eltávolításához ismételje meg a fenti eljárást, de nyomja le a TÖRLÉS (DELETE) gombot.

## **9.13 Kettős huzalelőtolók**

*FŐMENÜ » KONFIGURÁCIÓ » KETTŐS HUZALELŐTOLÓK*

Több huzalelőtoló egység (max. 4) összekapcsolása esetén a huzalelőtoló egységeket a hegesztési adatok egysége nélkül, vagyis üres vezérlővel kell használni..

A vevőhöz leszállított minden huzaladagolónak 1 az azonosító száma.

### **9.13.1 A kettős huzalelőtolók konfigurálása**

A huzalelőtoló egységek csatlakoztatásakor az első elvégzendő teendő a huzalelőtoló azonosító számának a megváltoztatása (csomópont címe).

Az azonosító szám megváltoztatásához tegye a következőt:

- Csatlakoztassa az első huzalelőtolót, majd lépjen be a *KETTŐS HUZALELŐTOLÓK* menüben állítható be.
- Nyomja le és engedje fel az indító kapcsolót, hogy aktiválja a huzalelőtolót.
- Olvassa le az első sorban a huzalelőtoló azonosító számát (első alkalommal 1-nek kell lennie). Válasszon új azonosítószámot 2 és 4 között. Vigye a kurzort a *VÁLASSZON ÚJ AZONOSÍTÓT* sorba. A plusz/mínusz gombokkal

állítsa be a kívánt számot 1 és 4 között. Nyomja meg az ENTER gombot.

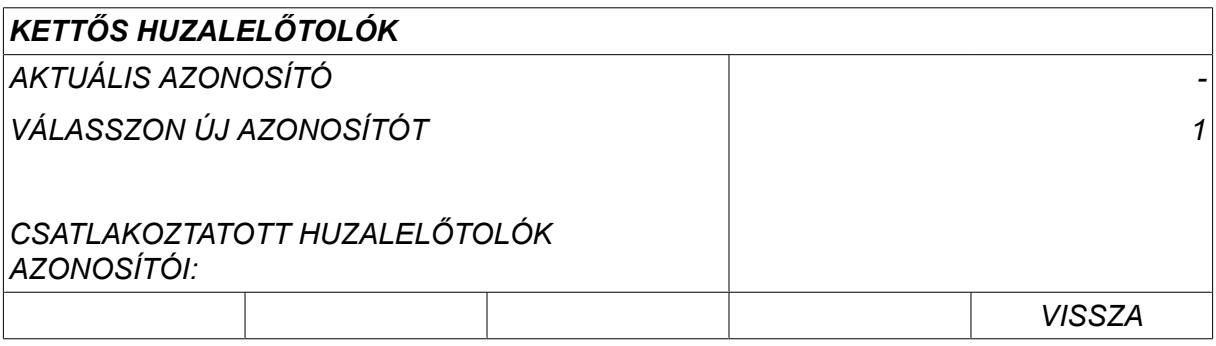

A felső sorban az azonosító szám a kívánt számra változik.

- Csatlakoztassa a következő huzaladagolót.
- Nyomja le és engedje fel az indító kapcsolót, hogy aktiválja a huzalelőtolót. Láthatja, hogy az egység azonosítója az 1.

Készen van a konfiguráció, a szokásos módon használhatja a berendezést. Ugyanilyen módon konfigurálhat és működtethet négy huzaladagolót. Több huzaladagoló esetén nem az a fontos, hogy milyen azonosító számot kaptak, hanem az, külön azonosítójuk legyen, hogy meg lehessen különböztetni azokat.

Ne adja ugyanazt az azonosítót két huzalelőtolónak. Ha ez mégis bekövetkezne, az egyik egység kikapcsolásával majd az eljárás elölről kezdésével korrigálja a helyzetet. A *KETTŐS HUZALELŐTOLÓK* menüben a kapcsoló lenyomásával ellenőrizheti a csatlakoztatott huzalelőtolók azonosítóit.

A *CSATLAKOZTATOTT HUZALELŐTOLÓK AZONOSÍTÓI* sorban látható az összes csatlakoztatott huzalelőtoló azonosítója.

#### **9.13.2 A hegesztési adattár koncepciója az M1 10P távvezérlők esetében**

A memóriák és 10P távvezérlők eltérő, adott koncepciót követő huzalelőtoló-azonosítókat alkalmazó huzalelőtoló egységekkel működnek.

Használja az egyes huzalelőtoló-azonosítókhoz a hegesztési adattár memóriahelyeinek megfelelő tartományát az alábbi lista szerint:

- 1. huzalelőtoló egység 1–10. memóriahely
- 2. huzalelőtoló egység 11-20. memóriahely
- 3. huzalelőtoló egység 21-30. memóriahely
- 4. huzalelőtoló egység 31-40. memóriahely

## **9.14 Minőség-ellenőrzési funkciók**

*FŐMENÜ » KONFIGURÁCIÓ » MINŐSÉG-ELLENŐRZÉSI FUNKCIÓK*

Az elkészült hegesztések naplózásának feltételei a *MINŐSÉG-ELLENŐRZÉSI FUNKCIÓK* ponton belül, a*KONFIGURÁCIÓ MENÜ*alatt állíthatók be.

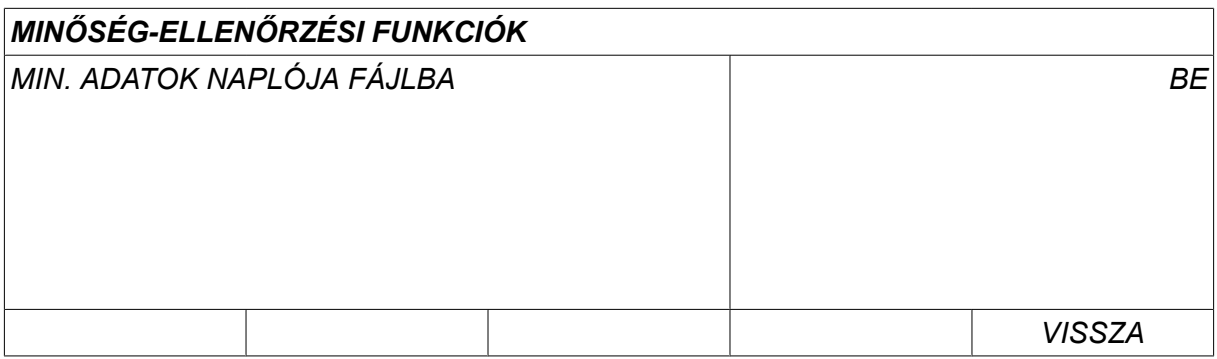

Válassza a megfelelő sort, és nyomja meg az *ENTER*gombot. Ha a *BE* értéket választotta, minden hegesztés .aqd szövegfájlként tárolódik, naponta új fájlként. Itt az alábbi információ tárolódik:

- A hegesztés indításának ideje
- Hegesztés időtartama
- Max., min. és átlagos áram a hegesztés alatt
- Max., min. és átlagos feszültség a hegesztés alatt
- Max., min. és átlagos teljesítmény a hegesztés alatt

A minőség-ellenőrzési funkcióról további információkat az "ESZKÖZÖK, Minőség-ellenőrzési funkciók" fejezetben olvashat.

#### **9.14.1 Minőség-ellenőrzési funkciólista tárolása**

#### *FŐMENÜ » ESZKÖZÖK » EXPORTÁLÁS/IMPORTÁLÁS*

A vezérlőpanelben előállított minőség-ellenőrzési funkciólista fájljai xml fájlként kerülnek mentésre. Ahhoz, hogy működjön, az USB-memóriát FAT rendszerűként kell megformázni.

Helyezze be az USB-memóriát a vezérlőpanelbe, lásd az "Intéző" fejezetet.

Válassza ki a *MINŐSÉGELLENŐRZÉSI FUNKCIÓLISTA*lehetőséget, és nyomja meg az *EXPORTÁLÁS*gombot.

A fájl a QData mappában található. A QData mappa automatikusan jön létre, amikor beilleszti az USB memóriát a készülékbe.

Az exportálással és importálással kapcsolatban tekintse meg az "Exportálás/Importálás" című részt.

## **9.15 Karbantartás**

#### *FŐMENÜ » KONFIGURÁCIÓ » KARBANTARTÁS*

Ebben a menüben állíthatja be a karbantartási időközöket, pl. hogy hány hegesztési indítás után szükséges karbantartást végezni (pl. a csúcs cseréje). Válassza ki a *KARBANTARTÁS GYAKORISÁGA* sort, majd az ENTER gombot lenyomva határozza meg a hegesztés indítások számát, amelyek után karbantartást kell végezni. Majd a plusz/mínusz gombokkal módosítsa az értéket, amíg el nem éri a kívánt értéket. Amikor letelik a megadott intervallum, a hibalistában megjelenik az 54-es hibakód. A visszaállítást a *VISSZAÁLLÍTÁS* funkciógomb megnyomásával végezheti el.

Amikor az indítások száma helyett a *TELJES ÜZEMIDŐ HATÁRÉRT.* van kiválasztva, vegye fel a kapcsolatot egy engedéllyel rendelkező ESAB szerviztechnikussal.

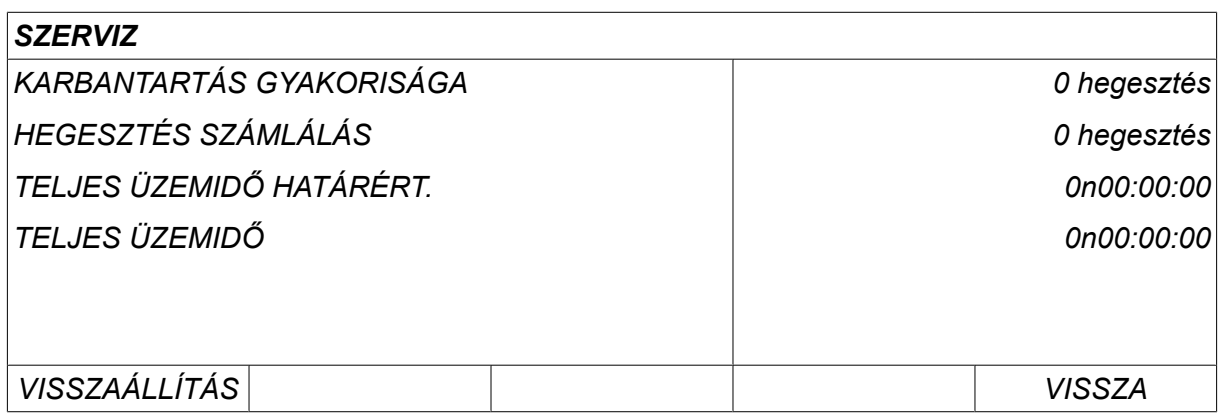

## **9.16 Hosszmérték**

*FŐMENÜ » KONFIGURÁCIÓ » HOSSZMÉRTÉK*

Itt a hosszmérték választható ki, *Metrikus* vagy *Hüvelyk*:

## **9.17 Mérési érték gyakorisága**

#### *FŐMENÜ » KONFIGURÁCIÓ » MÉRÉSI ÉRTÉK GYAKORISÁGA*

A mérési érték gyakorisága állítható be azzal, ha 1 és 10 Hz közötti értékre választ az egyik plusz/mínusz gombbal. Az értékmérés gyakorisága csak a mért adatokat érinti a minőségre vonatkozó adatok számításai során.

**METRIC INCH** 

## **9.18 Regiszter gomb**

#### *KONFIGURÁCIÓ » REGISZTER GOMB*

A *REGISZTER GOMB* funkcióval megnyithat egyes funkciókat, amelyek nem szerepelnek a vezérlőpanel alapverziójában.

A funkciókhoz aló hozzáférés érdekében vegye fel a kapcsolatot az ESAB-bal. Ha megadja az egység sorozatszámát, kap egy kódot, amit be kell írni a *REGISZTER GOMB*menübe.

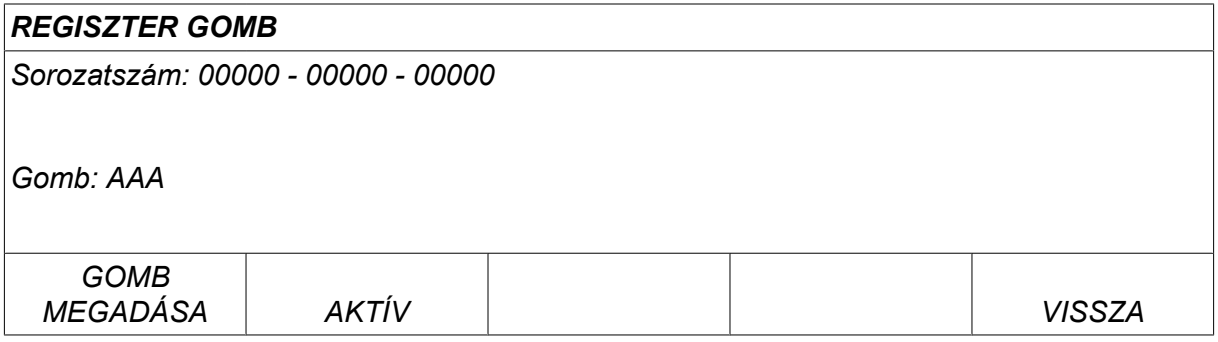

Nyomja meg az ENTER gombot, és írja rá a gomb kódját a kijelzőn megjelenő billentyűzetre. Vigye a kurzort a kívánt karakter fölé a bal oldali gomb és a nyílgombok segítségével. Nyomja meg az ENTER gombot. A karaktersor regisztrálása után nyomja meg a KÉSZ gombot.

A gomb aktiválásához nyomja meg az *AKTIVÁLÁS*gombot. Egy üzenet jelenik meg: *GOMB AKTIVÁLVA*. Ha a regisztráció nem volt sikeres, a következő üzenet jelenik meg: *HELYTELEN GOMB*. Ellenőrizze a gombhoz rendelt kódot és próbálja újra.

## **9.19 Világító kijelzős időzítő**

*FŐMENÜ » KONFIGURÁCIÓ » VILÁGÍTÓ KIJELZŐS IDŐZÍTŐ*

Alapértelmezés szerint *BE*.

A belső világítással rendelkező kijelző – élettartamának megnövelése érdekében – három perc után kikapcsol, amennyiben nincs tevékenység.

A beállítás módosításához válassza ki a megfelelő sort, és nyomja meg az *ENTER*gombot.

Állítsa a *Világító kijelzős időzítő* funkciót *BE* értékre, így a háttérvilágítás három percnyi inaktivitás után kikapcsol.

Állítsa a funkciót *KI* értékre a háttérvilágítás kikapcsolásának megakadályozásához. A kijelző így mindig bekapcsolva marad.

Az U8<sub>2</sub> és a W8<sub>2</sub> prezentációs módban történő együttes használata esetén ez a funkció nem érhető el.

## **10 ESZKÖZÖK**

*FŐMENÜ » ESZKÖZÖK*

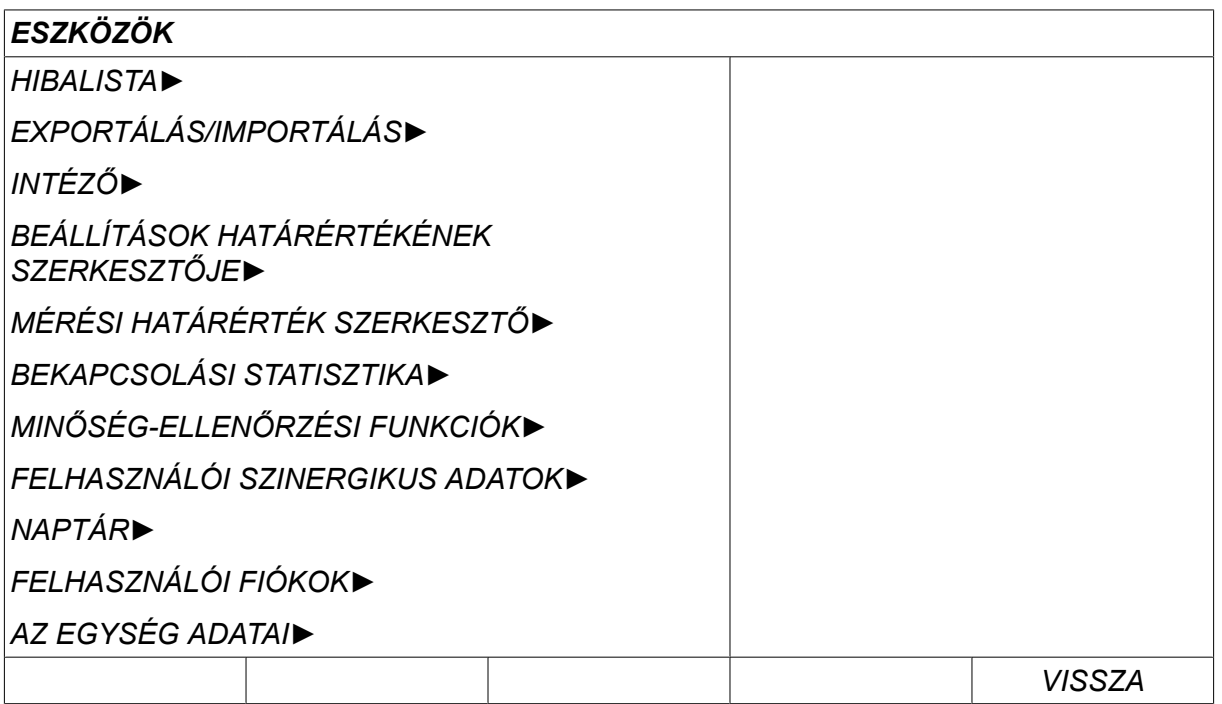

## **10.1 Hibalista**

*FŐMENÜ » ESZKÖZÖK » HIBALISTA*

A hibakódok azt jelzik, hogy hiba történt a hegesztési eljárás során. Ezt a kijelzőn egy legördülő menü jelzi. Egy felkiáltójel  $\blacksquare$  jelenik meg a kijelző jobb felső sarkában.

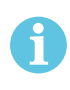

### **MEGJEGYZÉS!**

Amint előhívja a hibalista menüt, eltűnik a kijelzőről.

A hegesztőkészülék használata közben keletkező minden hiba hibaüzenetekkel van dokumentálva a hibalistában. Legfeljebb 99 hibaüzenet tárolható. Ha a hibalista megtelik, azaz ha 99 hibaüzenet van benne, a legrégebbi üzenet automatikusan törlődik, amikor új hiba keletkezik.

A következő információ tekinthető meg a hibalista menüjében:

- A hiba jelzőszáma
- A hiba keletkezésének dátuma, formátuma: ÉÉHHNN
- A hiba keletkezésének időpontja
- Az egység, ahol a hiba keletkezett
- A hibakód
- További adatok a hibakódtól függően, például a hibakódot létrehozó egység

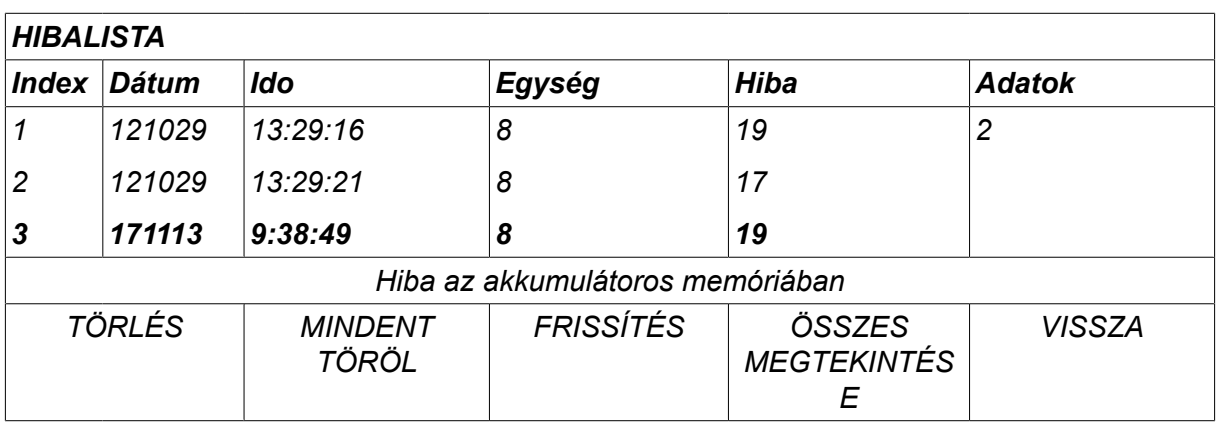

## **Egységek**

- 1 = hűtőegység 4 = távvezérlő egység
- 2 = áramforrás 5 = váltakozó áramú egység
- $3$  = huzaladagoló egység  $8$  = vezérlőpanel

## **10.1.1 A hibakódok ismertetése**

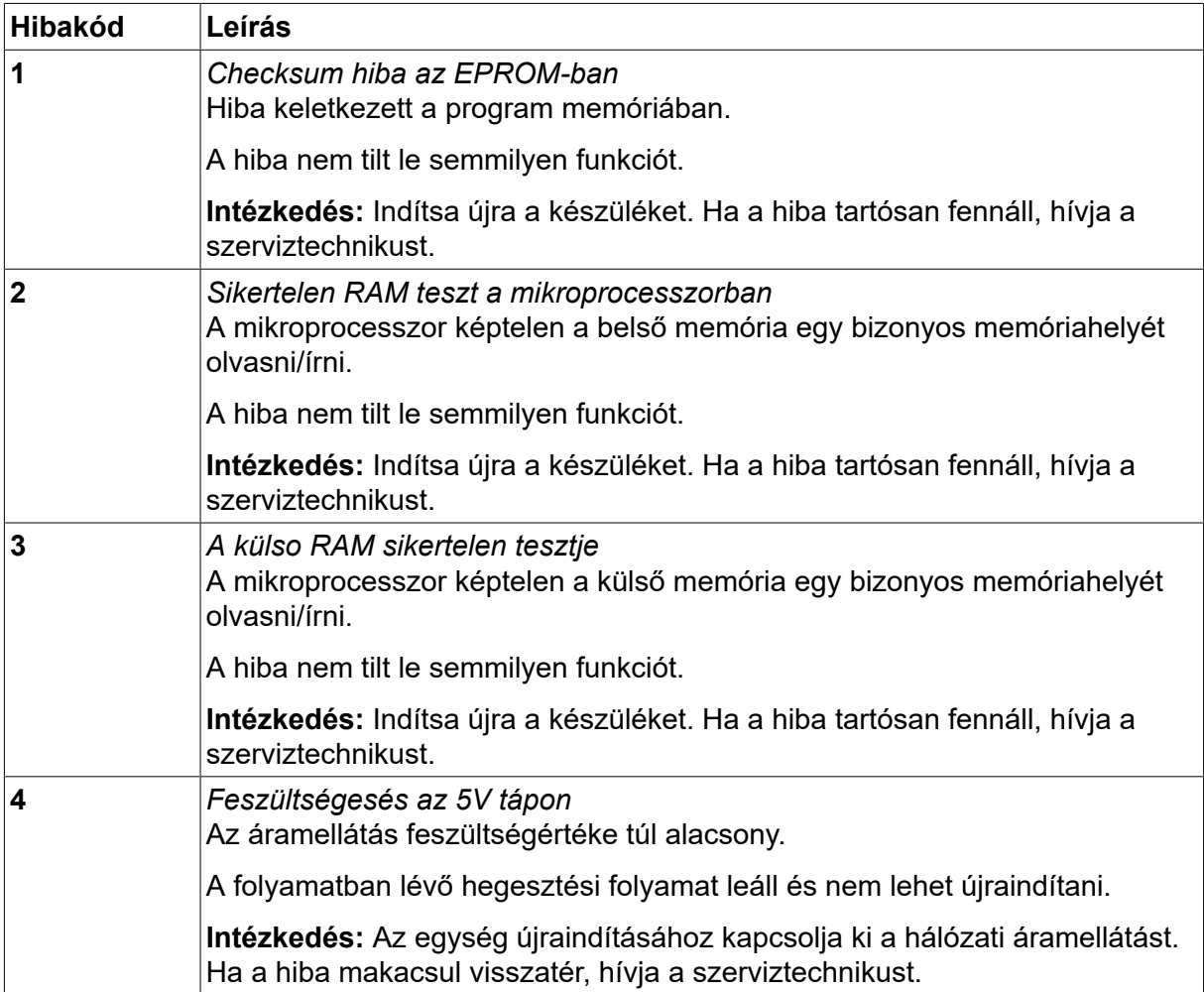

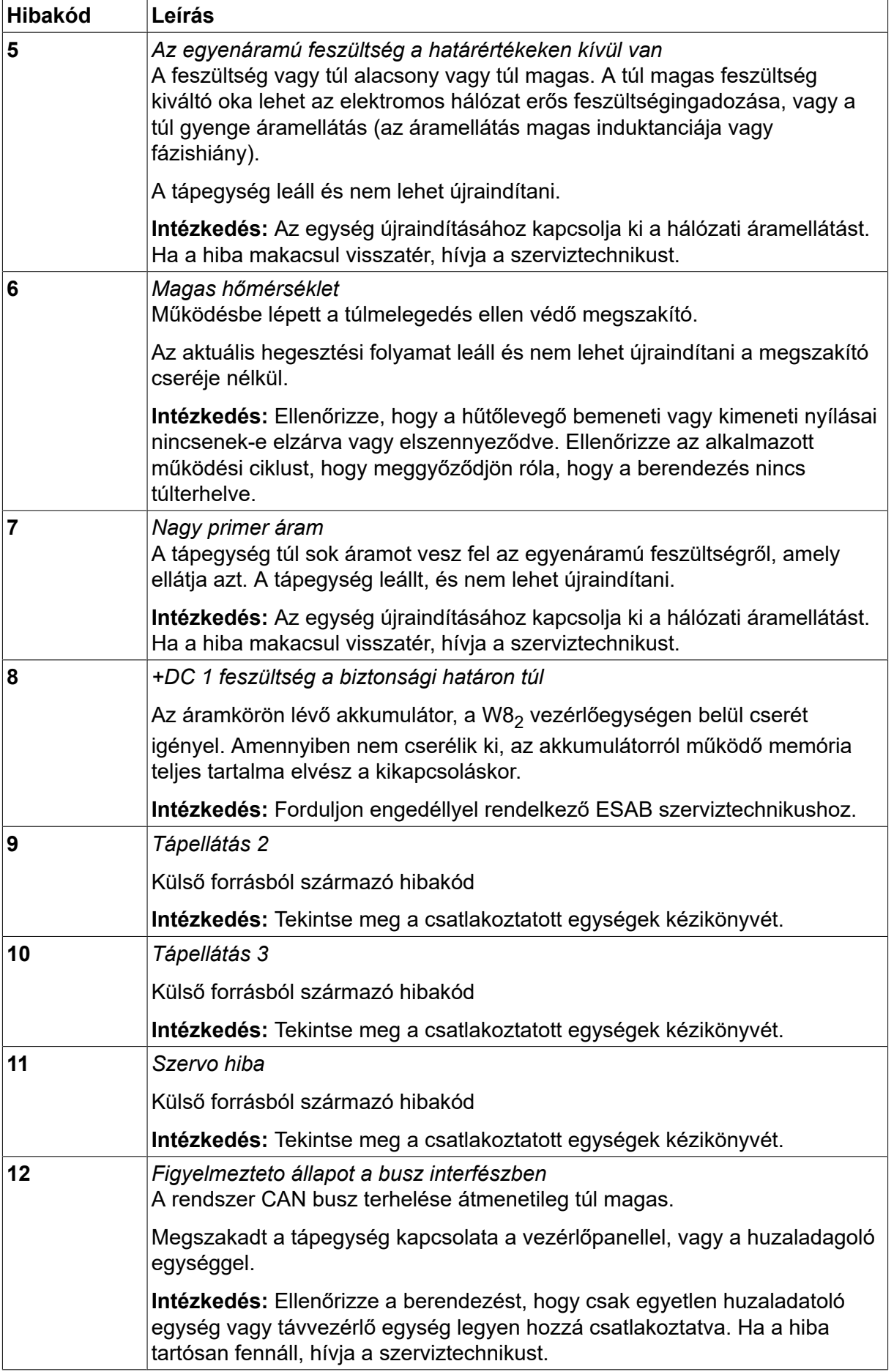
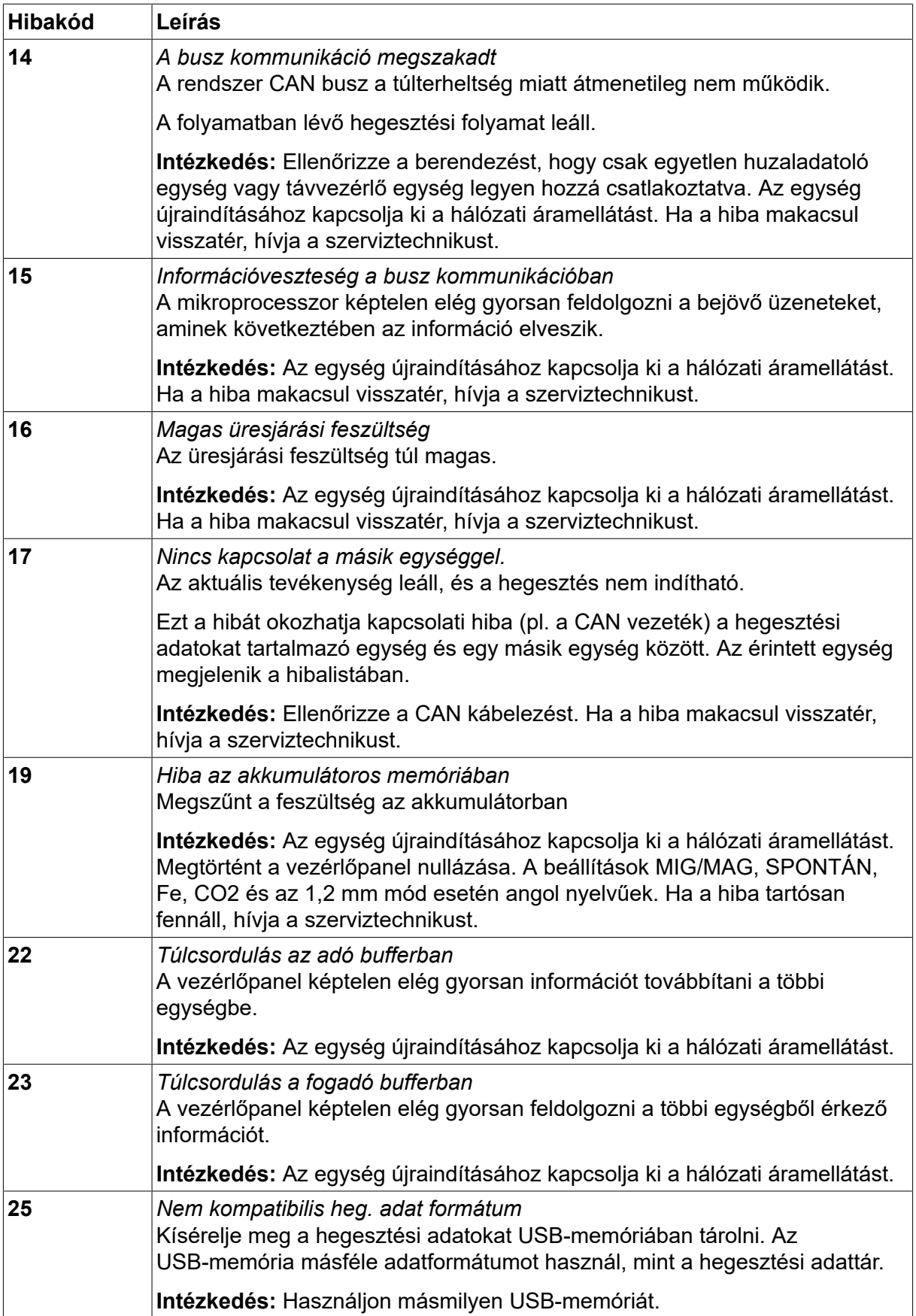

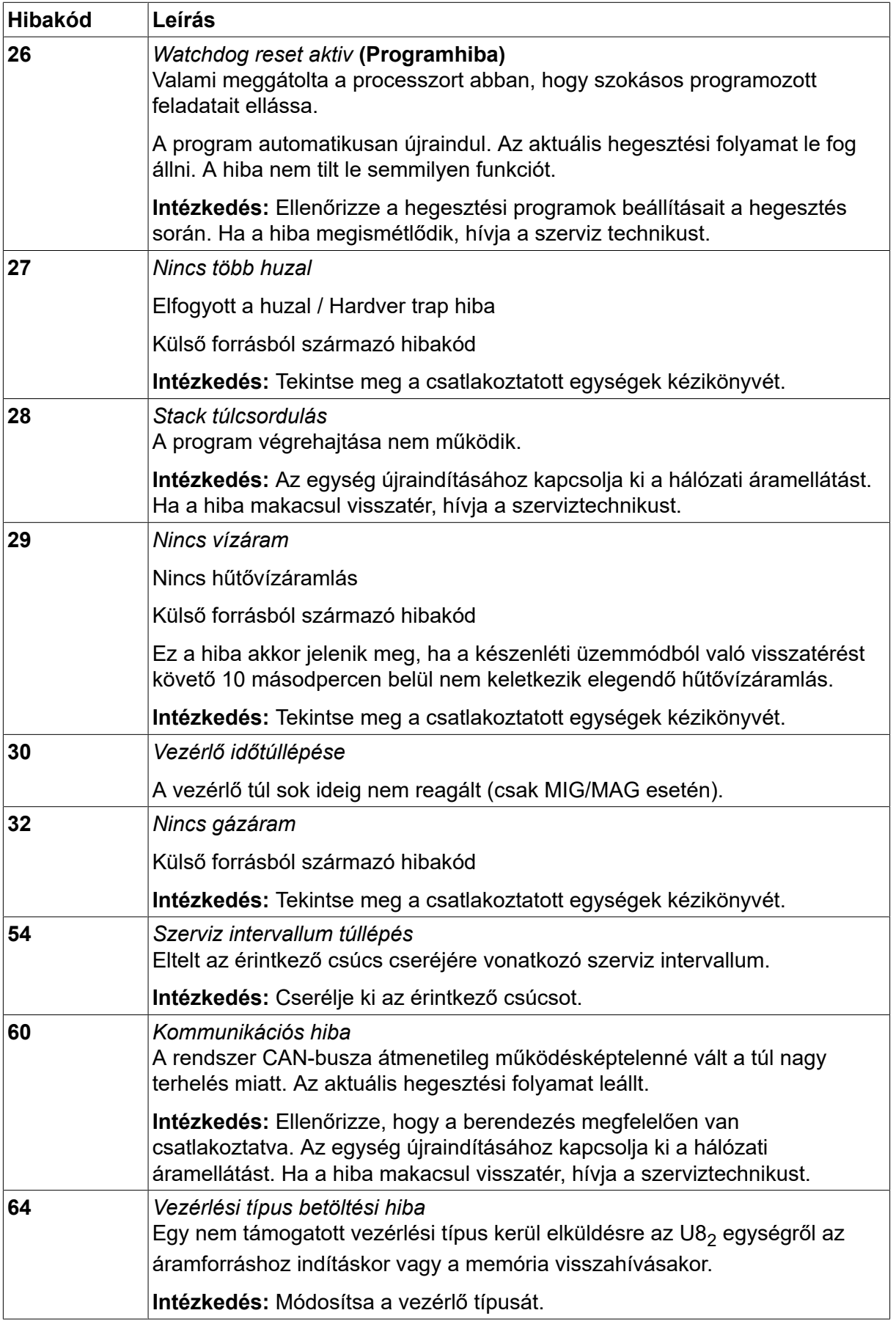

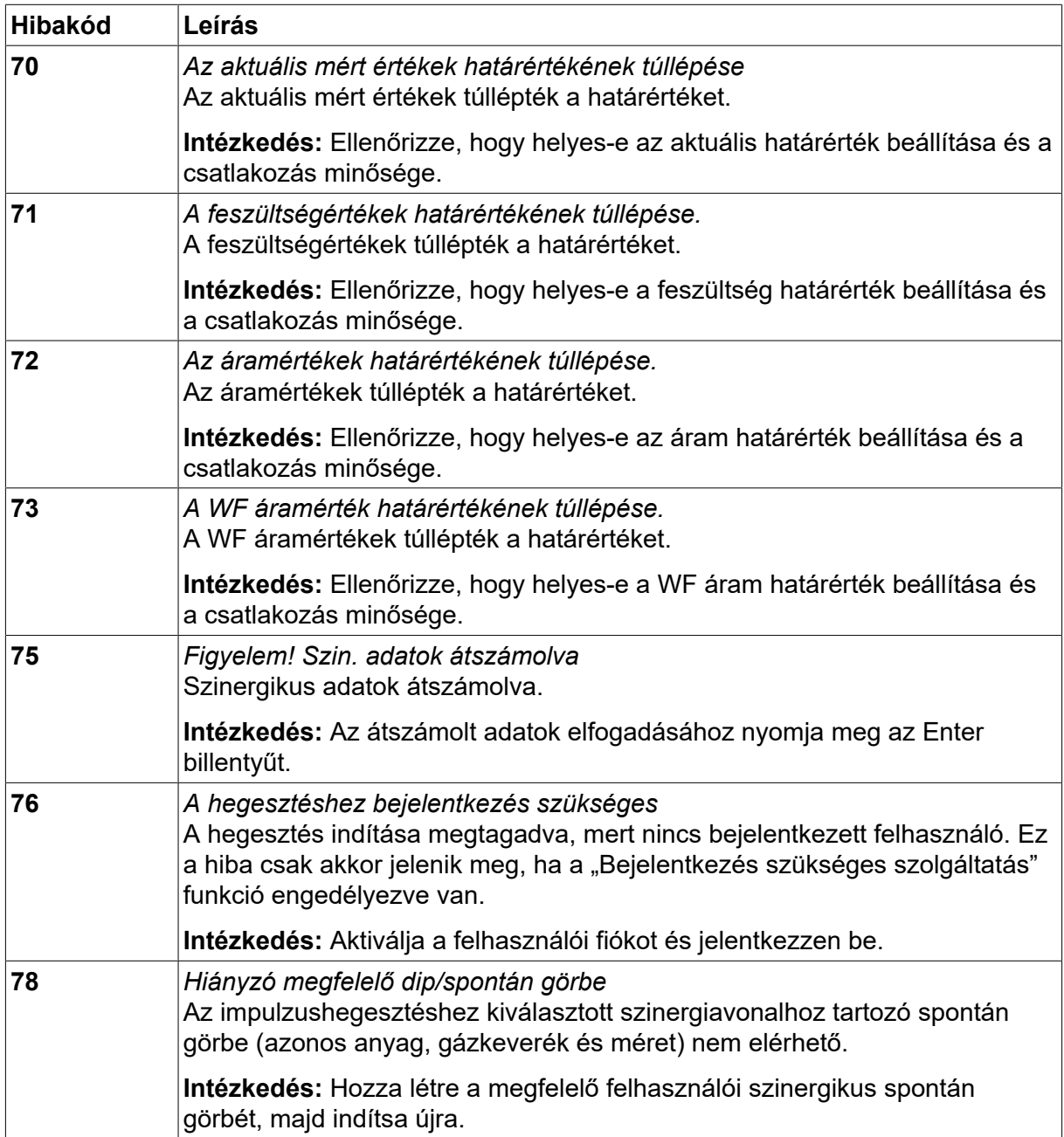

# **10.2 Exportálás/Importálás**

*FŐMENÜ » ESZKÖZÖK » EXPORTÁLÁS/IMPORTÁLÁS*

Az *EXPORTÁLÁS/IMPORTÁLÁS* menüben az USB memórián keresztül lehet információt továbbítani és fogadni.

A következő információ továbbítható:

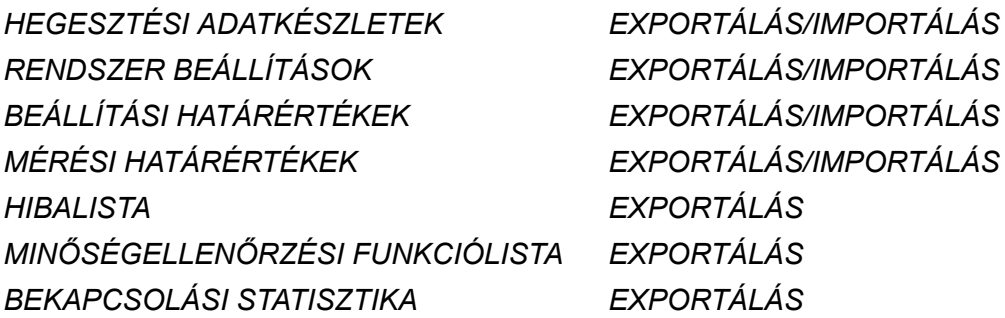

*SZINERGIKUS GÖRBÉK EXPORTÁLÁS/IMPORTÁLÁS ALAPBEÁLLÍTÁSOK EXPORTÁLÁS/IMPORTÁLÁS FELHASZNÁLÓI FIÓKOK EXPORTÁLÁS/IMPORTÁLÁS*

Illessze be az USD memóriát. Az USB-memória csatlakoztatásának leírását lásd az "USB-kapcsolat" című fejezetben. Válassza ki a továbbítandó információt tartalmazó sort. Nyomja meg az*EXPORTÁLÁS* vagy *IMPORTÁLÁS*gombot attól függően, hogy az információt exportálni vagy importálni szeretné.

# *EXPORTÁLÁS/IMPORTÁLÁS*

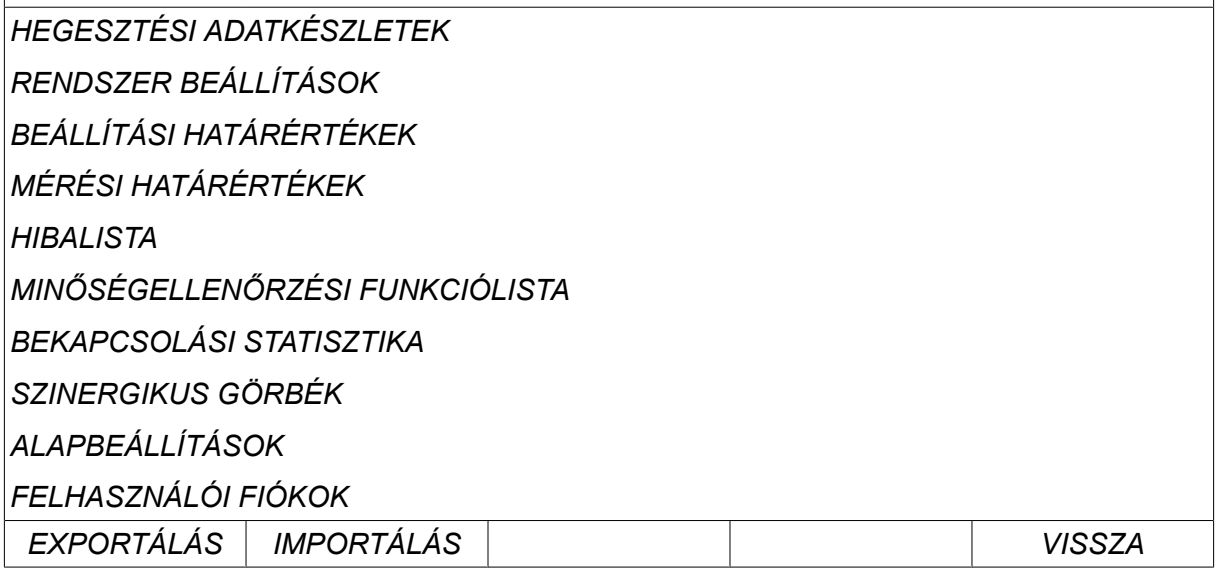

## **10.3 Intéző**

*FŐMENÜ » ESZKÖZÖK » INTÉZŐ*

Az intézőben az USB-memóriában és a (C:\)-ben található információ is feldolgozható. Az intéző lehetővé teszi a hegesztési és a minőség-ellenőrzési adatok kézzel történő törlését és másolását.

Amikor az USB-memóriát csatlakoztatják, a kijelzőn a memória alapmappáját mutatja, ha mappa kiválasztása még nem történt.

A vezérlőpanel megjegyzi, hogy hol járt az intézőben, amikor azt a legutóbb használta, így a következő alkalommal ugyanoda térhet vissza a fájlstruktúrában.

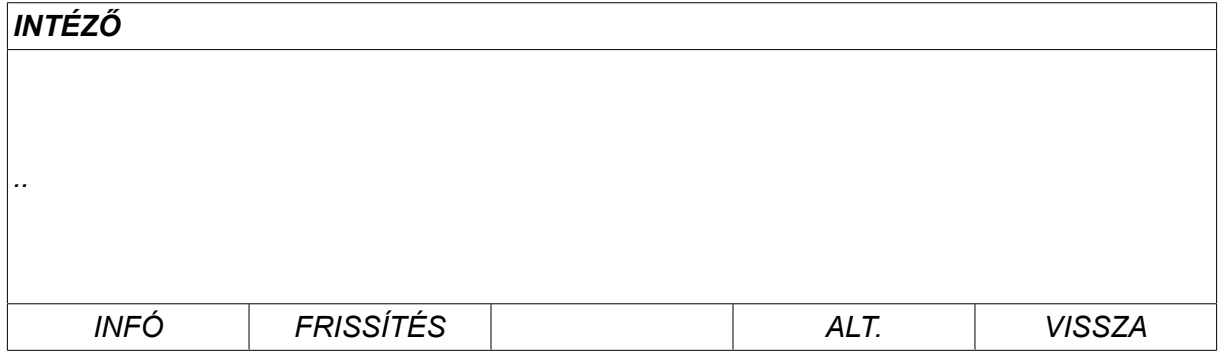

A memóriában lévő szabad tárhely megállapításához használja az*INFÓ* funkciót.

Az információ a *FRISSÍTÉS*gomb megnyomásával frissíthető.

A törléshez, névmódosításhoz, új mappa létrehozásához, másoláshoz vagy beillesztéshez nyomja meg az*ALT*gombot. Megjelenik egy lista, amelyből választhat. Ha (..) vagy egy mappát választ, csak akkor hozhat létre egy új mappát vagy illeszthet be egy fájlba, amelyet korábban már másolt. Ha kiválasztott egy fájlt, az *ÁTNEVEZÉS*, *MÁSOLÁS* vagy *BEILLESZTÉS* lehetőségek is megjelennek, amennyiben korábban már átmásolt egy fájlt.

Válasszon egy mappát vagy fájlt, és nyomja meg az *ALT*gombot.

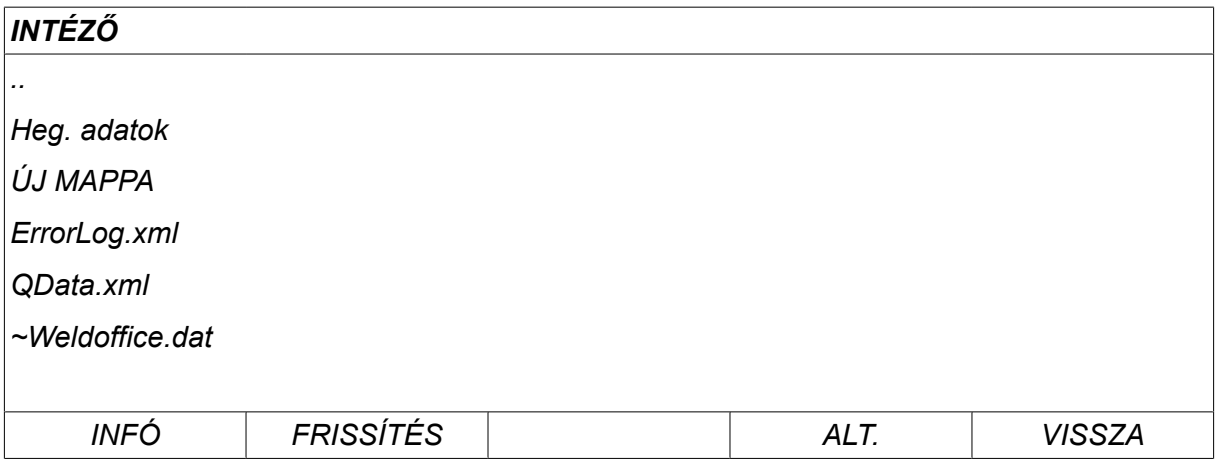

Ez a lista akkor jelenik meg, ha megnyomja az *ALT*gombot.

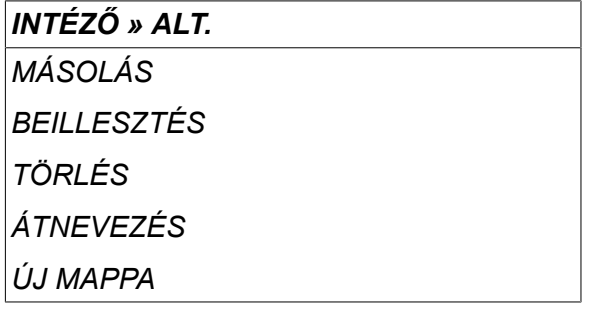

#### **10.3.1 Fájl/mappa törlése**

Jelölje ki a törlendő fájlt vagy mappát, és nyomja meg az ALT gombot.

Válassza ki a *TÖRLÉS* lehetőséget, és nyomja meg az *ENTER*gombot.

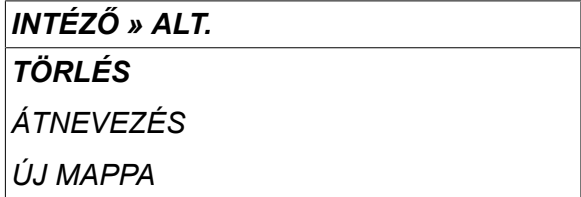

A fájl/mappa eltávolítva. A törléshez a mappának üresnek kell lennie, vagyis először törölni kell a mappában lévő fájlokat.

#### **10.3.2 Fájl/mappa átnevezése**

Jelölje ki az átnevezendő fájlt vagy mappát, és nyomja meg az ALT gombot.

Válassza ki a *ÁTNEVEZÉS* lehetőséget, és nyomja meg az *ENTER*gombot.

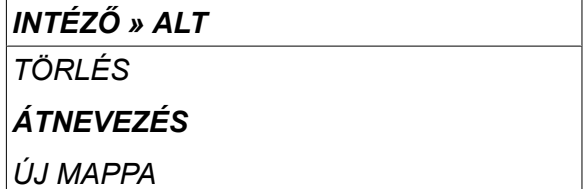

Egy billentyűzet jelenik meg a kijelzőn. A baloldali gombbal módosítsa a sort és a nyíl gombokkal lépjen balra és jobbra. Válasszon ki egy használandó karaktert/funkciót, és nyomja meg az *ENTER*gombot.

#### **10.3.3 Új mappa létrehozása**

Válassza ki, hogy hová kerüljön az új mappa, és nyomja meg az ALT gombot.

Válassza ki a *ÚJ MAPPA* lehetőséget, és nyomja meg az *ENTER*gombot.

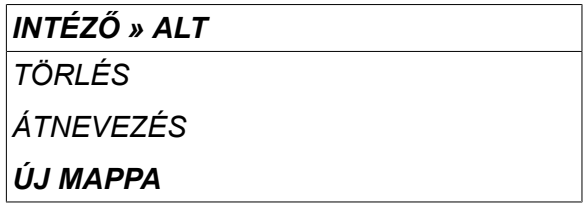

Egy billentyűzet jelenik meg a kijelzőn. A baloldali gombbal módosítsa a sort és a nyíl gombokkal lépjen balra és jobbra. Válasszon ki egy használandó karaktert/funkciót, és nyomja meg az *ENTER*gombot.

#### **10.3.4 Fájlok másolása és beillesztése**

Jelölje ki a másolandó fájlt, és nyomja meg az ALT gombot.

Válassza ki a *MÁSOLÁS* lehetőséget, és nyomja meg az *ENTER*gombot.

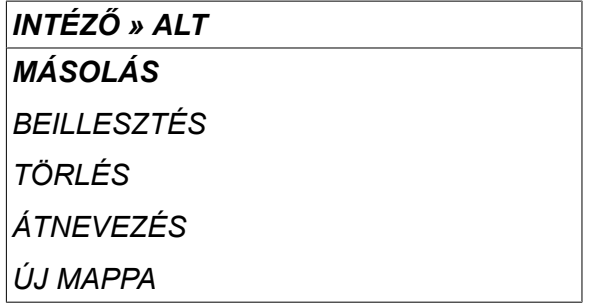

Helyezze a kurzort abba a mappába, ahol a másolt fájlnak lennie kell, és nyomja meg az ALT gombot.

Válassza ki a *BEILLESZTÉS* lehetőséget, és nyomja meg az *ENTER*gombot.

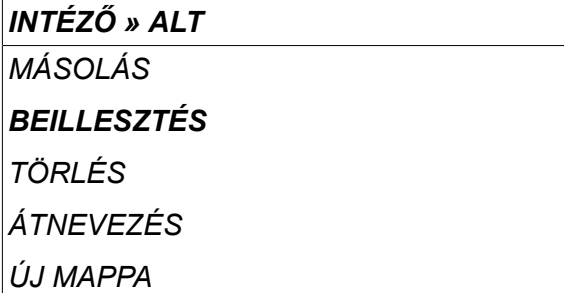

A másolat elmentve az eredeti fájlnév másolata (Copy of) néven, pl.: WeldData.awd másolata (Copy of WeldData.awd).

# **10.4 Beállítások határértékének szerkesztője**

#### *FŐMENÜ » ESZKÖZÖK » BEÁLLÍTÁSOK HATÁRÉRTÉKÉNEK SZERKESZTŐJE*

Ebben a menüben beállíthatja a különféle hegesztési eljárásokra vonatkozó saját min. és max. értékeit. A határértékek nem lehetnek magasabbak vagy alacsonyabbal azoknál az értékeknél, amelyekre az áramforrás méretezve van. Ötven tárhely van. Válassza ki egy üres tárhely sorát, és nyomja meg az *ENTER*gombot. Válassza ki az eljárást (MIG/MAG, MMA, TIG), és nyomja meg az *ENTER*gombot. A MIG/MAG eljárásnál a feszültségre és a huzalelőtolás sebességére vonatkozó max. és min. értékek választhatók ki.

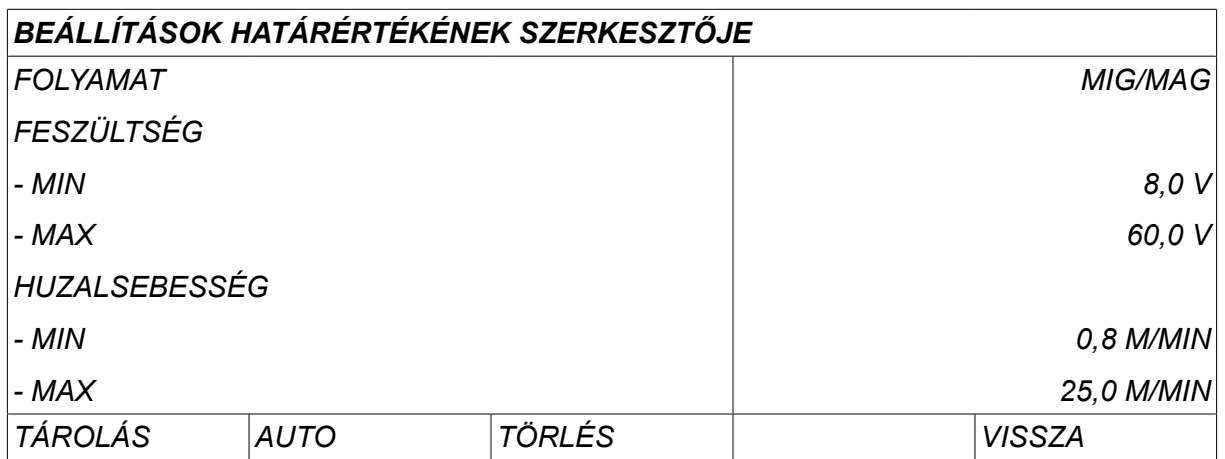

Az MMA és a TIG eljárásnál az áram max. és min. értékei módosíthatók.

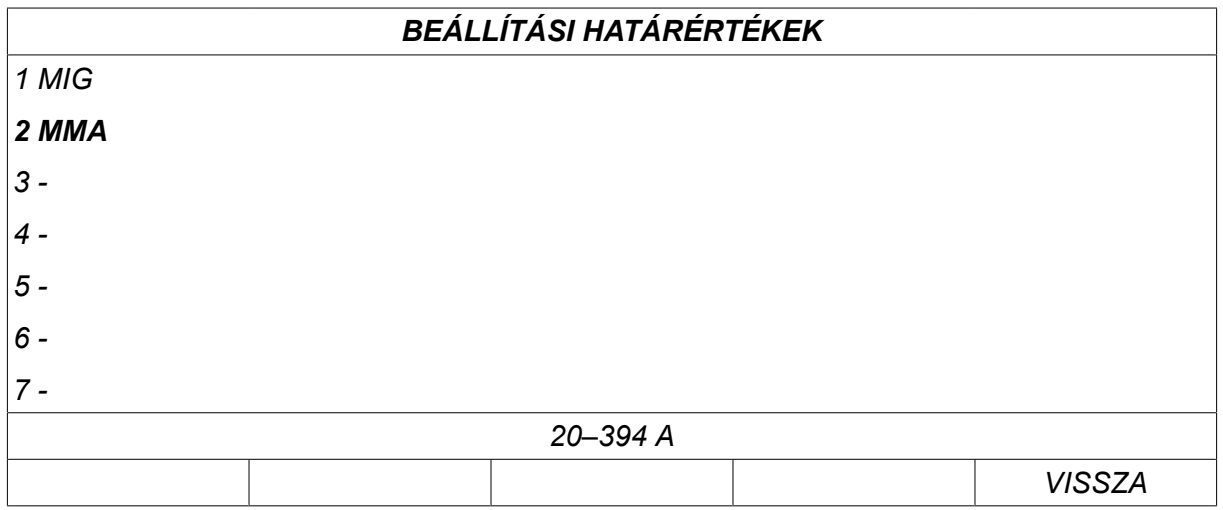

Az értékek módosítása után nyomja meg a *TÁROLÁS*gombot. Mikor a rendszer megkérdezi, hogy a határértéket el kívánja-e menteni a tárhelyre, nyomja meg a *NEM* vagy *IGEN*gombot. A tárhely értékei alul, a vonal alatt láthatók. Ebben az esetben a 2. tárhelyen az MMA határértékek: 20 – 394 A.

Az *AUTO*esetén a határértékek beállítása automatikusan történik az egyes hegesztési eljárásokra beállított határértékeknek megfelelően.

Mikor a rendszer megkérdezi, hogy szeretné-e, ha automatikusan beállítaná ezeket az értékeket, nyomja meg a *NEM* vagy *IGEN* gombot, majd válassza a *TÁROLÁS* lehetőséget, ha meg szeretné tartani ezt a beállítást.

## **10.5 Mérési határértékek szerkesztője**

#### *FŐMENÜ » ESZKÖZÖK » MÉRÉSI HATÁRÉRTÉKEK SZERKESZTŐJE*

Ebben a menüben beállíthatja a különféle hegesztési eljárásokra vonatkozó saját mérési értékeit. Ötven tárhely van. Válassza ki egy üres tárhely sorát, és nyomja meg az*ENTER*gombot. Válassza ki az eljárást az *ENTER*gomb megnyomásával. Majd válassza ki a hegesztési eljárást a megjelenő listából, és nyomja meg ismét az *ENTER* gombot.

A következő értékek választhatók ki:

#### MIG/MAG esetén

- feszültség: idő (0–10 másodperc) min., max., min. átlag, max. átlag
- áram: idő (0–10 másodperc) min., max., min. átlag, max. átlag
- kimenet: min., max., min. átlag, max. átlag
- huzaladagoló egység: min., max., min. átlag, max. átlag

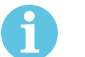

#### **MEGJEGYZÉS!**

Az előtolási problémák megelőzése érdekében – különösen robothegesztés során – javasolt, hogy maximális értéket adjanak meg az előtoló egység motoráramára. A magas motoráram előtolási problémákat jelent. A helyes max. érték megadásához ajánlott, hogy a motoráramot hegesztés közben egy hónapon át kísérjék figyelemmel. Ezután megadható a megfelelő maximális érték.

#### MMA és TIG esetén

- feszültség: idő (0–10 másodperc) min., max., min. átlag, max. átlag
- áram: idő (0–10 másodperc) min., max., min. átlag, max. átlag
- kimenet: min., max., min. átlag, max. átlag

Állítsa be a kívánt értéket az egyik jobb oldali forgatógombbal, és nyomja meg a *TÁROLÁS*gombot.

A párbeszédablakban a rendszer rákérdez, hogy akarja-e tárolni a kiválasztott pontot. Nyomja meg az *IGEN* gombot az érték tárolásához. A pont értékei alul, a vonal alatt láthatók.

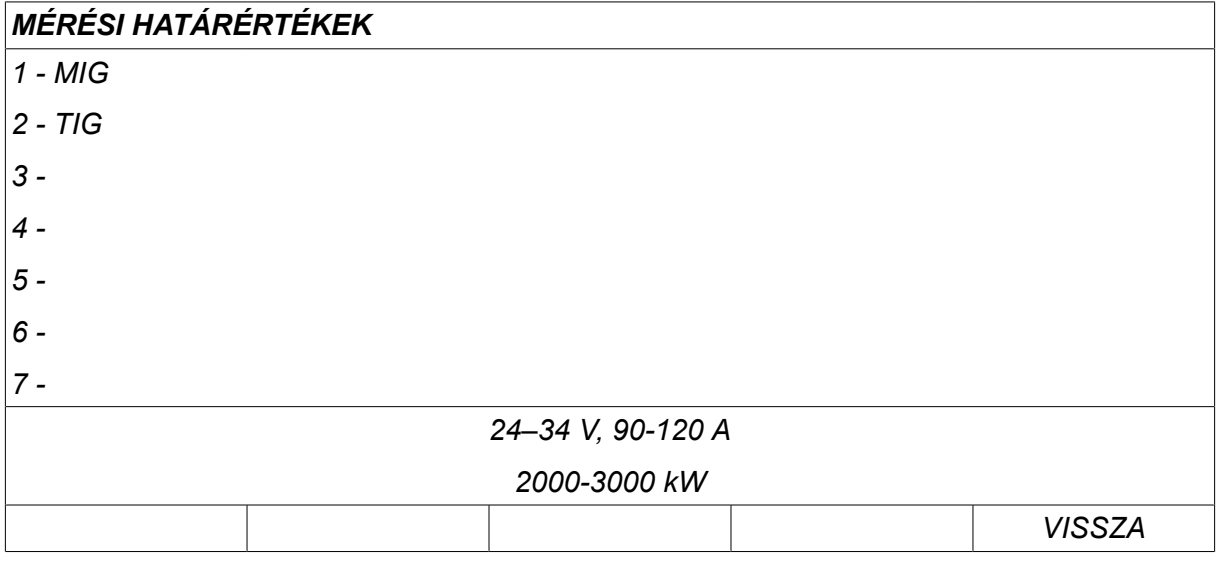

Az *AUTO*esetén a rendszer automatikusan, a legfrissebb használt mért értékeknek megfelelően állítja be a határértékeket.

Mikor a rendszer megkérdezi, hogy szeretné-e, ha automatikusan beállítaná ezeket a mért értékeket, nyomja meg a *NEM* vagy *IGEN* gombot, majd válassza a *TÁROLÁS* lehetőséget, ha meg szeretné tartani ezt a beállítást.

# **10.6 Bekapcsolási statisztika**

#### *FŐMENÜ » ESZKÖZÖK » BEKAPCSOLÁSI STATISZTIKA*

A bekapcsolási statisztika a teljes hegesztési idő, a teljes felhasznált anyagmennyiség és az utolsó nullázás óta végzett hegesztések számának a nyilvántartására szolgál. Nyomon követhető az utolsó hegesztéshez tartozó hegesztési idő és a felhasznált anyag mennyisége. Tájékoztatási célokból ugyancsak megjelenik a hosszegységenként számított megolvadt huzalanyag és az, hogy mikor történt az utolsó nullázás.

A hegesztések száma nem nő, ha a hegesztés ideje 1 másodpercnél kevesebb volt. Ezért az ilyen típusú rövid hegesztések felhasznált anyagmennyisége nem jelenik meg. Az anyagfelhasználás és az idő azonban bele van számítva a teljes anyagfelhasználásba és a teljes hegesztési időbe.

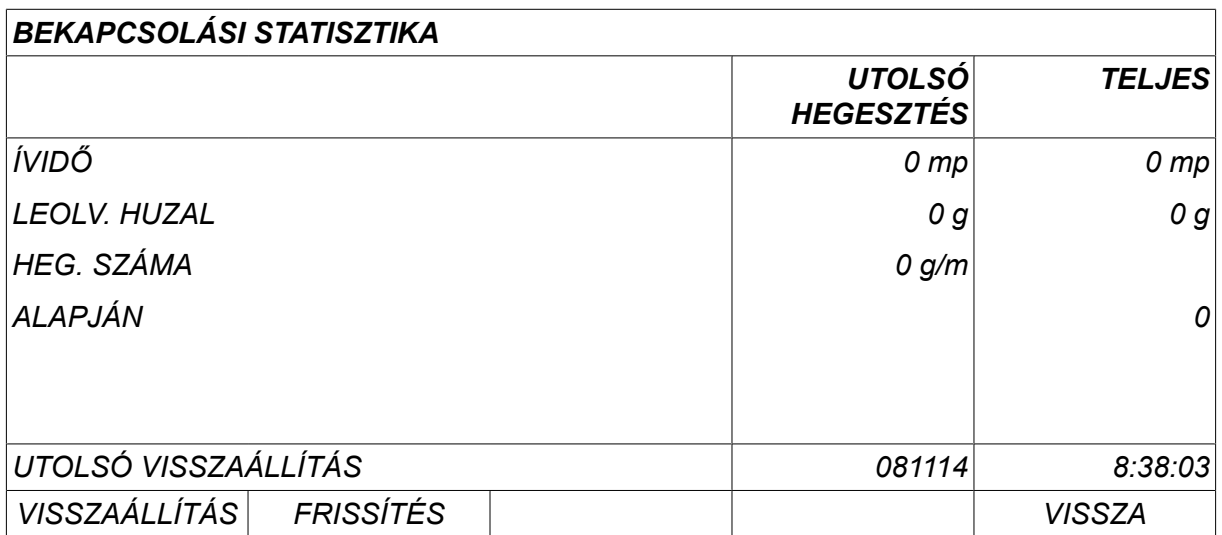

A *VISSZAÁLLÍTÁS*gomb megnyomásával minden számláló lenullázódik. A dátum és az idő rovatban a legutóbbi nullázás látható.

Ha nem nullázza le a számlálókat, azok automatikusan lenullázódnak, amikor bármelyik számláló eléri a maximális értéket.

#### **Maximális számlálóértékek**

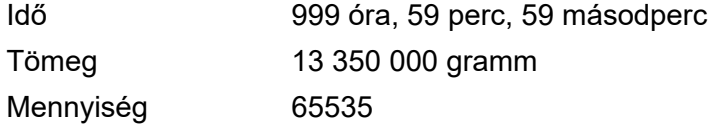

Az ügyfélspecifikus szinergikus beállítások használatakor nem számolják az anyagfelhasználást.

# **10.7 Minőség-ellenőrzési funkciók**

#### *FŐMENÜ » ESZKÖZÖK » MINŐSÉG-ELLENŐRZÉSI FUNKCIÓK*

A minőség-ellenőrzési funkciókkal nyomon követheti az egyes hegesztéseknél a különböző érdekes hegesztési adatokat.

Ezek a funkciók a következők:

- A hegesztés indításának ideje.
- Hegesztés időtartama.
- Max., min. és átlagos áram a hegesztés alatt.
- Max., min. és átlagos feszültség a hegesztés alatt
- Max., min. és átlagos teljesítmény a hegesztés alatt

A hegesztési input kiszámításához kiemelik a kiválasztott hegesztést. A jobb felső gombbal (#) böngésszen a hegesztések között, és állítsa be a hegesztés hosszát az alsó gombbal (\*). Nyomja meg a *FRISSÍTÉS* gombot, és a hegesztőegység kiszámítja az adott hegesztésre vonatkozó hőbemenetet.

A legutóbbi nullázás óta történt hegesztések száma megjelenik alul, egy sorban. Kb. max. 100 hegesztésről tárolhatók információk. 100-nál több hegesztés esetén a rendszer az első tárhelyet írja felül. A hegesztésnek 1 másodpercnél tovább kell tartania ahhoz, hogy az adatok tárolódjanak.

A legutóbb regisztrált hegesztés megjelenik a kijelzőn, bár más regisztrált hegesztések között is lehet böngészni. A *VISSZAÁLLÍTÁS*gomb megnyomásával minden napló törlésre kerül.

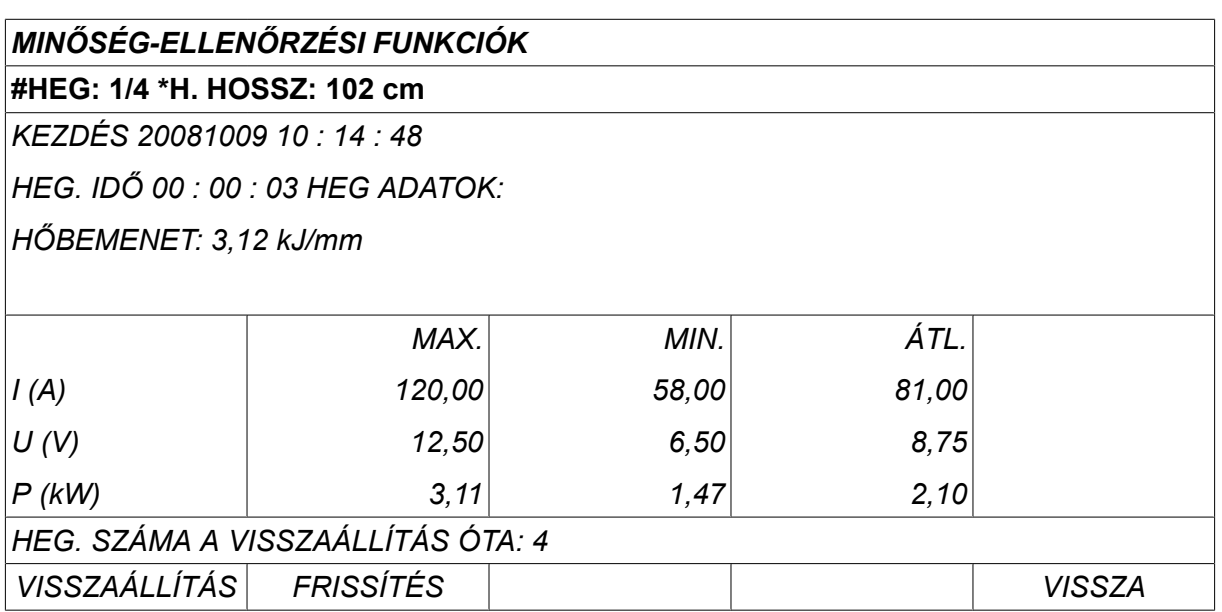

A tárolt adatokkal kapcsolatos információkért tekintse meg a "KONFIGURÁCIÓ, Minőség-ellenőrzési funkciók" című részt.

# **10.8 A felhasználó által definiált szinergikus adatok**

#### *FŐMENÜ » ESZKÖZÖK » FELHASZNÁLÓI SZINERGIKUS ADATOK*

Létrehozhatja saját szinergikus görbéit, amelyek a huzalsebességéhez és a feszültséghez kapcsolódnak. Minimálisan tíz ilyen szinergikus görbe tárolható.

Egy új szinergikus görbe két lépésben hozható létre:

• Meg kell határozni az új szinergikus görbét több feszültség/huzalsebesség koordináta megadásával; lásd az alábbi ábrában az A-D pontokat.

#### **Feszültség**

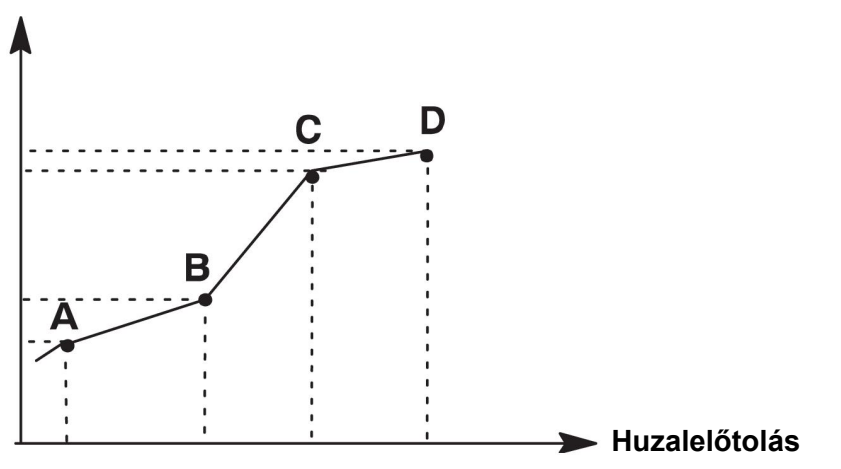

• Meg kell határozni, hogy az új szinergikus görbe melyik huzal/gáz kombinációra vonatkozzon.

#### **10.8.1 Meg kell határozni a feszültség/huzal koordinátákat.**

A spontán módszerhez történő szinergikus görbék létrehozásához négy koordinátára van szükség, az impulzusos módszernél pedig két koordináta szükséges. Ezeket a koordinátákat el kell tárolni a tárazonosító számon, a különleges hegesztési adatok tárhelyein.

#### **Spontán**

- Hívja elő a főmenüt és válassza ki a *MIG/MAG* módszer *SPONTÁN*lehetőséget.
- Adja meg a kívánt feszültségértékeket és huzalelőtolási sebességet az első koordinátához.
- Hívja elő a *MEMÓRIA* menüt, és mentse el az első koordinátát bármelyik számon. A spontán görbéhez tartozó négy koordináta bármilyen számon tárolható. Gyári szállítás esetén ezeket a 96., 97., 98. és 99. számon tárolják. A nagyobb tárazonosító számnak magasabb értékeket kell tartalmaznia a feszültségre, az R kezdőparaméterre, a becsült áramerősségre és a huzalelőtolási sebességre, mint az azt megelőző azonosítójú tárhelynek. A becsült áramerősség megjelenítése a *KONFIGURÁCIÓ » MIG/MAG ALAPBEÁLLÍTÁSOK* menüben állítható be. Az induktancia és a szabályozó típusa hegesztési paramétereknek *ugyanolyan értékkel* kell rendelkezniük mind a négy tárazonosító számon. • Meg kell határozni a szükséges a koordinátákat, majd lépjen a "Az érvényes
- huzalelőtolás/gáz kombináció meghatározása" fejezethez.

#### **Impulzusos**

- Hívja elő a főmenüt és válassza ki a *MIG/MAG* módszer *IMPULZUS*gombot.
- Adja meg a kívánt feszültségértékeket és huzalelőtolási sebességet az első koordinátához.
- Hívja elő a *MEMÓRIA* menüt, és mentse el az első koordinátát bármelyik számon. A nagyobb tárazonosító számnak magasabb értékeket kell tartalmaznia a feszültségre, a huzalelőtolási sebességre, az impulzus frekvenciára, az impulzus amplitúdóra, az R kezdőparaméterre és az alapáramra, mint az azt megelőző azonosítójú tárhelynek. Az impulzusidő, ka, ki és a meredekség hegesztési paramétereknek mind a két tárazonosító számon *azonos értékkel* kell rendelkezniük.
- Határozza meg a szükséges a koordinátákat, majd folytassa "Az érvényes huzalelőtolás/gáz kombináció meghatározása" című fejezettel.

#### **10.8.2 Az érvényes huzal/gáz kombináció meghatározása**

Vigye a kurzort a *HUZAL* sort, majd nyomja meg az ENTER gombot.

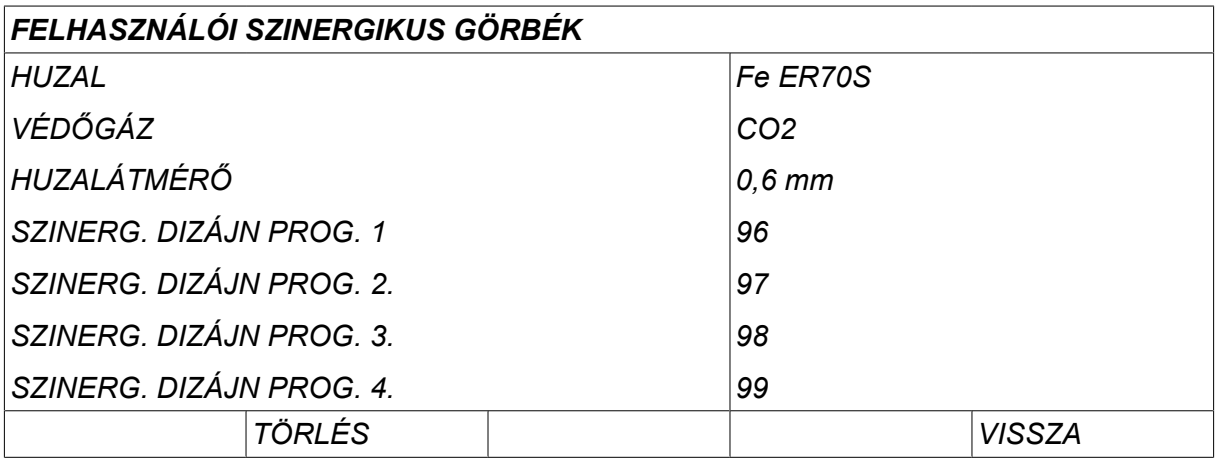

Válasszon egy olyan opciót, amely szerepel a listában, és nyomja meg az *ENTER*gombot. Válasszon ugyanígy a *VÉDŐGÁZ* esetében, majd nyomja meg az ENTER gombot.

# *FELHASZNÁLÓI SZINERGIKUS GÖRBÉK » HUZAL Fe ER70S Ss ER316LSi Duplex ER2209 AIMg ER5356 AISi ER4043 Fe E70 MCW*

Válasszon egy olyan opciót, amely szerepel a listában, és nyomja meg az ENTER gombot.

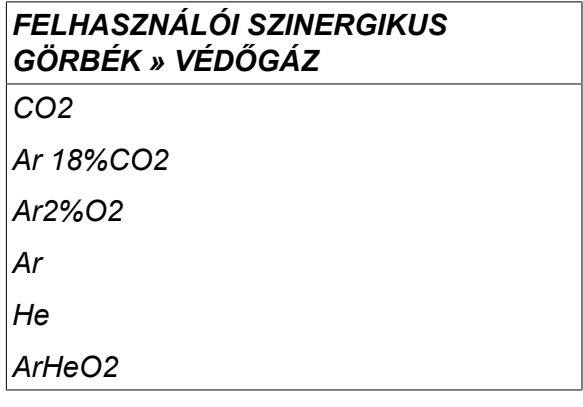

Válasszon ugyanígy a *HUZALÁTMÉRŐ* esetében, majd nyomja meg az ENTER gombot.

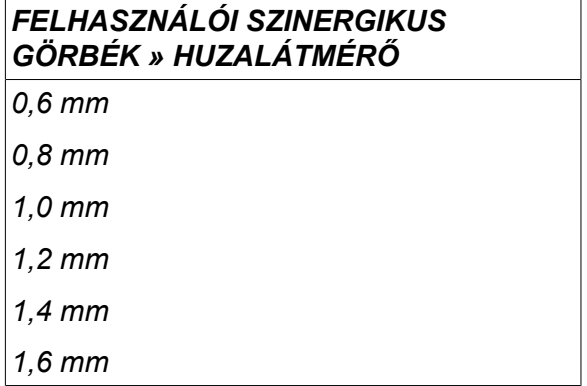

Válassza ki a *SZINERG. DIZÁJN PROG. 1* sort, majd nyomja meg a *TÁROLÁS*gombot.

A művelet ezzel készen van – megtörtént a szinergikus görbe meghatározása.

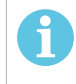

#### **MEGJEGYZÉS!**

Megfelelő spontán szinergia szükséges az egyes impulzusokhoz.

Amikor új szinergikus görbét hoz létre az impulzusos hegesztési módszerhez, mindig figyelmeztető üzenetet fog kapni, hogy az adott görbét nem a spontán hegesztési módszerhez hozták létre. Az üzenet a következő: *FIGYELMEZTETÉS! Nincs megfelelő szinergikus görbe a spontán módszerhez.*

#### **10.8.3 Hozza létre saját huzal/gáz opcióját**

A huzal/gáz opciók listája legfeljebb tíz saját opcióval bővíthető. Minden egyes lista alján vagy egy üres sor (---). A kurzort erre a sorra helyezve és az ENTER gombot megnyomva hozzáfér a billentyűzethez, ami lehetővé teszi a saját opcióinak a bevitelét.

# **Válassza ki a megfelelő sort, és nyomja meg az ENTER gombot** *Ar15%CO2*

*Ar8%O2*

*Ar30%He*

*Ar30%He2%H2*

*Ar30%HeO5%CO2*

*---*

#### **A vezérlőpanel billentyűzete az alábbiaknak megfelelően használható:**

- Vigye a kurzort a kívánt karakter fölé a bal oldali gomb és a nyílgombok segítségével. Nyomja meg az ENTER gombot. Adjon meg egy teljes karaktersort maximum 16 karakterrel.
- Nyomja meg a *KÉSZ*gombot. Az éppen definiált opció látható a listán.

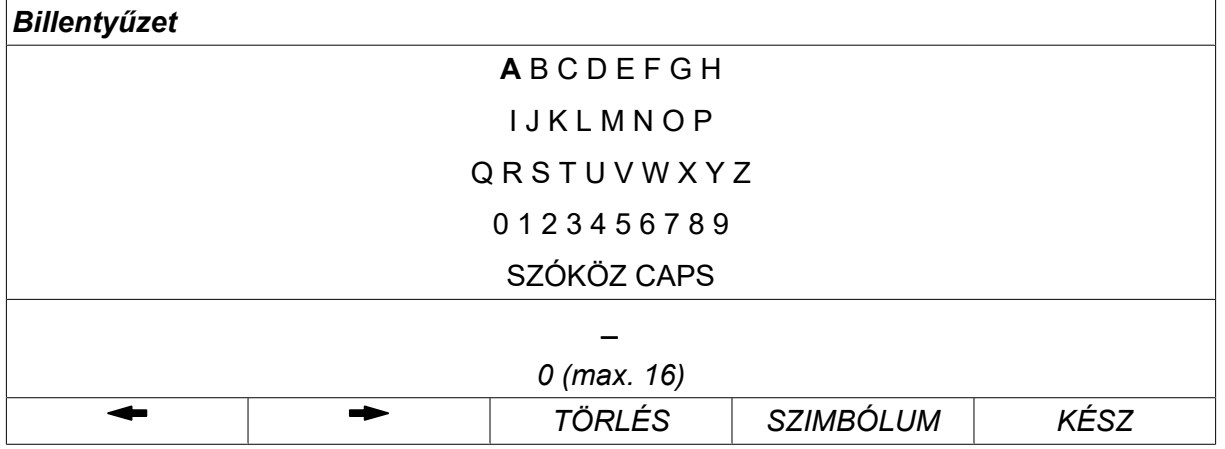

#### **Egy definiált opció törlése:**

- Válassza ki a saját huzal/gáz opcióját a releváns listából.
- Nyomja meg a *TÖRLÉS*gombot.

#### **MEGJEGYZÉS!**

A felhasználó által definiált huzal/gáz opció *nem törölhető*, ha az része az aktuális munkamemóriában tárolt hegesztési adatoknak.

## **10.9 Naptár**

ĭ

*FŐMENÜ » ESZKÖZÖK » NAPTÁR*

Itt állítható be a dátum és az idő.

Válassza ki a beállítandó sort: *ÉV*, *HÓNAP*, *NAP*, *ÓRA*, *PERC*, *MÁSODPERC* vagy *UTC IDŐZÓNA*. Állítsa be a helyes értéket a jobboldali gombok egyikének használatával. Nyomja meg a *BEÁLLÍTÁS*gombot.

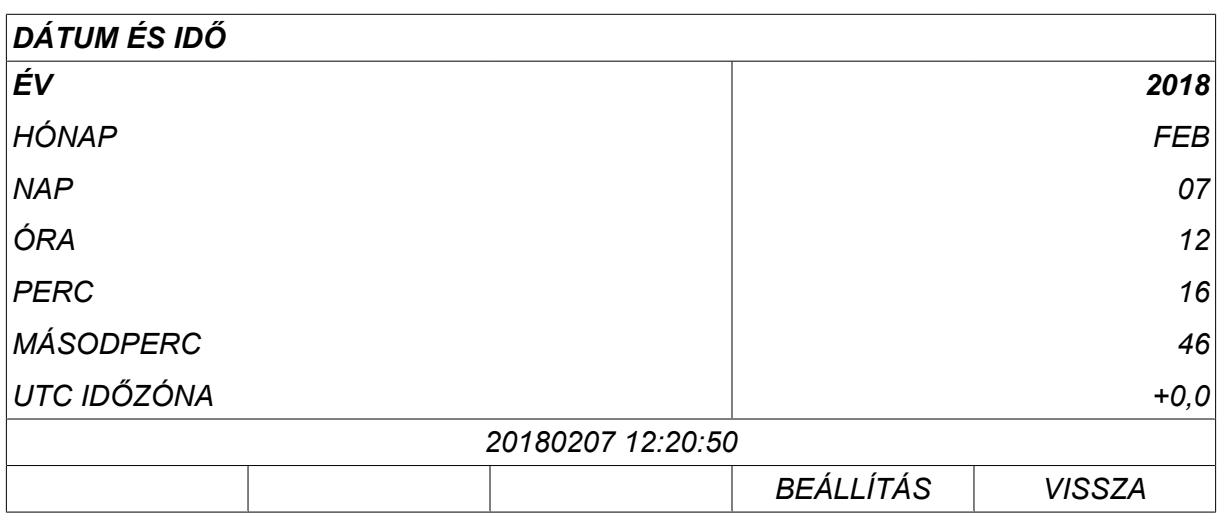

### **10.10 Felhasználói fiókok**

*FŐMENÜ » ESZKÖZÖK » FELHASZNÁLÓI FIÓKOK*

Esetenként minőségi szempontból különösen fontos, hogy az áramforrást illetéktelen felek ne használhassák. A felhasználói fiókok funkció lehetővé teszi, hogy az áramforrást csak bejelentkezés után lehessen használni.

Amennyiben nem szeretné használni ezt a funkciót, és hozzáférhetővé kívánja tenni az áramforrást és a vezérlőpanelt minden felhasználó számára, válassza a *FELHASZNÁLÓI FIÓKOK » KI*lehetőséget.

Ha a *FELHASZNÁLÓI FIÓKOK* funkció *BE*van kapcsolva, az alábbi utasítások jelennek meg.

A *FELHASZNÁLÓI FIÓKOK*menüben a felhasználónév, a fiók szintje és a jelszó regisztrálható.

#### **Új felhasználó hozzáadása**

Válassza ki a *FELHASZNÁLÓNÉV*lehetőséget, és nyomja meg az enter gombot. Lépjen egy üres sorra, és nyomja meg az enter gombot.

Adjon meg egy új felhasználónevet a billentyűzeten a bal oldali forgatógomb, valamint a jobb és a bal nyíl használatával, és nyomja meg az enter gombot.

Tizenhat felhasználó számlára van hely. A minőségi adatok fájljaiban nyilvánvaló, hogy egy adott hegesztést melyik felhasználó készítette.

A *FIÓK SZINTJE* menüpont alatt a következők közül választhat:

- *RENDSZERGAZDA* (adminisztrátor) teljes hozzáférés (hozzáadhat új felhasználókat)
- *VEZETŐ FELHASZNÁLÓ* mindenhez hozzáférhet a következők kivételével:
	- lakat funkció
	- kettős huzalelőtolók
	- naptár
	- felhasználói fiókok
- *NORMÁL FELHASZNÁLÓ* hozzáférhet a mért értékek menühöz
- *HEGESZTÉSI MEMÓRIA FELHASZNÁLÓ* hozzáfér a mérési menühöz, de nem változtathatja meg a feszültséget vagy a huzalelőtolási sebességet
	- A memóriát használó hegesztő elérheti a hegesztési adattárat, ahonnan más memóriákat hívhat elő.
	- A memóriát használó hegesztő nem tárolhat el és nem módosíthat hegesztési adattárakat.

A *FELHASZNÁLÓI JELSZÓ* sorban adja meg a jelszót a billentyűzet segítségével. Amikor az áramforrás be van kapcsolva és a vezérlőpanel aktiválva van, a kijelzőn kérik a jelszavát.

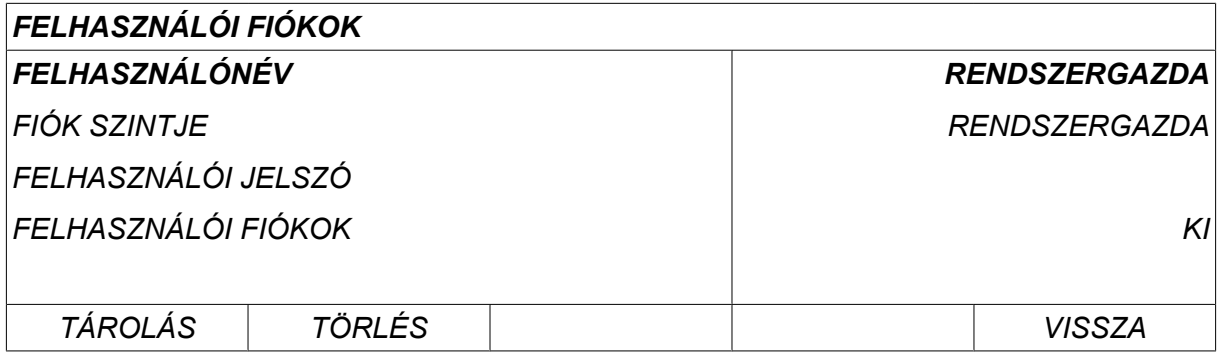

#### **Felhasználóváltás**

*ESZKÖZÖK » FELHASZNÁLÓVÁLTÁS*

Ez a menü a *FELHASZNÁLÓI FIÓKOK* pont *BE*értékre állítása esetén látható. Lehetőséget ad a felhasználóváltásra.

Adja meg a felhasználó jelszavát és jelentkezzen be, vagy válassza a *VISSZA* lehetőséget az *ESZKÖZÖK*menübe való visszatéréshez.

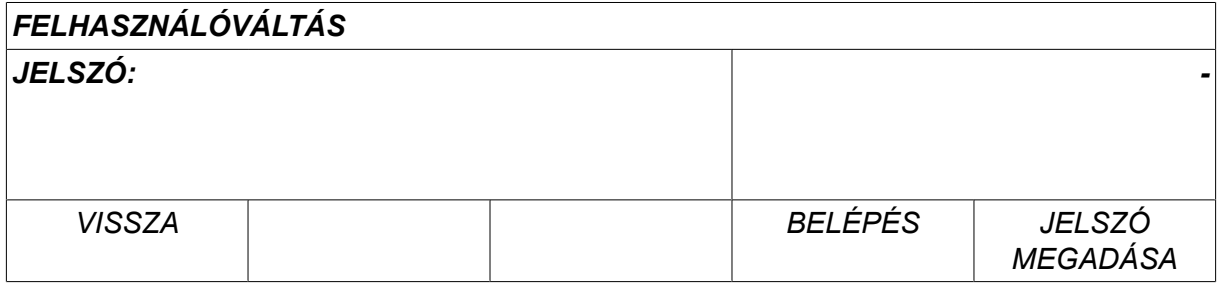

## **10.11 Információegység**

*FŐMENÜ » ESZKÖZÖK » AZ EGYSÉG ADATAI*

Ebben a menüben a következő információt tekintheti meg:

- *Gépazonosító*
- *CSOMÓPONT ID* 2 = áramforrás
	- 3 = huzaladagolás
	-
	- 8 = vezérlőpanel • *SZOFTVERVERZIÓ*
- *AZ EGYSÉG ADATAI GÉP ID CSOMÓPONT ID SZOFTVER VERZIÓ* 44 23 5 8 2 3 1,00A 2,00A 1,18A *KEZELOPULT VISSZA*

# **11 PÓTALKATRÉSZEK RENDELÉSE**

#### **VIGYÁZAT!**

 $\mathbf \Phi$ 

Javítást és elektromos munkákat csak engedéllyel rendelkező szerviztechnikus végezhet. Csak eredeti cserealkatrészeket használjon.

U8 $_{\rm 2}$  kialakítása és tesztelése a 60974-1 és 60974-10 nemzetközi és európai szabványnak megfelelően történt. A szervizelést vagy javítást végző szervizcsapat feladata annak ellenőrzése, hogy a termék továbbra is megfeleljen az említett szabványnak.

Pót- és kopó alkatrészek a legközelebbi ESAB forgalmazótól rendelhetőek. Lásd: esab.com. Rendeléskor adja meg a termék típusát, sorozatszámát, megnevezését és a pótalkatrész listának megfelelően a pótalkatrész számát. Ez lehetővé teszi a rendelés összeállítását és a pontos szállítást.

# **HUZAL- ÉS GÁZMÉRETEK**

#### **U82 Plus - MIG/MAG welding with SHORT-/SPRAYARC**

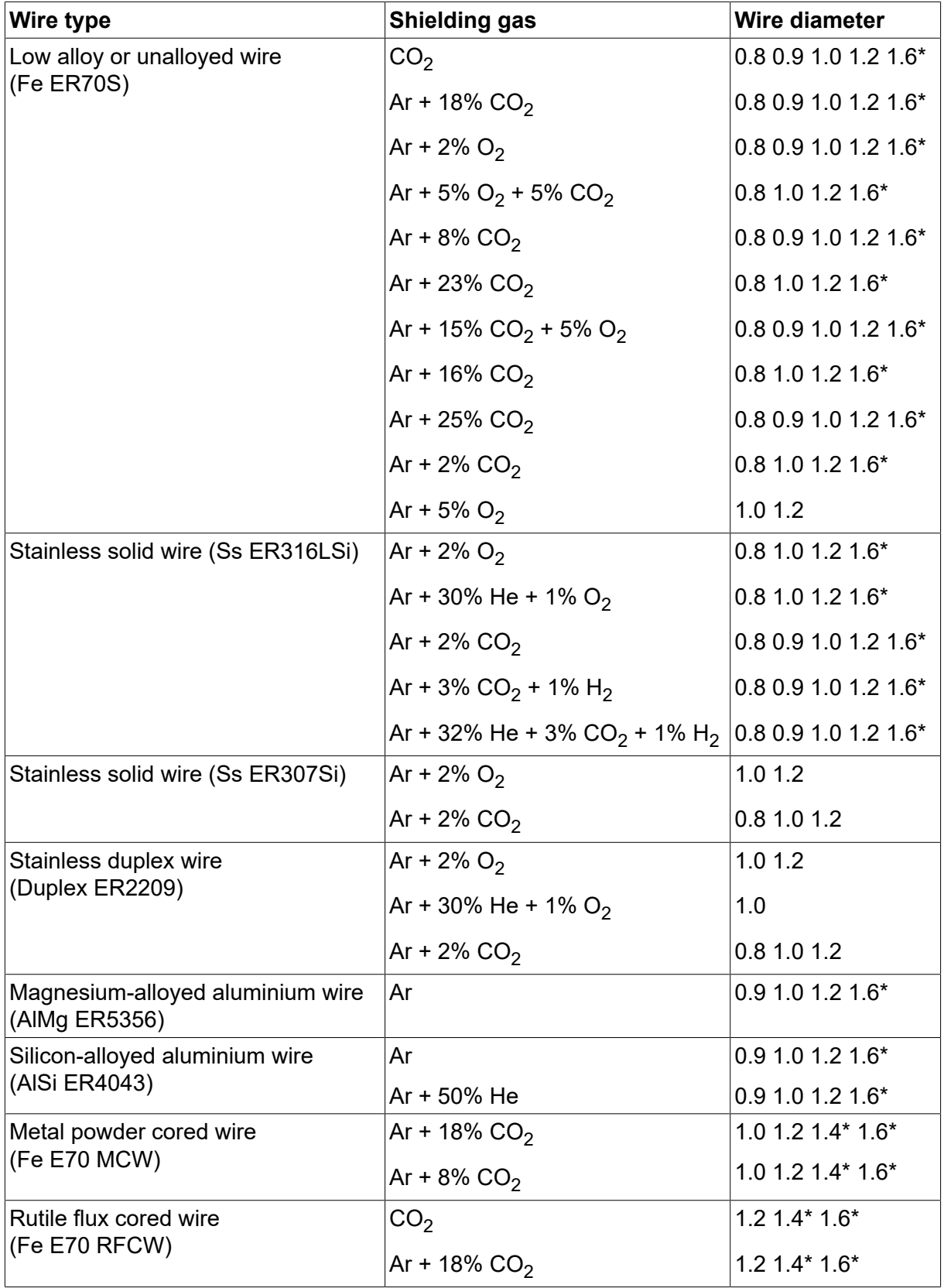

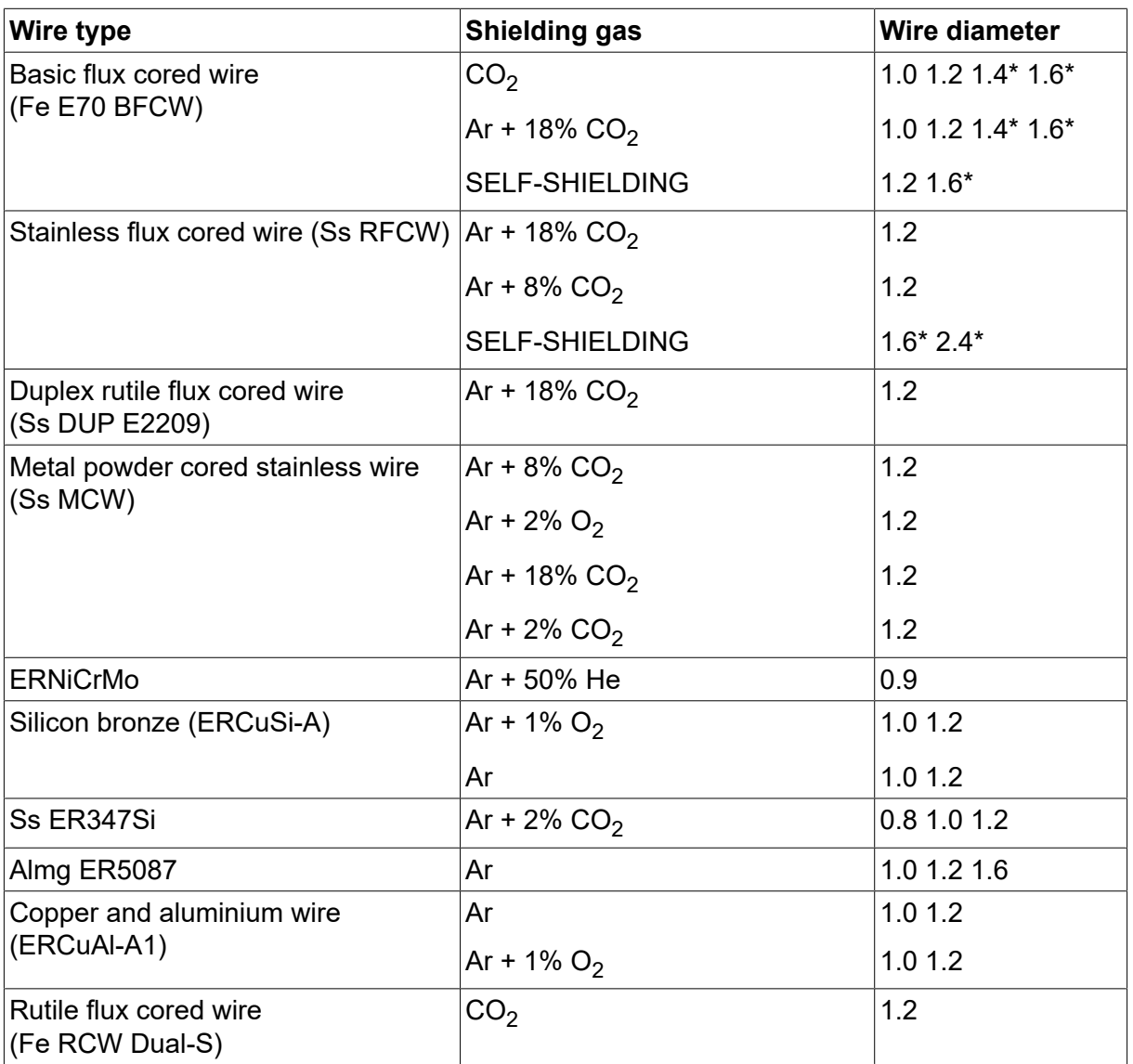

*\*) Only for power sources above 400 V*

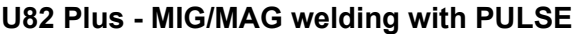

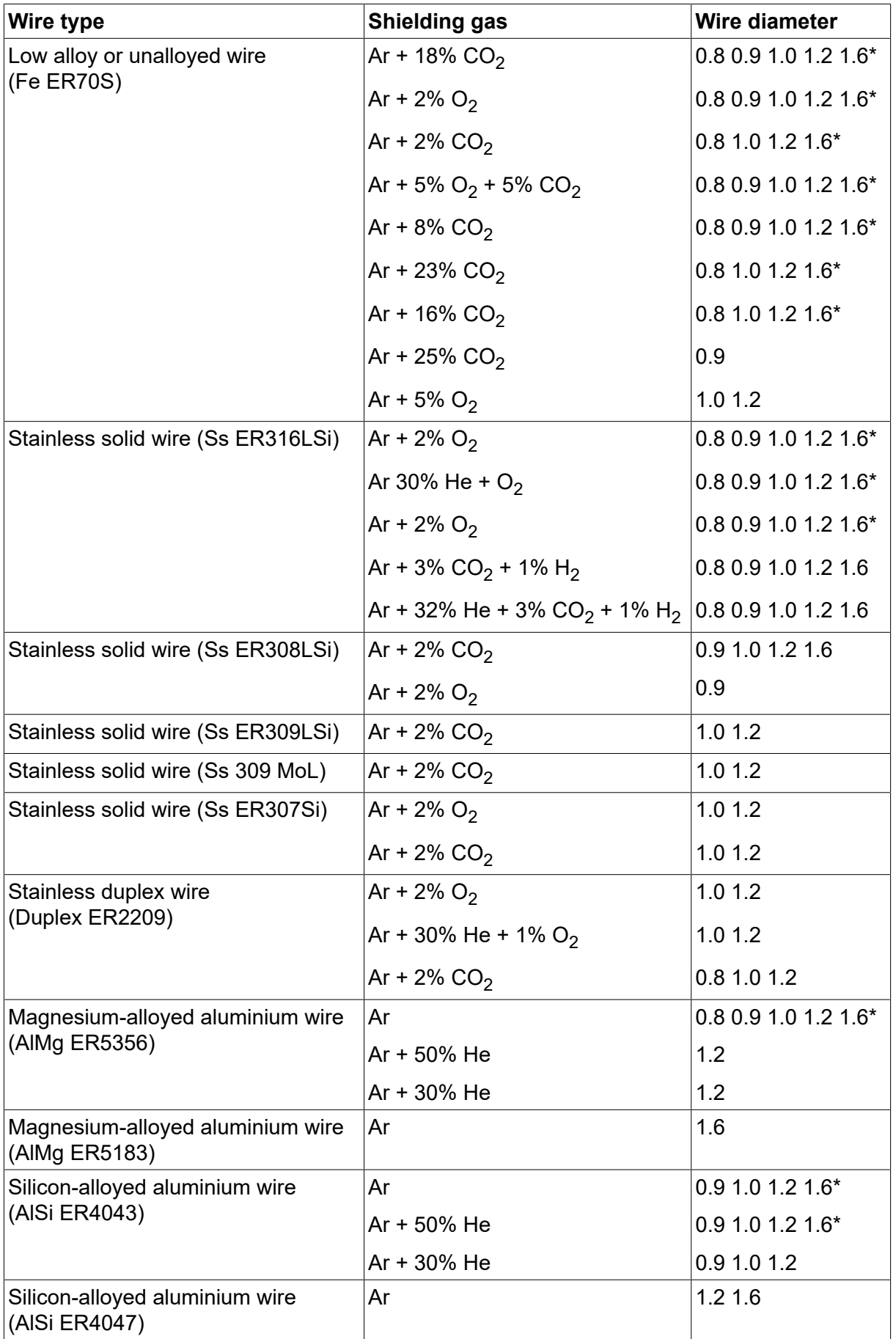

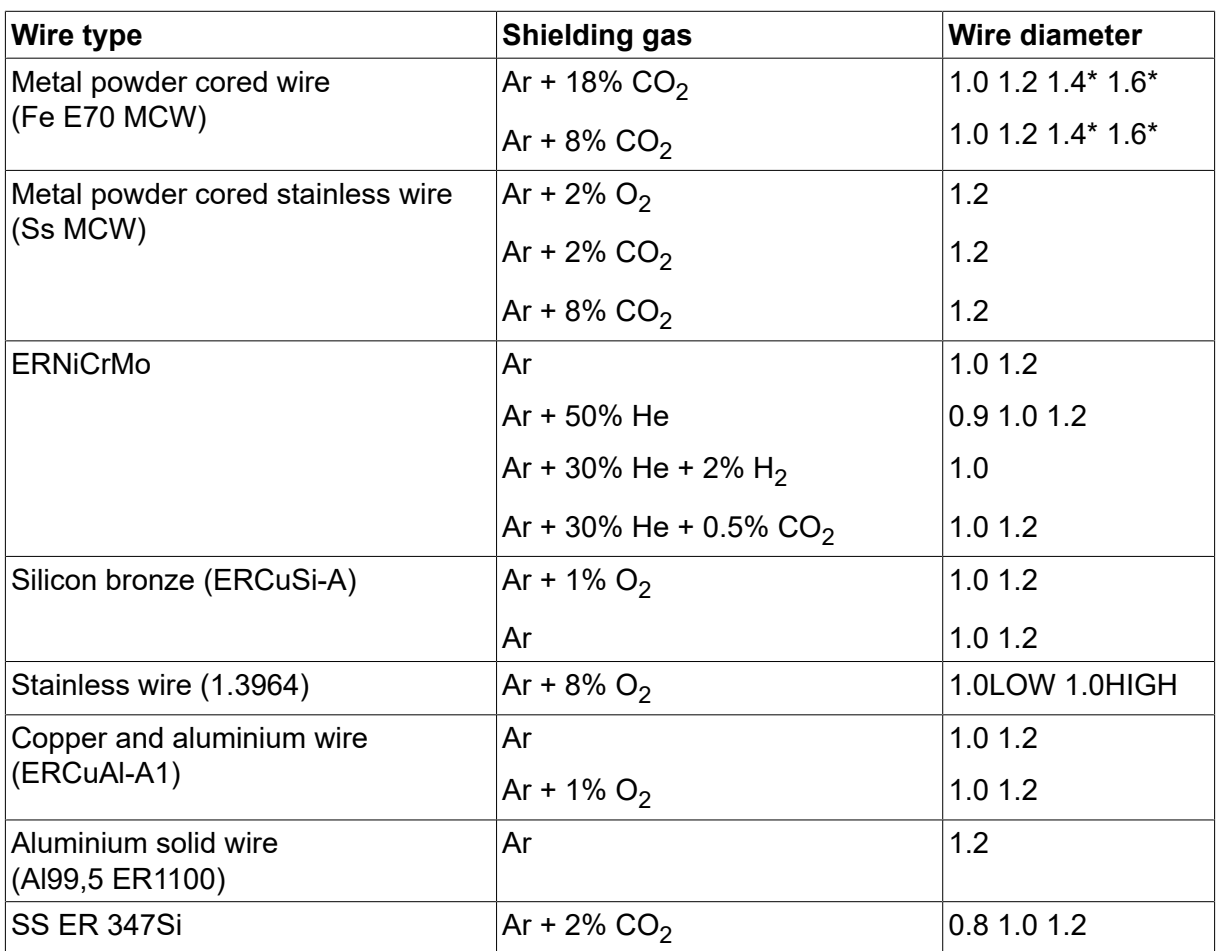

*\*) Only for power sources above 400 V*

## **MMA welding**

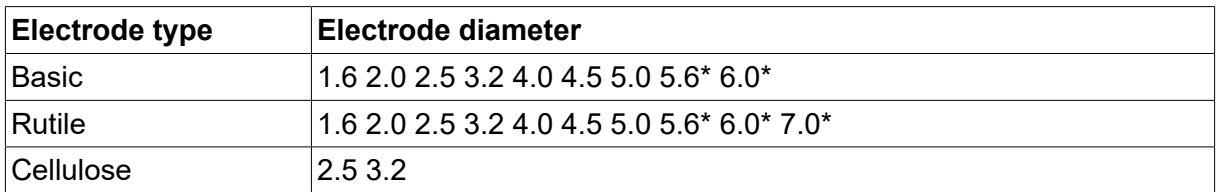

*\*) Only for power sources above 400 V*

#### **Carbon, arc air**

**Electrode diameters (mm):** 4.0 5.0 6.0 10.0 13.0

# **U8<sup>2</sup> Plus - MIG/MAG - ROBOT synergy group - with SHORT-/SPRAYARC**

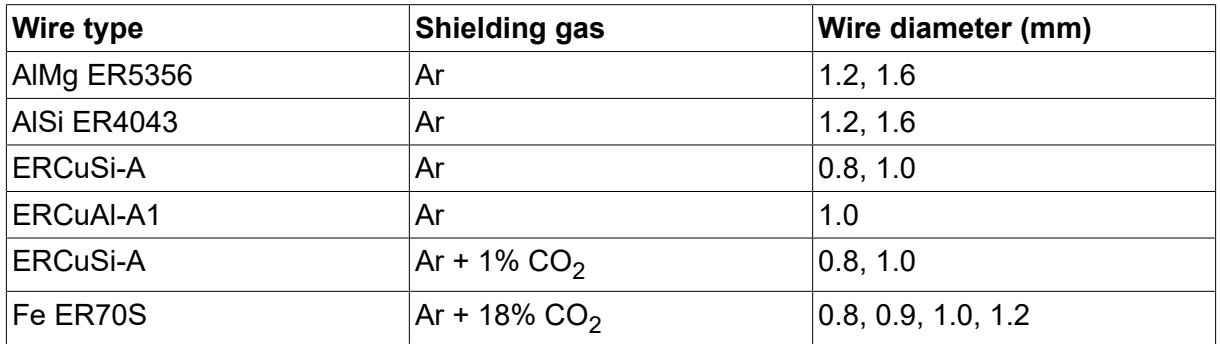

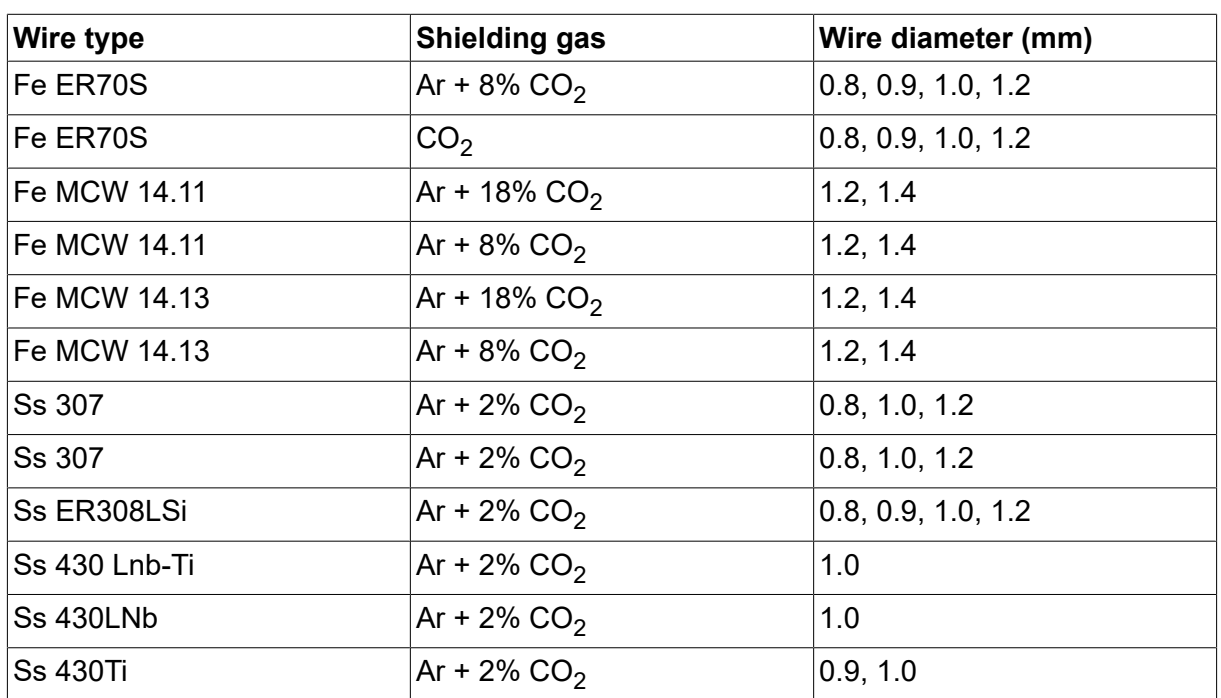

# **U8<sup>2</sup> Plus - MIG/MAG - ROBOT synergy group - with PULSE**

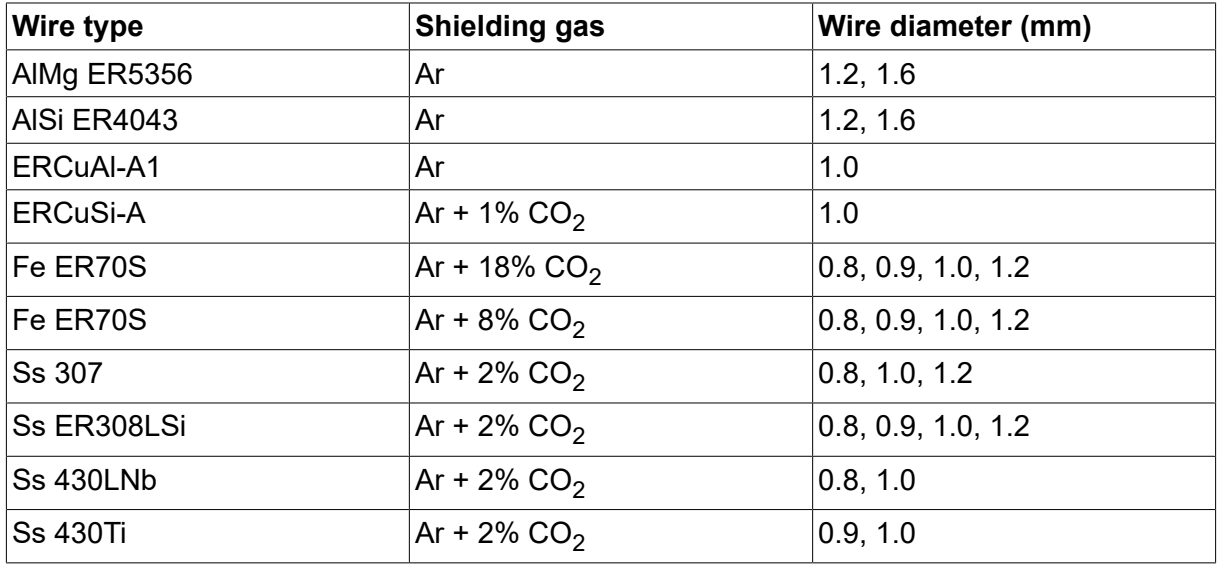

# **U8<sup>2</sup> Plus - MIG/MAG - SAT synergy group**

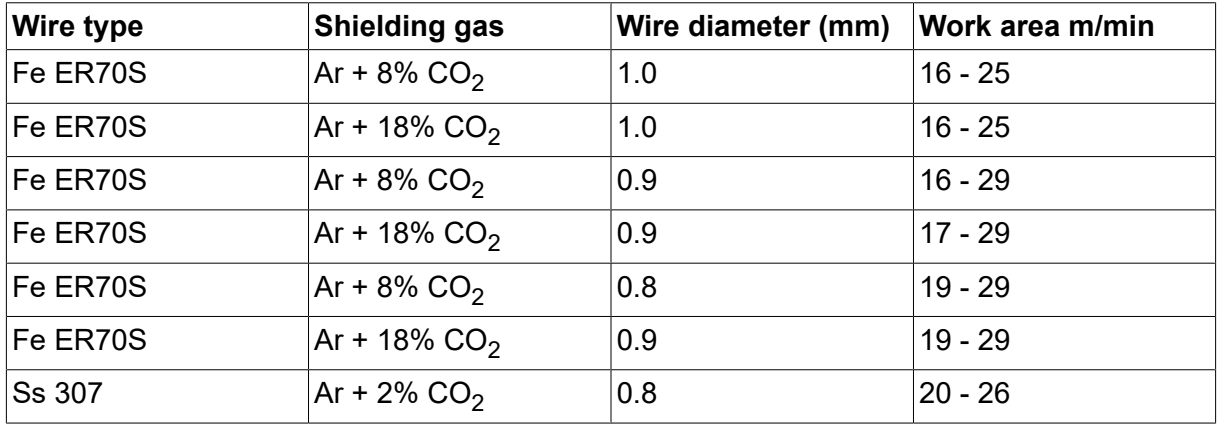

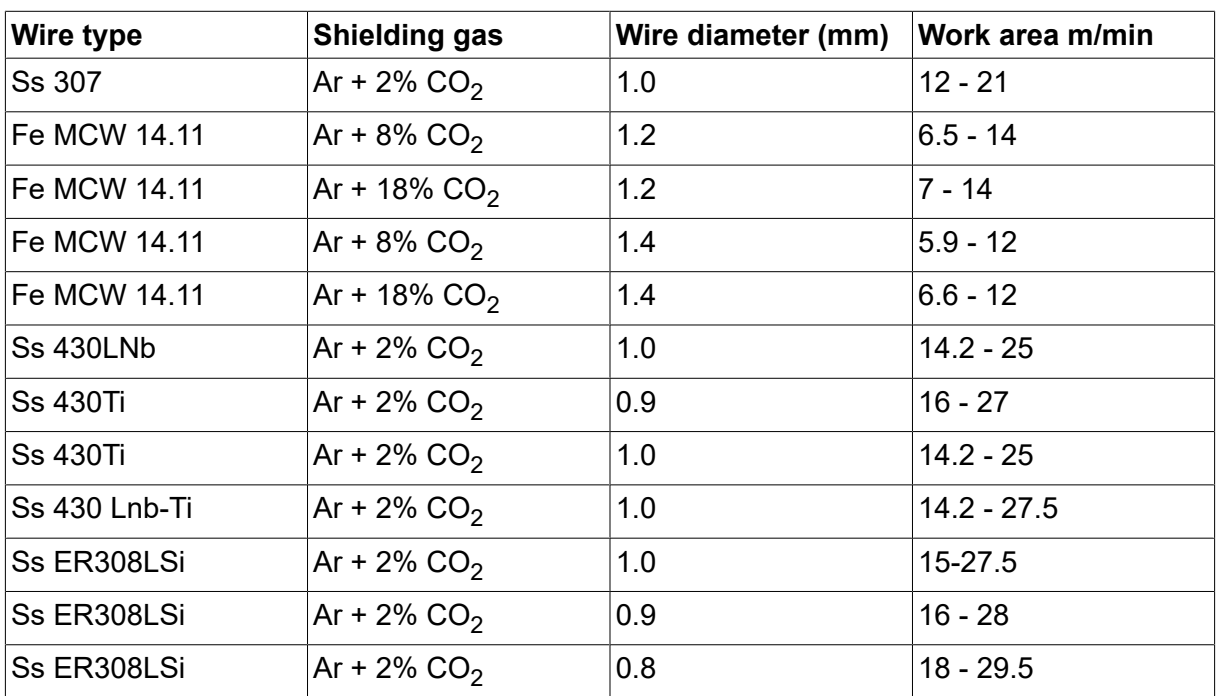

# **RENDELÉSI SZÁM**

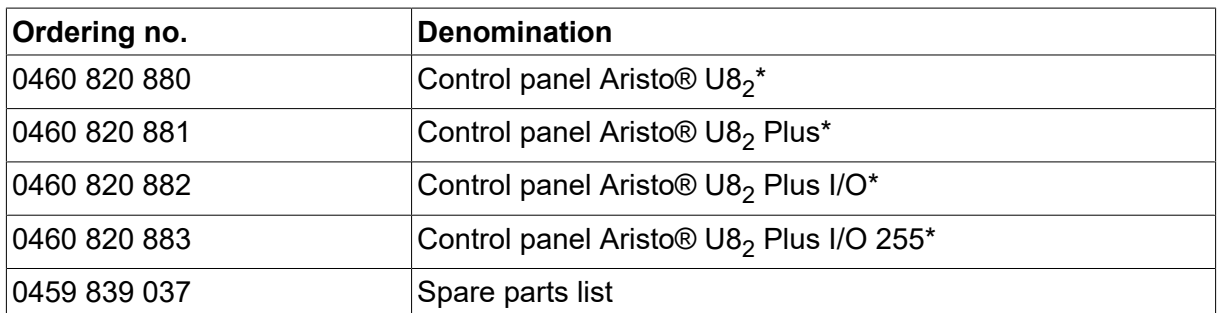

\* For functional differences, see the "Functional differences" section.

A műszaki dokumentáció a következő oldalon érhető el: www.esab.com.

# **TARTOZÉKOK**

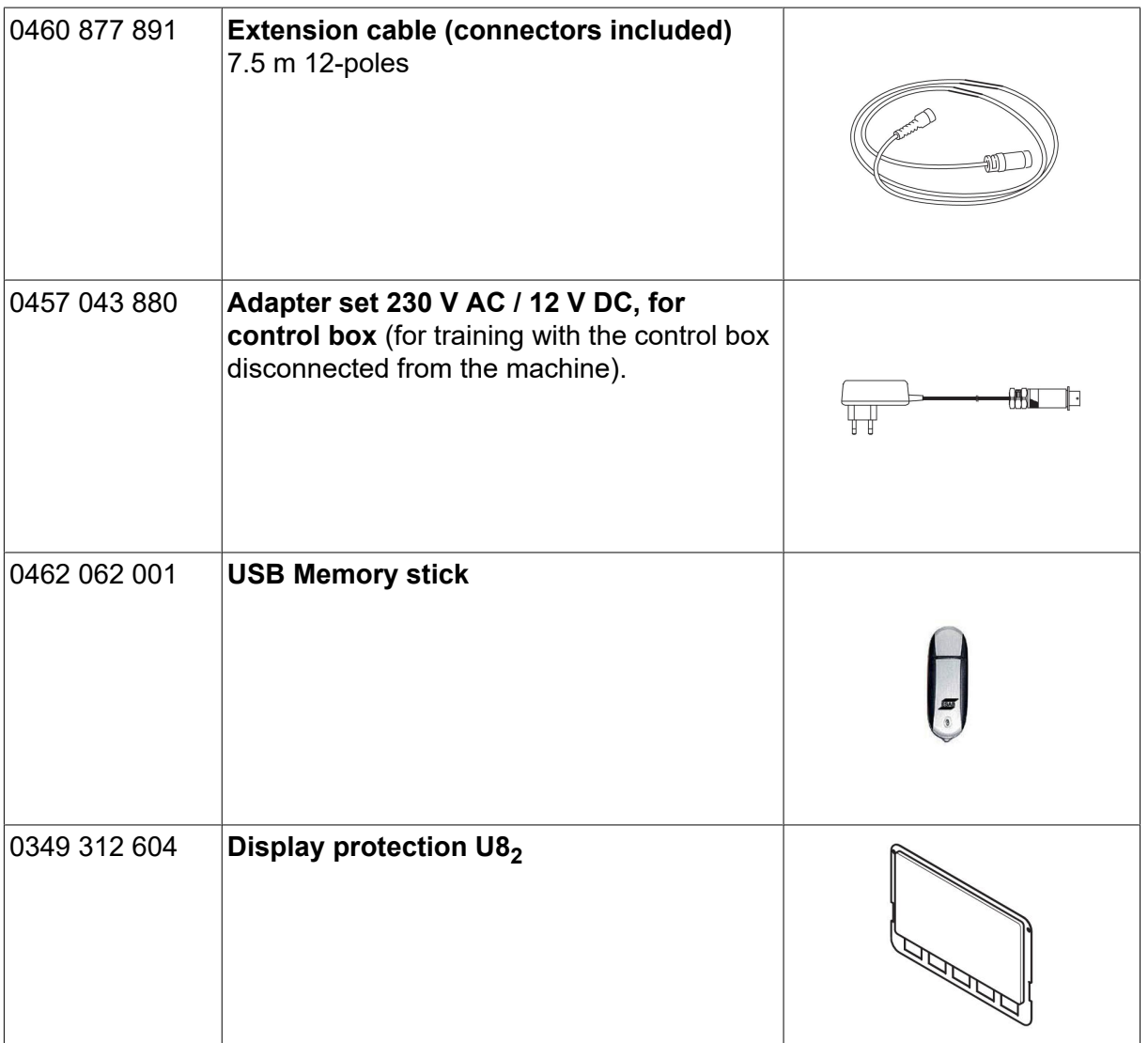

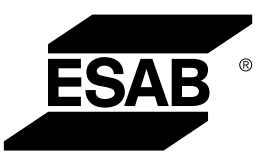

# A WORLD OF PRODUCTS AND SOLUTIONS.

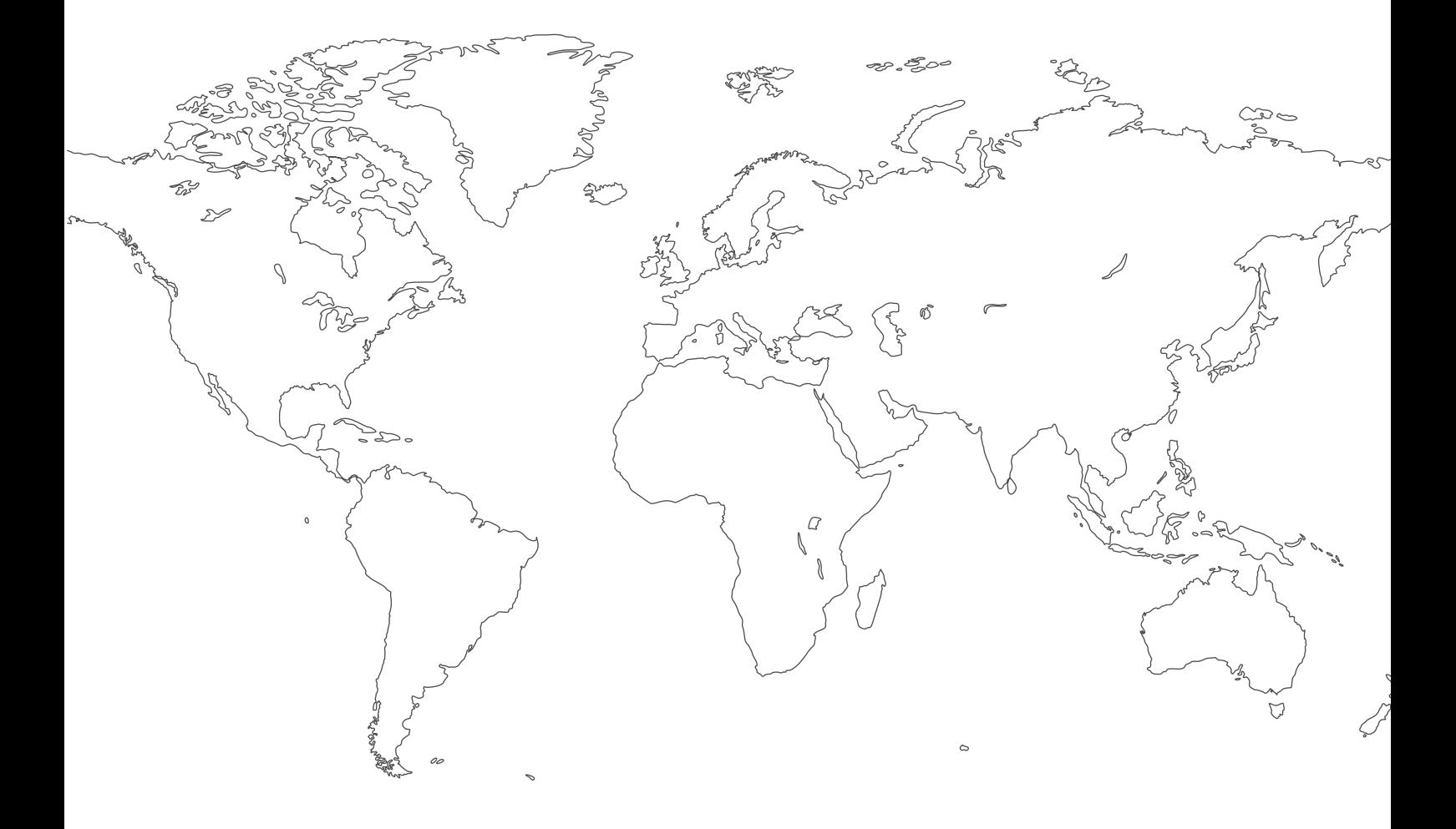

**For contact information visit [esab.com](http://www.esab.com) ESAB AB, Lindholmsallén 9, Box 8004, 402 77 Gothenburg, Sweden, Phone +46 (0) 31 50 90 00**

**http://manuals.esab.com**

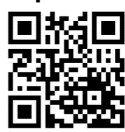

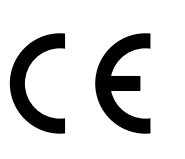